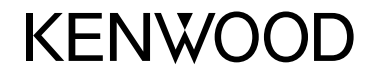

#### **DDX6015BTR DDX4015DAB DDX4015BT DDX4015BTR DDX3015 DDX3015R**

MONITOR COM RECEPTOR DVD **MANUAL DE INSTRUÇÕES**

JVCKENWOOD Corporation

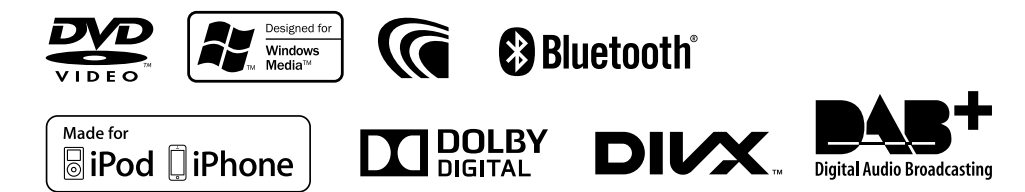

© 2014 JVC KENWOOD Corporation B5A-0217-06 (EN)

# ÍNDICE

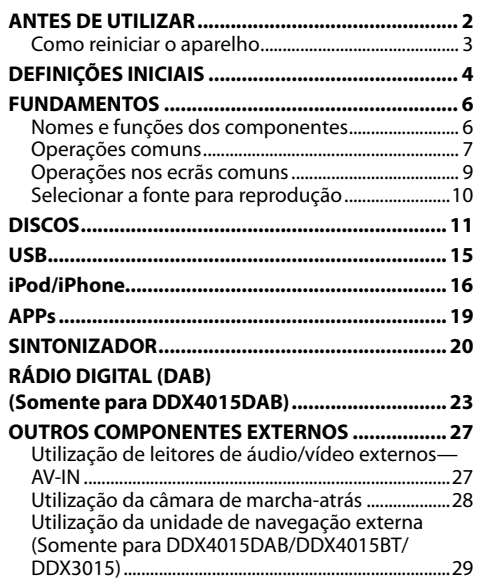

### **BLUETOOTH (Somente para DDX6015BTR/ DDX4015DAB/DDX4015BT/DDX4015BTR) ........ 30**

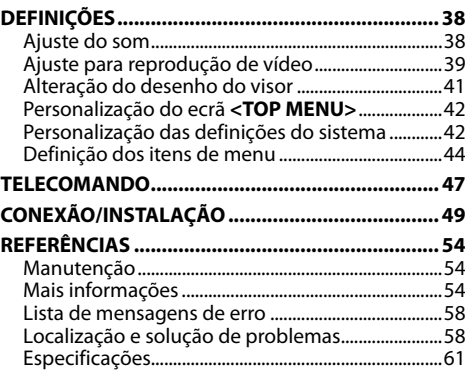

# ANTES DE UTILIZAR

#### **IMPORTANTE**

Para garantir a utilização correta, leia atentamente este manual antes de utilizar o produto. É especialmente importante que leia e observe os AVISOS e PRECAUÇÕES neste manual. Guarde este manual em um lugar seguro e acessível para futuras consultas.

#### V **AVISOS: (Para evitar acidentes e não provocar avarias)**

- NÃO instale nenhuma unidade nem ligue nenhum cabo num local onde:
	- Possa obstruir movimentos com o volante e com as mudanças.
	- Possa obstruir o funcionamento de dispositivos de segurança, como por exemplo, "airbags".
	- Possa obstruir o seu campo de visão.
- NÃO opere o aparelho, durante a condução. Se necessitar de operar o aparelho durante a condução, mantenha o olhar panorâmico e a mesma atenção.
- O condutor não deve olhar para o mostrador, quando está a conduzir.

### **Marcação de produtos que utilizam laser**

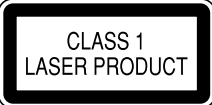

O autocolante é fixado ao chassis/caixa e diz que o componente emprega feixes laser que foram classificados como Classe 1. Isso significa que o aparelho utiliza feixes laser que são de uma classe mais fraca. Não há perigo de radiação perigosa fora no aparelho.

### **Como utilizar este manual:**

- As explicações empregam principalmente as ilustrações do DDX4015BT. As visualizações e painéis mostrados neste manual são exemplos utilizados para proporcionar explicações mais claras das operações. Por esta razão, eles podem ser diferentes das visualizações e painéis reais.
- Este manual explica principalmente as operações utilizando os botões no painel do monitor e painel táctil. Para as operações com o telecomando (KNA-RCDV331: aquisição separada), consulte a página 47.
- **< >** indica os ecrãs/menus/operações/definições variáveis que aparecem no painel táctil.
- **[ ]** indica os botões no painel táctil.
- **Idioma das indicações:** As indicações em inglês são utilizadas para o propósito de explicação. Pode selecionar o idioma de indicação a partir do menu **<Setup>**. (Página 45)
- Pode encontrar informações atualizadas (o manual de instruções mais recente, atualizações do sistema, novas funções, etc.) no website <http://www.kenwood.com/cs/ce/>.

# **ANTES DE UTILIZAR**

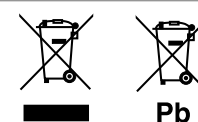

#### **Informações sobre a eliminação de baterias ou de equipamentos elétricos ou eletrónicos usados (aplicável nos países que adotaram sistemas de recolha separada de resíduos)**

Produtos e baterias com o símbolo (contentor de lixo com rodas barrado com uma cruz) não podem ser eliminados como lixo doméstico.

As baterias e os equipamentos elétricos e eletrónicos usados devem ser reciclados em uma instalação capaz de manusear esses itens e seus subprodutos residuais.

Contacte a autoridade local para os detalhes sobre a localização da instalação de reciclagem mais próxima.

A reciclagem e eliminação de lixo adequada ajudará a preservar os recursos naturais, ao mesmo tempo que prevenirá efeitos prejudiciais à nossa saúde e meio ambiente.

Aviso: O sinal "Pb" abaixo do símbolo para baterias indica que a bateria contém chumbo.

#### **Para DDX3015/DDX3015R**

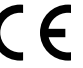

**Declaração de conformidade relativa à Directiva EMC 2004/108/EC**

**Declaração de conformidade relativa à Directiva RoHS 2011/65/EU**

**Fabricante:**

#### **JVC KENWOOD Corporation**

3-12 Moriya-cho, Kanagawa-ku, Yokohama-shi, Kanagawa, 221-0022, Japan

#### **Representante da UE:**

JVCKENWOOD NEDERLAND B.V.

Amsterdamseweg 37, 1422 AC UITHOORN, The **Netherlands** 

#### V **Precauções com o monitor:**

- O monitor incorporado neste receptor é de alta precisão, mas pode ter alguns pontos defeituosos. Isto é inevitável mas não é considerado um defeito.
- Não exponha o monitor diretamente à luz solar.
- No painel táctil não deve utilizar pontas de esferográficas nem outros objectos pontiagudos. Toque nos botões do painel digital diretamente com os dedos (se estiver a usar uma luva, tire-a).
- Quando a temperatura é muito baixa ou demasiado alta...
	- Ocorrem, dentro da unidade, alterações químicas que podem causar avarias.
	- As imagens podem não aparecer menos nítidas ou mover-se devagar. As imagens podem não aparecer sincronizadas com o som ou perder qualidade, nesse tipo de condições climatéricas.

#### **Para a sua segurança...**

- Não eleve muito o nível do volume, pois isso bloqueará os sons externos e tornará a condução perigosa e, além de que, pode causar a perda da audição.
- Pare o carro antes de efetuar qualquer operação mais complexa.

#### **A temperatura dentro do carro...**

Se deixar o carro estacionado durante muito tempo, com temperaturas bastante altas ou bastante baixas, espere até que a temperatura dentro do carro volte ao normal antes de operar o aparelho.

### R **Como reiniciar o aparelho**

Se o aparelho não funcionar corretamente, prima o botão de reinicialização.

#### **DDX6015BTR**

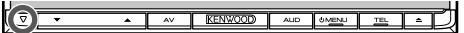

#### **DDX4015DAB/DDX4015BT/DDX4015BTR/ DDX3015/DDX3015R**

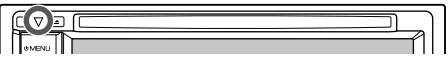

# DEFINIÇÕES INICIAIS

# **Configuração inicial**

Quando ligar o aparelho pela primeira vez ou reinicializá-lo, o ecrã inicial de configuração aparecerá.

• Também pode alterar as definições no ecrã **<Setup>**. (Página 44)

# **1 DDX6015BTR**

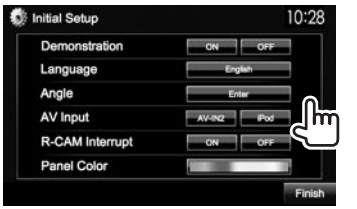

### **DDX4015DAB/DDX4015BT/DDX4015BTR/ DDX3015/DDX3015R**

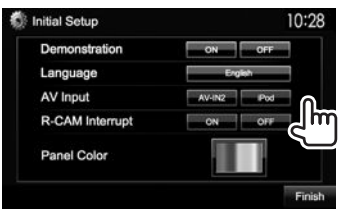

#### **<Demonstration>** (Página 45) **<Language>**

(Página 45)

**<Angle>**\* (Página 8)

**<AV Input>** (Página 45)

**<R-CAM Interrupt>** (Página 28) Ative ou desative a demonstração. Selecione o idioma de texto utilizado para as

informações no ecrã. • Defina **<GUI Language>** para visualizar os botões de operações e os itens de menu no idioma selecionado (**[Local]**: inicialmente selecionado) ou inglês (**[English]**).

Ajuste o ângulo do painel.

Selecione um componente externo ligado ao terminal de entrada de iPod/Áudio-Vídeo para reprodução. Selecione **[ON]** quando existir uma câmara de marcha-atrás ligada.

Selecione a cor dos botões no painel do monitor.

# **2** Termine a operação.

**<Panel Color>** (Página 41)

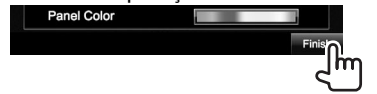

O ecrã **<TOP MENU>** aparece.

Somente para DDX6015BTR.

# **Definição da função de segurança**

# R **Registo do código de segurança**

Pode definir um código de segurança para proteger o seu sistema contra roubos.

**1** Visualize o ecrã **<TOP MENU>**. No ecrã de controlo de fonte:

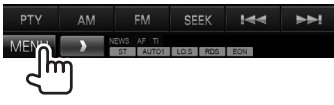

**2** Visualize o ecrã de definição **<System>**.

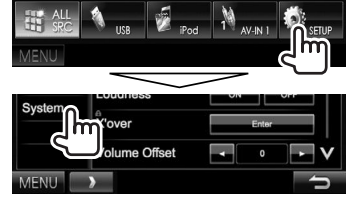

- $\cdot$  Prima [ $\vee$ ] repetidamente para mudar a página no ecrã do menu **<System>**.
- **3** Visualize o ecrã **<Security Code Set>**.

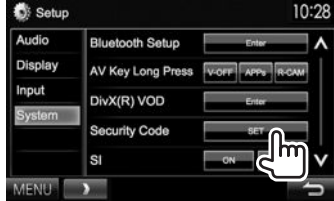

• Para apagar o código de segurança registado, realize os passos **1** e **2** e prima **[CLR]** em **<Security Code>**.

# DEFINIÇÕES INICIAIS

**4** Introduza um número de quatro dígitos  $(1)$ ) e, em seguida, confirme a entrada  $(2)$ ).

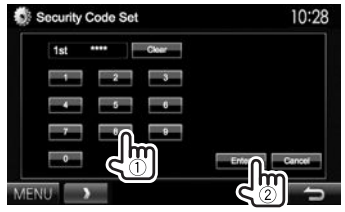

- Prima **[Clear]** para apagar a última entrada.
- Prima **[Cancel]** para cancelar a definição.
- **5** Repita o passo **4** para confirmar o seu código de segurança.
- Quando o aparelho estiver a ser reiniciado ou desligado da bateria, o código de segurança será solicitado. Introduza o código de segurança correto e, em seguida, prima **[Enter]**.

# R **Ativação da função de segurança**

Pode ativar a função de segurança para proteger o seu sistema contra roubos.

**1** Visualize o ecrã de definição **<System>**. No ecrã **<TOP MENU>**:

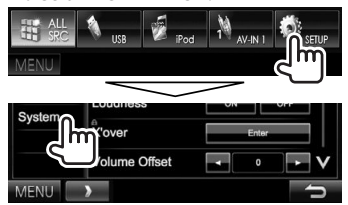

• Prima **[ V ]** repetidamente para mudar a página no ecrã do menu **<System>**.

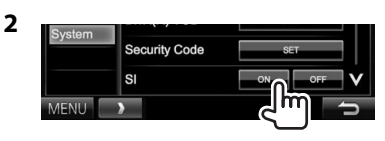

O indicador de segurança no painel do monitor começa a piscar quando a ignição do veículo é desligada.

**Para desativar a função de segurança:** Selecione **[OFF]** para **<SI>**.

#### **Definições do relógio 1** Visualize o ecrã **<TOP MENU>**. No ecrã de controlo de fonte: **AM** EM SEEK MAN **NN** NEWS AF THE MOS FROM THE THE TAUTOR  $\rightarrow$ ∐m

**2** Visualize o ecrã **<Setup>**.

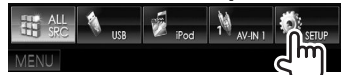

**3** Visualize o ecrã **<Clock>**.

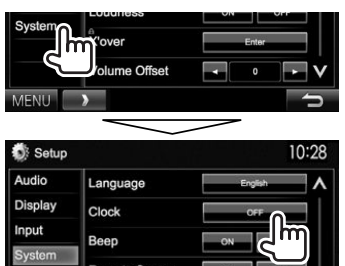

**4** Acerte o relógio.

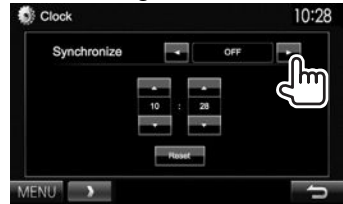

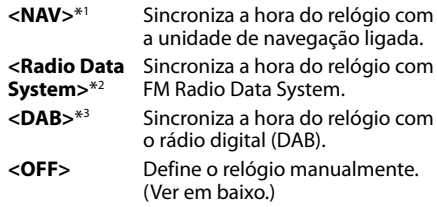

Quando selecionar **<OFF>**:

Ajuste as horas  $(1)$  e, em seguida, os minutos  $(2)$ .

• Prima **[Reset]** para definir os minutos para "00".

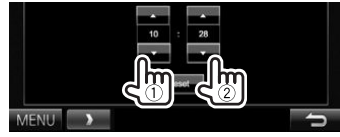

**5** Termine a operação.

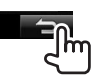

- \*1 Somente para DDX4015DAB/DDX4015BT/DDX3015. Apare apenas quando há uma unidade de navegação ligada.
- \*2 Somente para DDX6015BTR/DDX4015BT/DDX4015BTR/DDX3015/ DDX3015R.
- \*3 Somente para DDX4015DAB.

# **Nomes e funções dos componentes**

### $\triangle$  Aviso sobre o volume do som:

Os dispositivos digitais produzem um ruído muito reduzido, comparado com outras fontes. Diminua o volume antes de reproduzir com estas fontes digitais, para evitar danificar os altifalantes com um súbito aumento do nível de som de saída.

#### **DDX6015BTR**

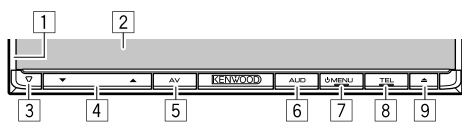

- $\boxed{1}$  Painel do monitor\*<br> $\boxed{2}$  Ecrã (painel táctil)
- $\boxed{2}$  Ecrã (painel táctil)<br> $\boxed{3}$  Botão de reiniciali
- 3 Botão de reinicialização/Indicador de potência/ Indicador de segurança
- Reinicia o aparelho. (Página 3)
- Acende-se enquanto o aparelho está ligado.
- Pisca quando a função de segurança é ativada. (Página 5)
- $\boxed{4}$  Botão do volume  $\blacktriangledown/\blacktriangle$
- Ajusta o volume de áudio. (Página 7)
- 5 Botão AV/V.OFF
	- Visualiza o ecrã da fonte atual. (Premir)
	- Quando mantido premido, a função do botão varia dependendo da definição **<AV Key Long Press>**. (Página 46)
- 6 Botão AUD
	- Visualiza o ecrã **<Equalizer>**. (Premir) (Página 38)
- 7 Botão (<sup>I</sup>) MENU
	- Visualiza o ecrã **<TOP MENU>**. (Premir) (Página 9)
	- Ligue a corrente. (Premir) (Página 7)
	- Desliga a corrente. (Manter premido) (Página 7)
- 8 Botão TEL/VOICE
	- Visualiza o ecrã **<Hands Free>**. (Premir) (Página 33)
	- Ativa a marcação por voz. (Manter premido) (Página 35)
- $\boxed{9}$   $\triangle$  (ejetar)-botão
	- Ejeta o disco (Inclina o painel do monitor completamente). (Página 11)
	- Abre/fecha o painel do monitor.
- \* Pode alterar a cor dos botões no monitor. (Página41)

#### **DDX4015DAB/DDX4015BT/DDX4015BTR/ DDX3015/DDX3015R**

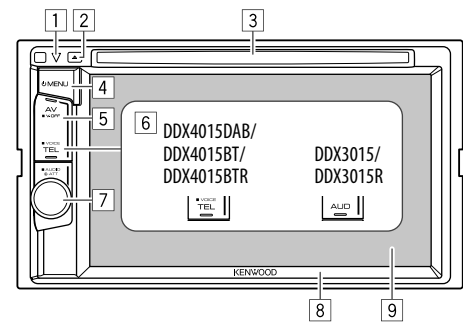

- $\Box$  Botão de reinicialização/Indicador de potência/ Indicador de segurança
	- Reinicia o aparelho. (Página 3)
	- Acende-se enquanto o aparelho está ligado.
	- Pisca quando a função de segurança é ativada. (Página 5)
- $\boxed{2}$  **4** (ejetar)-botão
- Ejeta o disco. (Página 11)
- 3 Porta de carregamento
- $\overline{4}$  Botão (<sup>1</sup>) MENU
	- Visualiza o ecrã **<TOP MENU>**. (Premir) (Página 9)
	- Ligue a corrente. (Premir) (Página 7)
	- Desliga a corrente. (Manter premido) (Página 7)
- 5 Botão AV/V.OFF
	- Visualiza o ecrã da fonte atual. (Premir)
	- Quando mantido premido, a função do botão varia dependendo da definição **<AV Key Long Press>**. (Página 46)

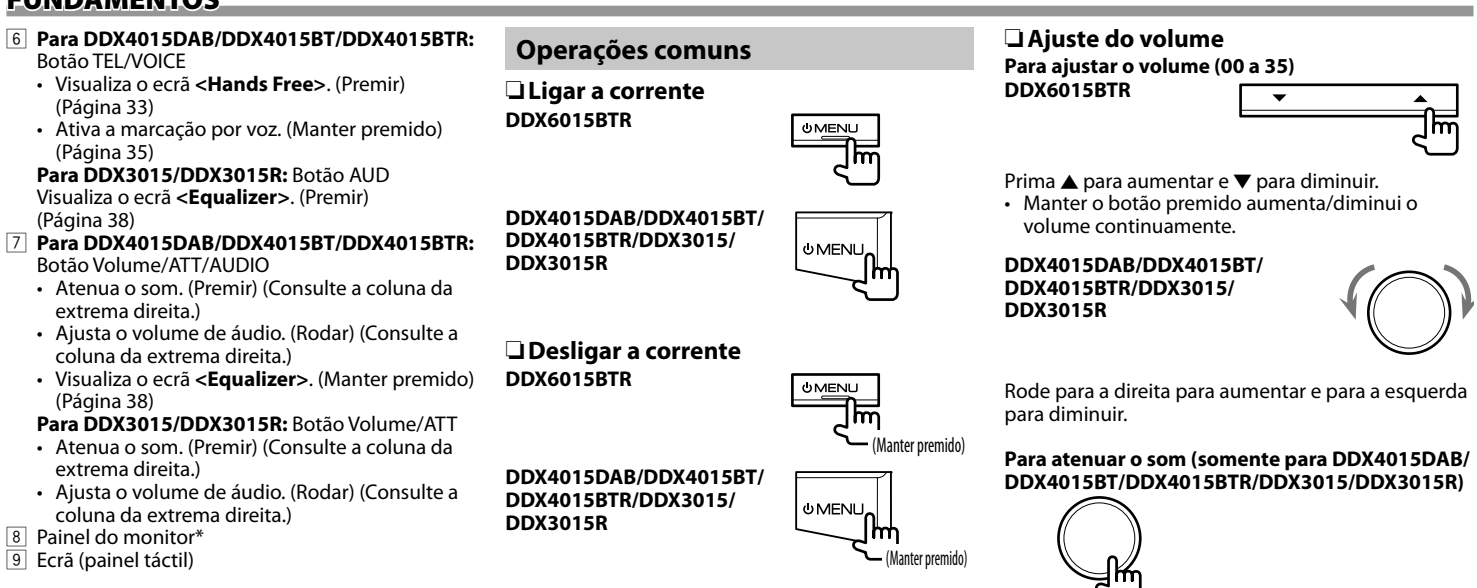

\* Pode alterar a cor dos botões no monitor. (Página41)

O indicador ATT acende-se.

**Para cancelar a atenuação:** Prima o mesmo botão de novo.

# R **Ajuste do ângulo do painel (somente para DDX6015BTR)**

- **1** Visualize o ecrã **<Angle Adjust>**. No ecrã **<TOP MENU>**:
	- $\cdot$  Prima [ $\vee$ ] repetidamente para mudar a página no ecrã do menu **<Display>**.

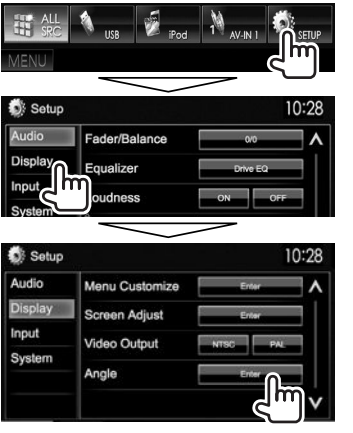

**2** Selecione um ângulo  $(0 - 6)$ .

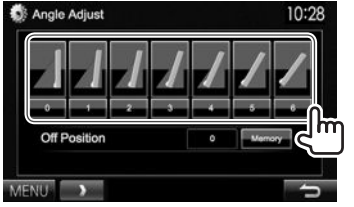

• Para definir a posição atual como a posição de desligamento, selecione **[Memory]** para **<Off Position>**.

## R **Colocação do aparelho em espera**

**1** Visualize todos os itens de **<TOP MENU>**. No ecrã **<TOP MENU>**:

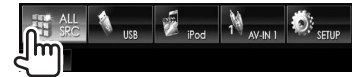

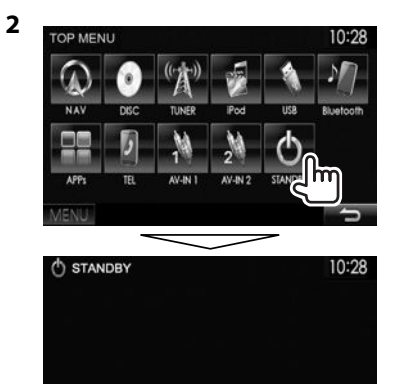

MENIU

# R **Apagamento do ecrã**

• Esta operação só funciona quando **<AV Key Long Press>** está definido para **[V-OFF]**. (Página 46)

**DDX6015BTR**

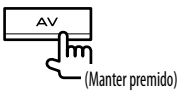

**DDX4015DAB/DDX4015BT/ DDX4015BTR/DDX3015/ DDX3015R**

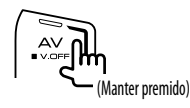

Para ativar o ecrã: Mantenha (<sup>I</sup>) MENU premido no painel do monitor ou toque no ecrã.

# **Operações nos ecrãs comuns**

# R**Descrições dos ecrãs comuns**

Pode visualizar outros ecrãs a qualquer momento para mudar a fonte, mostrar informações, alterar as definições, etc.

### **Ecrã de controlo de fonte**

Realiza as operações de reprodução da fonte.

• O botão de operação varia dependendo da fonte selecionada.

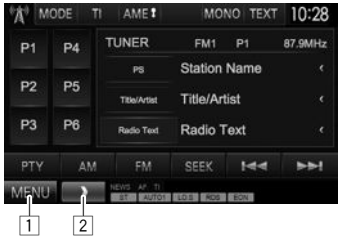

### **Botões de operações comuns:**

- 1 Visualiza o ecrã **<TOP MENU>**. (Consulte a coluna direita.)
	- Premir (<sup>I</sup>) MENU no painel do monitor também visualiza o ecrã **<TOP MENU>**.
- 2 Mostra/oculta botões de atalho. (Página 10)

### **Ecrã <TOP MENU>**

Visualiza o ecrã de controlo de fonte e o ecrã de definições.

• Pode arranjar os itens para visualização no ecrã **<TOP MENU>**. (Página 42)

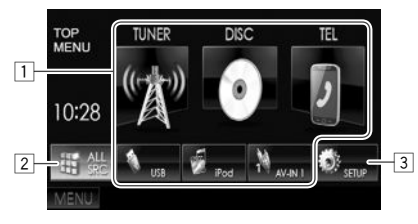

### **Botões de operações comuns:**

- $\Box$  Muda a fonte de reprodução. (Página 10)
- 2 Visualiza todas as fontes e itens de reprodução. (Página 10)
- 3 Visualiza o ecrã **<Setup>**. (Ver em baixo.)

# **Ecrã <Setup>**

Muda as definições detalhadas. (Página 44)

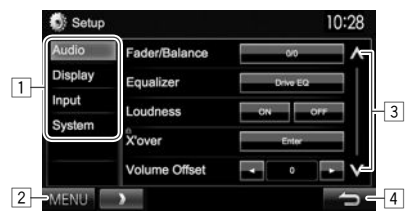

### **Botões de operações comuns:**

- $\boxed{1}$  Seleciona a categoria de menu.
- 2 Visualiza o ecrã **<TOP MENU>**.
- 3 Muda a página.<br>4 Volta ao ecrã an
- 4 Volta ao ecrã anterior.

# R**Operação no ecrã táctil**

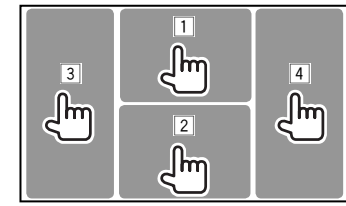

 $\Box$  Visualiza o menu de controlo de vídeo durante a reprodução de um vídeo.<br>O zoom Aspect Manuscur Audio Subtitle Angle

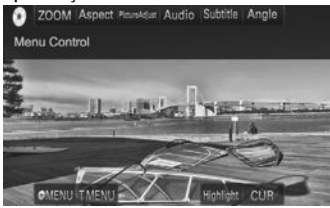

2 Visualiza o ecrã de controlo de fonte durante a reprodução de vídeo.

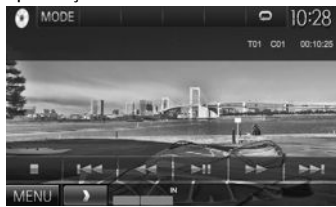

- Os botões de operação desaparecem ao tocar no ecrã ou se nenhuma operação for realizada dentro de aproximadamente 5 segundos.
- 3 Vai para o capítulo/faixa anterior.\*<br>4 Vai para o capítulo/faixa sequinte.\*
- Vai para o capítulo/faixa seguinte.\*
- Não disponível para vídeo de um componente externo.

# **Selecionar a fonte para reprodução**

#### No ecrã **<TOP MENU>**:

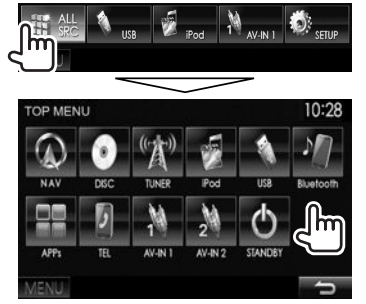

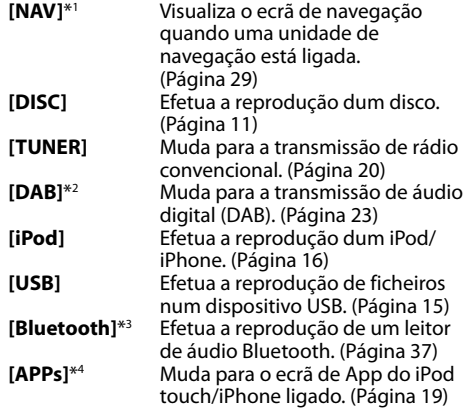

#### **[TEL]**\*3 Visualiza o ecrã **<Hands Free>**. (Página 33)

- **[AV-IN1]**\*5 Muda para um componente externo ligado ao terminal de entrada de Áudio-Vídeo. (Página 27)
- **[AV-IN]**\*4 \*6 ou **[AV-IN2]**\*4 \*5

Muda para um componente externo ligado ao terminal de entrada de iPod/Áudio-Vídeo. (Página 27)

- \*1 Somente para DDX4015DAB/DDX4015BT/DDX3015. Se não houver uma unidade de navegação ligada, "No Navigation" aparecerá.
- \*2 Somente para DDX4015DAB.
- \*3 Somente para DDX6015BTR/DDX4015DAB/DDX4015BT/ DDX4015BTR.
- \*4 Selecione uma definição de entrada apropriada em **<AV Input>**. (Página 45)
- \* 5 Somente para DDX4015DAB/DDX4015BT/DDX3015.
- \*6 Somente para DDX6015BTR/DDX4015BTR/DDX3015R.

### R **Seleção da fonte de reprodução no ecrã <TOP MENU>**

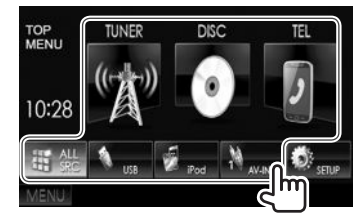

• Pode alterar os itens (além de **[SETUP]**) para visualizar no ecrã **<TOP MENU>**. (Página 42)

### R **Utilização dos botões de atalho**

Durante a visualização do ecrã de controlo de fonte ou do ecrã **<Setup>**, pode utilizar os botões de atalho para ir para os itens do ecrã **<TOP MENU>** indicados a seguir.

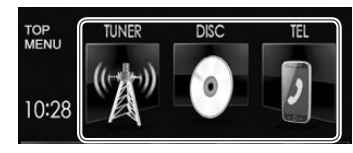

#### **Para visualizar os botões de atalho**

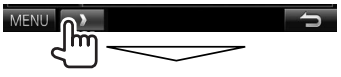

#### No ecrã de controlo de fonte:

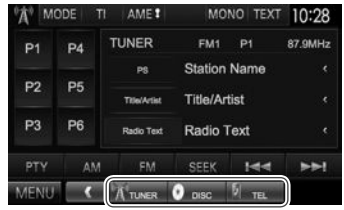

#### No ecrã **<Setup>**:

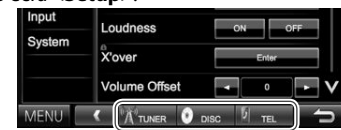

• Se o ecrã de navegação estiver visualizado, premir  $\Box$   $\Box$  visualiza o ecrã de controlo de fonte.

**Para ocultar os botões de atalho:** Prima [ ].

# **Reprodução dum disco**

- Se um disco não tiver nenhum menu, todas as faixas serão reproduzidas repetidamente, até que seja alterada a fonte do som ou ejetado o disco.
- Para os tipos de discos/ficheiros que podem ser reproduzidos, consulte a página 55.

# R**Inserir um disco**

Coloque um disco com o lado da etiqueta virado para cima.

### **DDX6015BTR**

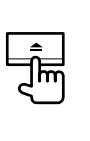

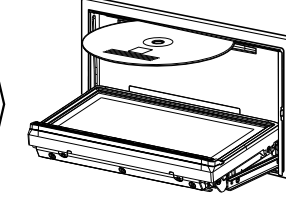

**DDX4015DAB/ DDX4015BT/ DDX4015BTR/ DDX3015/ DDX3015R**

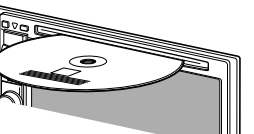

A fonte muda para **"DISC"** e a reprodução começa.

- O indicador IN fica aceso enquanto há um disco colocado.
- Se aparecer " $\mathsf{Q}$ " no ecrã, o aparelho não poderá aceitar a operação que tentar executar.
	- Em alguns casos, mesmo quando não aparece " $\mathsf{\Omega}$ " as operações não são aceites.
- Se reproduzir um disco multicanal codificado, os sinais multicanal serão misturados para estéreo.

# R **Ejeção de um disco DDX6015BTR**

#### **DDX4015DAB/DDX4015BT/ DDX4015BTR/DDX3015/DDX3015R**

- Quando retirar um disco, puxe-o horizontalmente.
- Pode ejetar um disco durante a reprodução de outra fonte de AV.
- Se o disco ejetado não for removido num espaço de 15 segundos, é automaticamente inserido no aparelho, para ser protegido de poeiras.

#### **Fechamento do painel do monitor (somente para DDX6015BTR)**

Após retirar o disco, prima **A** no painel do monitor. O painel do monitor fecha-se.

# **Operações de reprodução**

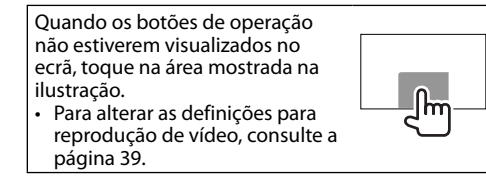

# R**Indicações e botões no ecrã de controlo de fonte**

### **Para reprodução de vídeo**

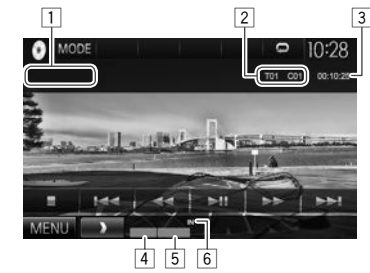

### **Reproduzir informação**

- As informações visualizadas no ecrã diferem dependendo do tipo de disco/ficheiro que estiver a ser reproduzido.
- $\Box$  Tipo de meio
- 2 Informação do item de reprodução atual (Título Nº/Capítulo Nº/Pasta Nº/Ficheiro Nº/Faixa Nº)
- 3 Tempo de reprodução
- 4 Modo de reprodução (Página 14)
- 5 Tipo de ficheiro
- 6 Indicador IN

# DISCOS

### **Botões de operação**

- Os botões disponíveis no ecrã e as operações diferem dependendo do tipo de disco/ficheiro que estiver a ser reproduzido.
- 
- **[MODE]** Muda as definições para reprodução de disco no ecrã **<DISC Mode>**. (Página 14)
- **[ ] [ ]** Seleciona uma pasta.
- **[ ] [ ]** Seleciona o modo de reprodução. (Página 14)
- **[ ]** Visualiza listas de pastas/faixas. (Consulte a coluna da extrema direita.)
- **[**o**]** Interrompe a reprodução.
- **[**IW**]** Inicia/pausa a reprodução.
- **[**S**] [**T**]** Seleciona o capítulo/faixa. (Premir)
	- Procurar para trás/para a frente. (Manter premido)
- 
- **[**O**] [**N**]** Procurar para trás/para a frente durante a reprodução.
	- Efetua a reprodução em câmara lenta durante a pausa.
- **[MENU]** Visualiza o ecrã **<TOP MENU>**.

### **Para reprodução de áudio**

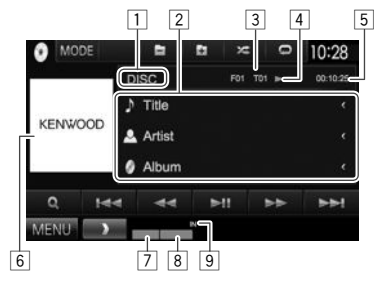

### **Reproduzir informação**

- As informações visualizadas no ecrã diferem dependendo do tipo de disco/ficheiro que estiver a ser reproduzido.
- $\Box$  Tipo de meio
- $\sqrt{2}$  Informações sobre a faixa/ficheiro
- Premir **[<]** desloca o texto, se houver texto oculto.
- 3 Informação do item de reprodução atual (Pasta Nº/Ficheiro Nº/Faixa Nº)
- 4 Estado da reprodução<br>5 Tempo de reprodução
- 5 Tempo de reprodução<br>6 Imagem de capa (Most
- 6 Imagem de capa (Mostrada durante a reprodução se o ficheiro tiver dados de etiqueta que incluam imagem de capa)
- 7 Modo de reprodução (Página 14)
- $\boxed{8}$  Tipo de ficheiro
- Indicador IN

# **Botões de operação**

- Os botões disponíveis no ecrã e as operações diferem dependendo do tipo de disco/ficheiro que estiver a ser reproduzido.
- **[MODE]** Muda as definições para reprodução de disco no ecrã **<DISC Mode>**. (Página 14) **[ ] [ ]** Seleciona uma pasta.
- **[ ] [ ]** Seleciona o modo de reprodução. (Página 14) **[ ]** Visualiza listas de pastas/faixas.
	- (Consulte a coluna direita.)
- **[**IW**]** Inicia/pausa a reprodução.
- **[** $\left| \bullet \bullet \right|$ ] Seleciona uma faixa.
- **[**O**] [**N**]** Procurar para trás/para a frente.
- **[MENU]** Visualiza o ecrã **<TOP MENU>**.

# R**Seleção de uma pasta/faixa da lista**

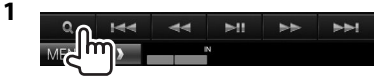

- **2** Selecione a pasta (1) e, em seguida, na pasta selecionada (2).
	- Repita o procedimento para selecionar a faixa desejada.
	- Se quiser reproduzir todas as faixas na pasta, prima [I] na direita da pasta desejada.

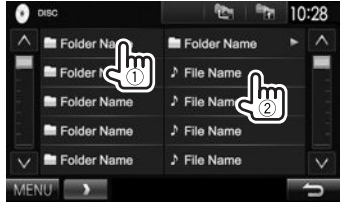

- Pode mudar a página para visualizar mais itens premindo  $[$   $\bigwedge$   $]/$  $[$  $\bigvee$  $]$ .
- $\cdot$  Prima  $\left[\frac{1}{2}\right]$  para voltar à pasta raiz.
- Prima  $\left[\begin{array}{c} \bullet \\ \bullet \end{array}\right]$  para voltar ao nível superior.

# R **Operações no menu de vídeo**

Pode visualizar o ecrã do menu de vídeo durante a reprodução de vídeo.

• Os botões de operação desaparecem ao tocar no ecrã ou se nenhuma operação for realizada dentro de aproximadamente 5 segundos.

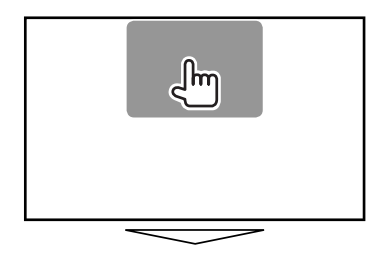

**Para reprodução de vídeo com exceção de VCD**

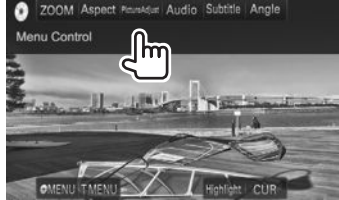

• Os botões disponíveis no ecrã e as operações diferem dependendo do tipo de disco/ficheiro que estiver a ser reproduzido.

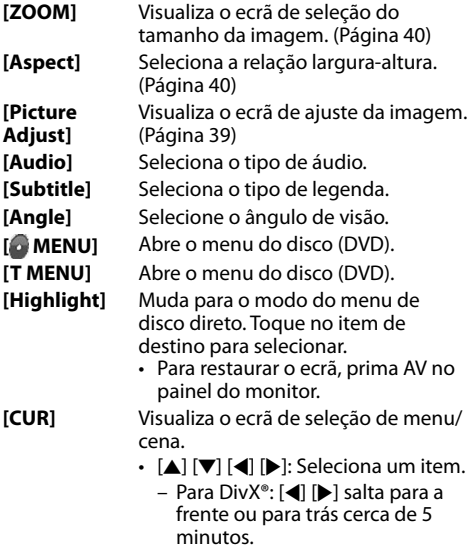

- **[Enter]**: Confirma a seleção.
- **[Return]**: Volta ao ecrã anterior.

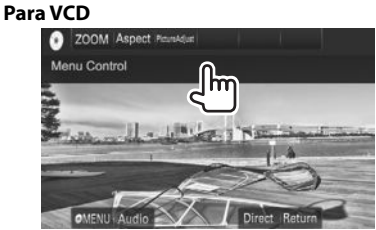

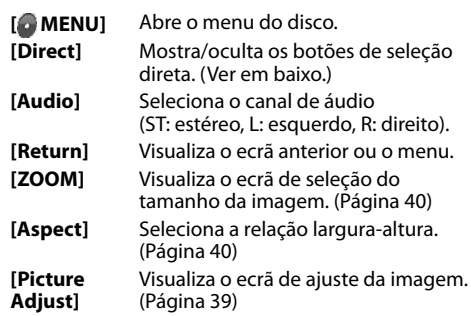

• Para desativar a função PBC, pare a reprodução e, em seguida, utilize os botões de seleção direta para selecionar um número de faixa.

### **Para selecionar uma faixa diretamente num VCD**

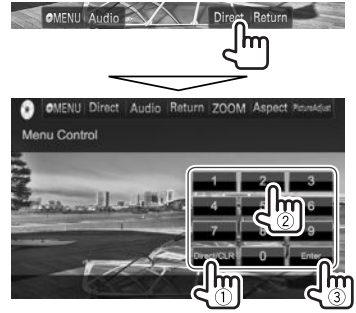

• Se introduzir um número errado, prima **[Direct/ CLR]** para apagar a última entrada.

# R **Seleção do modo de reprodução**

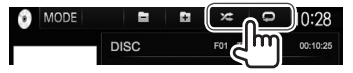

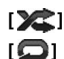

**[ 22 ]** Seleciona o modo de reprodução aleatória.

**[ ]** Seleciona o modo de reprodução repetida.

- Os modos de reprodução disponíveis diferem dependendo do tipo de disco/ficheiro que estiver a ser reproduzido.
- Não é possível ativar o modo de reprodução repetida e o modo de reprodução aleatória ao mesmo tempo.
- Sempre que premir o botão, o modo de reprodução muda. (O indicador correspondente acende-se.)
- Os itens disponíveis diferem dependendo do tipo de disco/ficheiro que estiver a ser reproduzido.

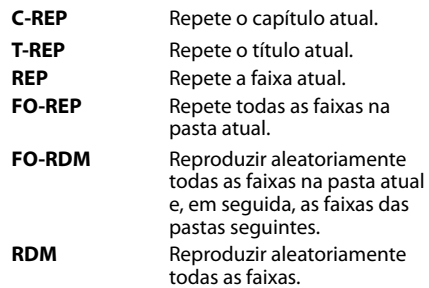

### **Para cancelar a reprodução repetida/aleatória:**

Prima o botão repetidamente até que o indicador desapareça.

### **Definições da reprodução de disco**  $\circ$  $10:28$ T01 C01 00:10:25

# R**Itens de definição**

• Os itens disponíveis mostrados no ecrã **<DISC Mode>** diferem dependendo do tipo de disco/ ficheiro que estiver a ser reproduzido.

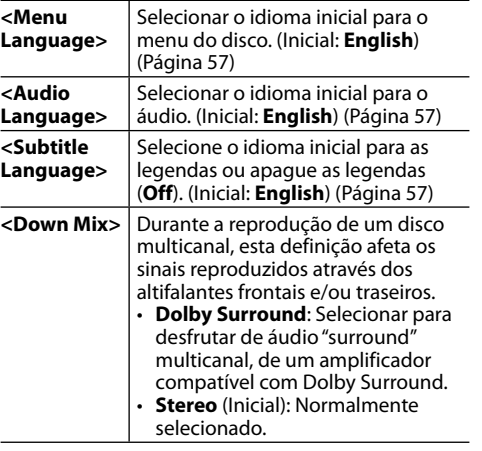

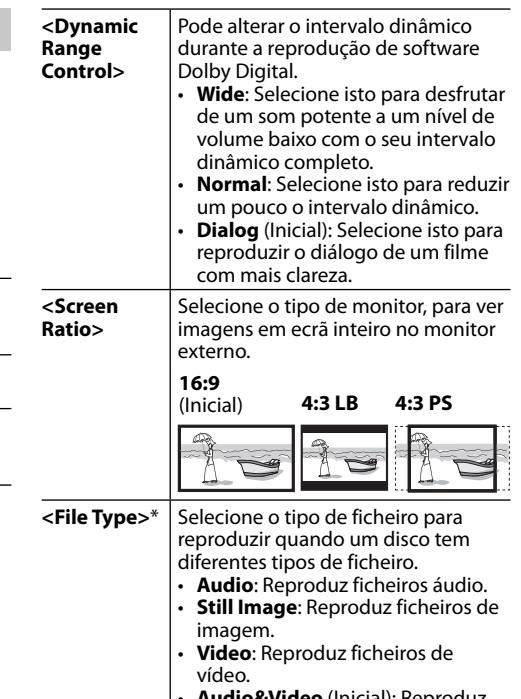

- **Audio&Video** (Inicial): Reproduz ficheiros de áudio e ficheiros de vídeo.
- Para os tipos de ficheiros que podem ser reproduzidos, consulte a página 55.

 Se o disco não contém ficheiros do tipo selecionado, os ficheiros existentes serão reproduzidos na seguinte prioridade: áudio, vídeo e imagem fixa.

# **Ligar um dispositivo USB**

À unidade, pode ligar um dispositivo de armazenamento de dados USB, Digital Audio Player , etc.

- Para mais detalhes sobre como ligar dispositivos USB, consulte a página 52.
- Não pode ligar um computador ou um HDD portátil ao terminal de entrada USB.
- Para os tipos de ficheiros que podem ser reproduzidos e as notas sobre a utilização de dispositivos USB, consulte a página 56.

### **Quando um dispositivo USB e conectado...**

A fonte muda para **"USB"** e a reprodução começa.

• Todas as faixas no dispositivo USB serão lidas repetidamente até mudar a fonte.

#### **Para desligar o dispositivo USB com segurança:**

Prima [▲] e, em seguida, desligue o dispositivo USB quando "No Device" aparecer.

# **Operações de reprodução**

Quando os botões de operação não estiverem visualizados no ecrã, toque na área mostrada na ilustração.

• Para alterar as definições para reprodução de vídeo, consulte a página 39.

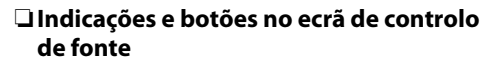

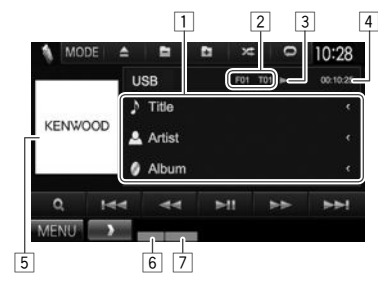

#### **Reproduzir informação**

- As informações visualizadas no ecrã diferem dependendo do tipo de ficheiro que estiver a ser reproduzido.
- $\Box$  Informações sobre a faixa/ficheiro
	- Premir **[<]** desloca o texto, se houver texto oculto.
- 2 Informação do item de reprodução atual (Pasta Nº/Ficheiro Nº)
- $\boxed{3}$  Estado da reprodução
- Tempo de reprodução
- 5 Imagem de capa (Mostrada durante a reprodução se o ficheiro tiver dados de etiqueta que incluam imagem de capa)
- 6 Modo de reprodução (Consulte a coluna direita.)
- $\overline{7}$  Tipo de ficheiro

 $n_{\rm m}$ 

#### **Botões de operação**

• Os botões disponíveis no ecrã e as operações diferem dependendo do tipo de ficheiro que estiver a ser reproduzido.

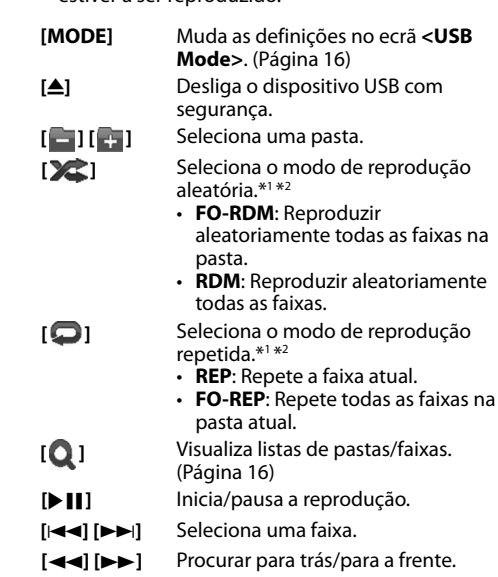

- **[MENU]** Visualiza o ecrã **<TOP MENU>**.
- \*1 Para cancelar o modo de reprodução aleatória ou repetida, prima o botão repetidamente até que o indicador desapareça.
- \*2 Não é possível ativar o modo de reprodução repetida e o modo de reprodução aleatória ao mesmo tempo.

# USB

# R **Definições <USB Mode> Definição <File Type>**

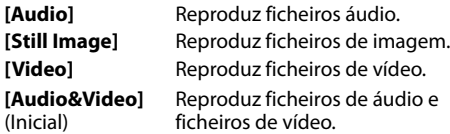

• Para os tipos de ficheiros que podem ser reproduzidos, consulte a página 56. Se o dispositivo USB não contém ficheiros do tipo selecionado, os ficheiros existentes serão reproduzidos na seguinte prioridade: áudio, vídeo e imagem fixa.

#### **Definição <Screen Ratio>**

Selecione o tipo de monitor, para ver imagens em ecrã inteiro no monitor externo.

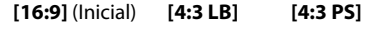

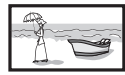

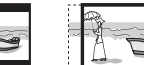

### **Definição <Drive Select>**

Prima **[Next]**. Muda entre a fonte de memória interna e externa do dispositivo conectado (como um telefone celular).

# R **Seleção de uma pasta/faixa da lista**

**1**

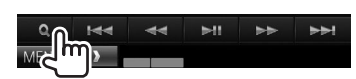

- **2** Selecione a pasta (1) e, em seguida, na pasta selecionada (2).
	- Repita o procedimento para selecionar a faixa desejada.
	- Se quiser reproduzir todas as faixas na pasta, prima [I] na direita da pasta desejada.

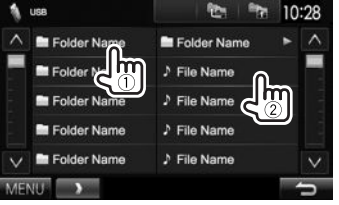

- Pode mudar a página para visualizar mais itens premindo  $\left[ \boldsymbol{\Lambda} \right] / \left[ \boldsymbol{\mathsf{V}} \right]$ .
- Prima [[ ] para voltar à pasta raiz.
- Prima  $\left[\begin{array}{c} \bullet \\ \bullet \end{array}\right]$  para voltar ao nível superior.

# iPod/iPhone

# **Preparação**

# R**Ligação dum iPod/iPhone**

- Para mais detalhes sobre como ligar um iPod/ iPhone, consulte a página 52.
- Para os tipos de iPod/iPhone que podem ser reproduzidos, consulte a página 56.

Ligue o seu iPod/iPhone utilizando o cabo apropriado de acordo com a sua finalidade.

- **Para ouvir música:** Cabo de áudio USB para iPod/ iPhone
	- Para iPod/iPhone, com exceção de iPod nano (7ª geração)/iPod touch (5ª geração)/iPhone 5S/iPhone 5C/iPhone 5: KCA-iP102 (acessório opcional)
	- Para iPod nano (7ª geração)/iPod touch (5ª geração)/iPhone 5S/iPhone 5C/iPhone 5: KCA-iP103 (acessório opcional)
- **Para ver vídeo e ouvir música:** Cabo de áudio e vídeo USB para iPod/iPhone—KCA-iP202 (acessório opcional)
	- Não é possível ligar um iPod nano (7ª geração)/ iPod touch (5ª geração)/iPhone 5S/iPhone 5C/ iPhone 5 com KCA-iP202.

# iPod/iPhone

# R **Seleção das definições de preferência para a reprodução de iPod/iPhone**

Quando a fonte for **"iPod"**...

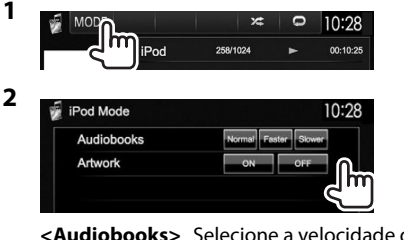

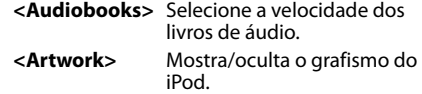

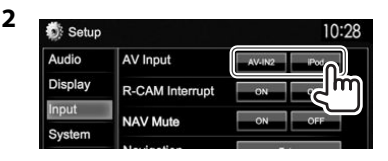

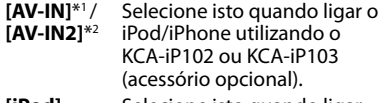

- **[iPod]** Selecione isto quando ligar o iPod/iPhone utilizando o KCA-iP202 (acessório opcional).
- \*1 Somente para DDX6015BTR/DDX4015BTR/DDX3015R.

\*2 Somente para DDX4015DAB/DDX4015BT/DDX3015.

# **Operações de reprodução**

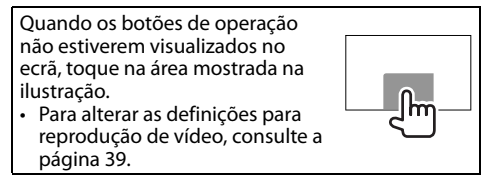

# R**Indicações e botões no ecrã de controlo de fonte**

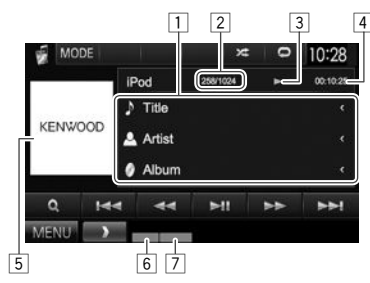

### **Reproduzir informação**

- $\boxed{1}$  Informação de canção/vídeo
	- Premir **[<]** desloca o texto, se houver texto oculto.
- $\boxed{2}$  Nº da faixa/Número total de faixas
- 3 Estado da reprodução
- 4 Tempo de reprodução
- 5 Artwork (Mostrado se a canção contém Artwork)
	- Para mudar a visualização de Artwork, consulte a coluna esquerda.
- 6 Modo de reprodução (Página 18)
- 7 Tipo de ficheiro

# R **Definição de <AV Input> para a reprodução de iPod/iPhone**

Selecione a definição de entrada apropriada para **<AV Input>** de acordo com o método de conexão do iPod/iPhone.

- Pode alterar a definição somente quando **[STANDBY]** estiver selecionado no **<TOP MENU>**. (Página 8)
- **1** Visualize o ecrã de definição **<Input>**. No ecrã **<TOP MENU>**:

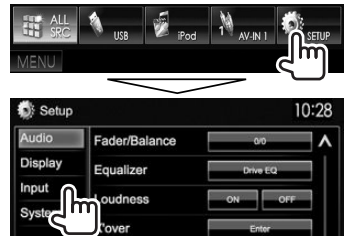

# iPod/iPhone

### **Botões de operação**

- 
- **[MODE]** Muda as definições para reprodução de iPod/iPhone no ecrã **<iPod Mode>**. (Página 17)
- **[ ]** Seleciona o modo de reprodução aleatória.\*1
	- **RDM**: Funciona da mesma forma que Embaralhar Canções.
	- **A-RDM**: Funciona da mesma forma que Embaralhar Álbuns.
- **[ ]** Seleciona o modo de reprodução repetida.
	- **REP**: Funciona da mesma forma que Repetir Um.
	- **ALL REP**: Funciona da mesma forma que Repetir Tudo.
- **[ ]** Visualiza a lista de ficheiros de áudio/ vídeo. (Consulte a coluna direita.)
- **[**IW**]** Inicia/pausa a reprodução.
- **[**S**] [**T**]** Seleciona um ficheiro de áudio/ vídeo.\*2
- **[**O**] [**N**]** Procurar para trás/para a frente. **[MENU]** Visualiza o ecrã **<TOP MENU>**.
- \*1 Para cancelar o modo de reprodução aleatória, prima o botão repetidamente até que o indicador desapareça.
- \*2 Não é possível retomar a reprodução com ficheiros de vídeo.

# R**Seleção de um ficheiro de áudio/vídeo do menu**

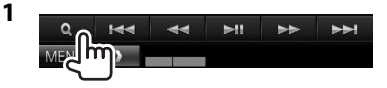

- **2** Selecione o menu ( $\bullet$ : áudio ou  $\bullet$ : vídeo) (1), uma categoria (2) e, em seguida, um item desejado (3).
	- Selecione o item no nível desejado até que um ficheiro desejado comece a ser reproduzido.
	- Se quiser reproduzir todos os itens no nível atual, prima [ $\blacktriangleright$ ] na direita do item desejado.

### **Menu de áudio:**

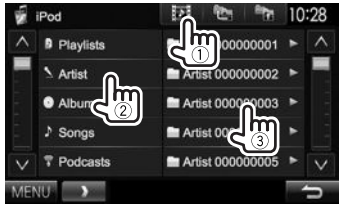

#### **Menu Vídeo:**

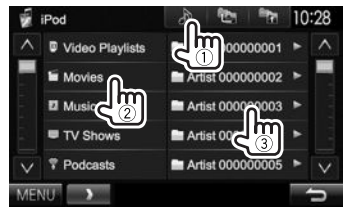

- Pode mudar a página para visualizar mais itens premindo  $\tilde{A}$   $\tilde{V}$  $\tilde{V}$ l.
- $\cdot$  Prima  $\sqrt{2}$  para voltar à pasta raiz.
- Prima  $\left[\begin{matrix} 1 \\ 1 \end{matrix}\right]$  para voltar ao nível superior.
- As categorias disponíveis diferem dependendo do tipo do seu iPod/iPhone.

# APPs

Pode utilizar os Apps de um iPod touch/iPhone ligado a este aparelho.

• Não é possível utilizar Apps com iPod touch (5ª geração)/iPhone 5S/iPhone 5C/iPhone 5.

# **Preparação**

- **1** Ligue o iPod touch/iPhone utilizando o cabo KCA-iP202. (Página 52)
- **2** Selecione **[iPod]** para **<AV Input>**. (Página 17)

# **Uso de um app**

Se os botões de operação não estiverem visualizados no ecrã, toque no ecrã para visualizálos.

• Para alterar as definições para reprodução de vídeo, consulte a página 39.

# R **Operações de reprodução**

- **1** Inicie o App no seu iPod touch/iPhone.
- **2** Selecione **"APPs"** como a fonte. No ecrã **<TOP MENU>**:

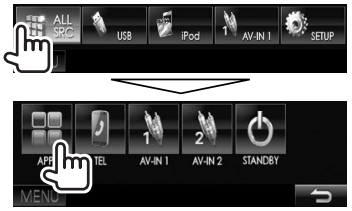

# R**Botões de operação no ecrã de controlo de fonte**

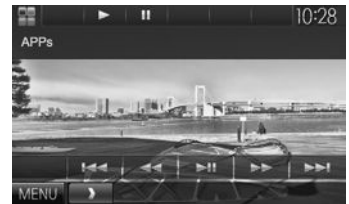

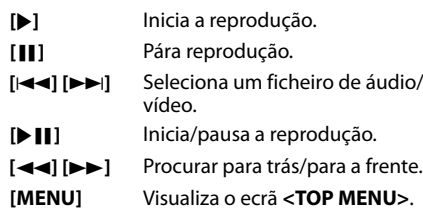

- Pode operar algumas funções de um App no painel táctil.
- Para algumas aplicações, tais como aplicações de navegação, os botões de operação e as informações não são visualizados. Você pode realizar as operações no painel tátil, tais como rolagem do mapa etc.
	- Se aparecer " $\overleftrightarrow{Q}$ " no ecrã, o aparelho não poderá aceitar a operação tátil que tentar executar.
- Também pode efetuar a reprodução de áudio/ vídeo utilizando o próprio iPod/iPhone em vez da unidade.

# R **Mudança do ecrã de App durante a escuta de outra fonte**

• Esta operação só funciona quando **<AV Key Long Press>** está definido para **[APPs]**. (Página 46) **DDX6015BTR**

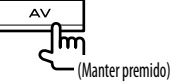

**DDX4015DAB/DDX4015BT/ DDX4015BTR/DDX3015/ DDX3015R**

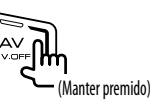

# SINTONIZADOR

# **Escuta de rádio**

# R**Indicações e botões no ecrã de controlo de fonte**

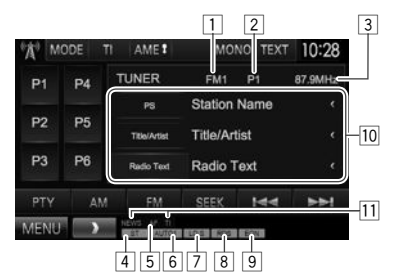

# **Informações de receção do sintonizador**

- 1 Banda<br>2 Nº Pre
- 2 Nº Predef.<br>3 A frequên
- 3 A frequência da estação atualmente sintonizada
- 4 Indicador ST/MONO
	- O indicador ST acende-se quando é detetada uma emissão FM estéreo com um sinal forte.
- 5 Indicador AF
- 6 Modo de procura
- $\sqrt{7}$  Indicador LO.S (Consulte a coluna da extrema direita.)
- 8 Indicador RDS: Acende-se ao receber uma estação Radio Data System.
- 9 Indicador EON: Acende-se quando a estação Radio Data System está a enviar sinais EON.
- p Informação de texto
	- Premir **[<]** desloca o texto, se houver texto oculto.
	- Premir **[Radio Text]** muda a informação entre Radio Text, Radio Text Plus e código PTY.
- $\overline{11}$  Indicadores de pronto para receção

### **Botões de operação**

- **[P1] [P6]** Seleciona uma estação armazenada. (Premir)
	- Armazena a estação atual. (Manter premido)
- **[MODE]** Muda as definições para receção do sintonizador no ecrã **<TUNER Mode>**. (Veja coluna direita e página 22.)
- **[TI]\*** Ativa/desativa o modo de receção TI em espera. (Página 21)
- **[AME 1]** Predefine as estações automaticamente. (Página 21)
- **[MONO]\*** Ativa ou desativa o modo monofónico para uma receção FM melhor. (O efeito estéreo poderá perder-se.)
	- O indicador MONO acende-se quando o modo monofónico é ativado.
- **[TEXT]** Altera a informação na imagem. (Consulte a coluna direita.)
- **[PTY]\*** Seleciona o modo de procura PTY. (Página 21)
- **[AM]** Seleciona a banda de AM.

**[FM]** Seleciona a banda de FM.<br>  $\rightarrow$  FM1  $\rightarrow$  FM2  $\rightarrow$  FM3

- **[SEEK]** Altera o modo de procura.
	- **AUTO1**: Procura Automática
	- **AUTO2**: Sintoniza as estações na memória uma após a outra.
	- **MANU**: Procura Manual
- **[**S**] [**T**]** Procura uma estação.
	- O método de procura difere de acordo com o modo de procura selecionado. (Veja acima.)
- **[MENU]** Visualiza o ecrã **<TOP MENU>**.
- Aparece somente quando FM está selecionado como a fonte.

# R**Altere a informação do mostrador**

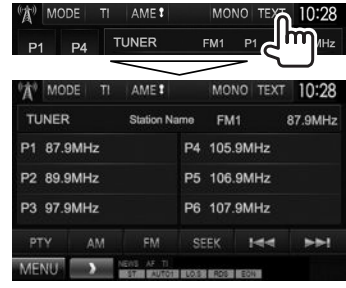

A lista de predefinições e o nome da estação para FM Radio Data System (quando o sinal PS estiver a ser recebido) são visualizados.

• Prima **[TEXT]** novamente para visualizar a informação de texto para a estação que está a ser recebida atualmente.

# R **Sintonização somente de estações FM com sinais fortes—Procura local**

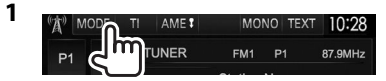

**2**

- TUNER Mode 10:28 **AF Regional** AF AFReg OFF **NEWS**  $\mathbb{Z}$ OFF la post Local Auto TP Seek
- **[ON]** Selecione isto para sintonizar somente estações com sinais suficientemente fortes. O indicador LO.S acende-se.
- **[OFF]** Desative a função.

# **SINTONIZADOR**

# **Predefinição de estações**

### R **Memorização de estações**

Pode predefinir até 6 estações por frequência.

#### **Predefinição automática—AME (Memória automática)**

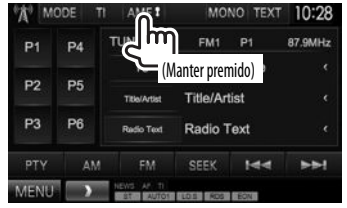

As estações locais com o sinal mais forte são procuradas e automaticamente armazenadas.

### **Predefinição manual**

- **1** Sintonize a estação que pretende predefinir. (Página 20)
- **2** Selecione um número predefinido.

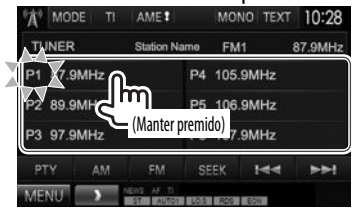

A estação selecionada no passo **1** é armazenada.

# R**Seleção de uma estação predefinida**

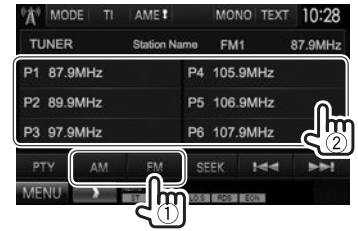

# **Recursos de FM Radio Data System**

# R **Procura de programa FM Radio Data System—Procura PTY**

Pode procurar os seus programas favoritos selecionando os respetivos códigos PTY.

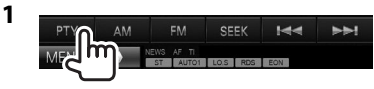

# **2** Selecionar um código PTY.

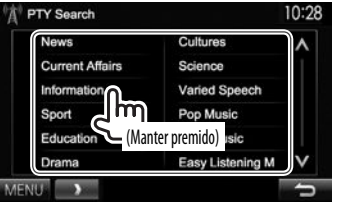

• Pode mudar a página para visualizar mais itens premindo  $\left[ \bigwedge \frac{1}{N} \right]$ .

A procura PTY é iniciada.

Se uma estação estiver a transmitir um programa correspondente ao código PTY selecionado, essa estação é sintonizada.

• Somente Inglês/Espanhol/Francês/Alemão/ Holandês/Português estão disponíveis para o idioma de texto aqui. Se outro idioma tiver sido selecionado em **<Language>** (Página 45), o idioma de texto será definido para Inglês.

### R **Ativação/desativação da Receção de TI/ Notícias em Espera Receção de TI em Espera**

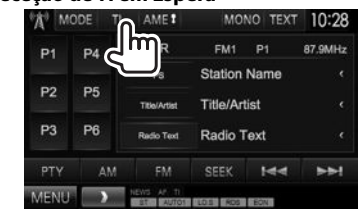

O aparelho está em espera para mudar para Informação de tráfego (TI), se disponível. (O indicador TI acende-se em branco.)

• Se o indicador TI estiver aceso na cor laranja, sintonize outra estação que transmita sinais Radio Data System.

# **Para desativar o modo Pronto para Receção TI:**

Prima **[TI]**. (O indicador TI apaga-se.)

- O ajuste do volume para a informação de tráfego é automaticamente memorizado. Na próxima vez que o aparelho mudar para a informação de tráfego, o volume será definido para o nível anterior.
- Para DDX4015DAB: A receção de TI em espera também pode ser ativada ou desativada a partir do ecrã de controlo de fonte **"DAB"**. (Página 25)

# SINTONIZADOR.

#### **Pronto para Receção de Notícias**

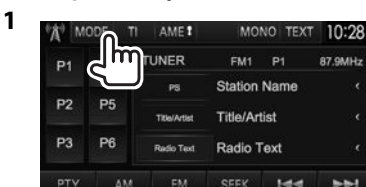

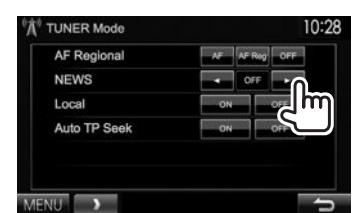

**DESCRIPTION OF STREET** 

**[00min]** - **[90min]** Ative a receção de notícias em espera (o indicador NEWS acendese).

> Selecione o período de tempo para desativar a interrupção.

87.9MHz

**NAME** 

**Md** 

- **[OFF]** Desative a função.
- O ajuste do volume durante a receção de notícias é automaticamente memorizado. Na próxima vez que o aparelho mudar para notícias, o volume será definido para o nível anterior.

### R **Procura da melhor receção do mesmo programa—Receção com Procura de Rede**

Ao entrar numa área onde a receção FM não seja boa, este aparelho sintoniza automaticamente outra estação FM Radio Data System da mesma rede, provavelmente a emitir o mesmo programa com um sinal mais forte.

• A Receção com Procura de Rede vem ativada de fábrica.

#### **Para mudar a configuração da Receção com Procura de Rede**

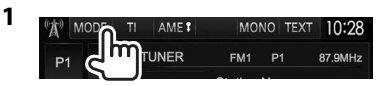

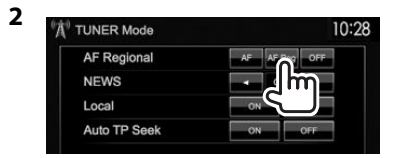

- **[AF]** Mude para outra estação. O programa pode ser diferente do atual sintonizado (o indicador AF acende-se).
- **[AF Reg]** Mude para outra estação a emitir o mesmo programa (o indicador AF acende-se).
- **[OFF]** Desative a função.
- O indicador RDS acende-se quando a Receção com Procura de Rede está ativada e uma estação FM Radio Data System é encontrada.

### R **Procura automática de estação TI— Auto TP Seek**

Quando a receção da estação da informação de tráfego está fraca, o aparelho procura automaticamente outra estação que pode ser melhor recepcionada.

#### **Para ativar a função Auto TP Seek**

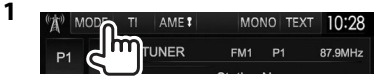

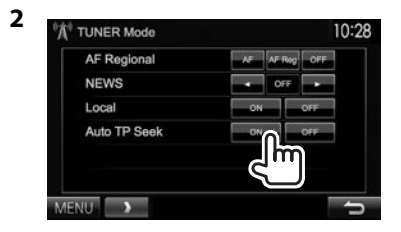

**Para desativar a função Auto TP Seek:** Prima **[OFF]**.

**2**

# **RÁDIO DIGITAL (DAB)** (Somente para DDX4015DAB)

# **Sobre DAB (Transmissão de áudio digital)**

#### **O que é um sistema DAB?**

DAB (Transmissão de áudio digital) é um dos sistemas de transmissão de rádio digital disponíveis atualmente. O sistema oferece um som de qualidade digital sem quaisquer interferências ou distorções de sinal inconvenientes. Além disso, pode transmitir texto e dados.

Em contraste com a transmissão FM, em que cada programa é transmitido na sua própria frequência, o DAB combina vários programas (denominados "serviços") para formar um "conjunto".

Algumas vezes o "componente primário" (estação de rádio principal) é acompanhado por um "componente secundário" que pode conter programas extras ou outras informações.

# **Escuta de rádio digital**

# R**Indicações e botões no ecrã de controlo de fonte**

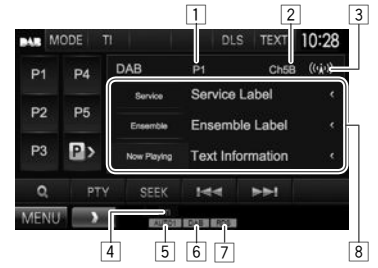

# **Informações de receção do sintonizador**

- Nº Predef
- $\boxed{2}$  Canal nº
- $\boxed{3}$  Força do sinal<br> $\boxed{4}$  Indicador Tl
- 4 Indicador TI
- 5 Modo de procura
- 6 Indicador de receção DAB
	- $\cdot$  O indicador DAB acende-se quando se recebe uma transmissão DAB.
	- O indicador MC acende-se quando se recebe um componente múltiplo DAB.
- 7 Indicador RDS: Acende-se ao receber uma estação Radio Data System.
- 8 Informação de texto
	- Premir **[<]** desloca o texto, se houver texto oculto.
	- Premir **[Now Playing]** muda a informação. Cada vez que premir o botão, a informação e o botão mudarão entre **[Audio Quality]**, **[PTY]**, **[Artists]**, **[Title]**, **[Now Playing]** e **[Next Program]**.

### **Botões de operação**

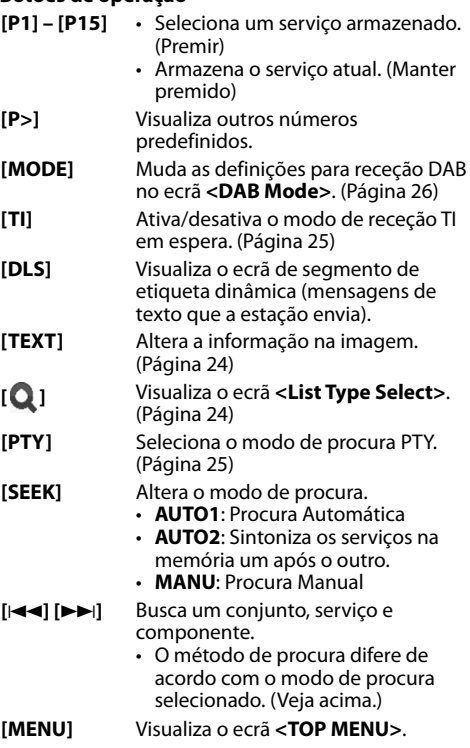

# RÁDIO DIGITAL (DAB)

# R **Altere a informação do mostrador**

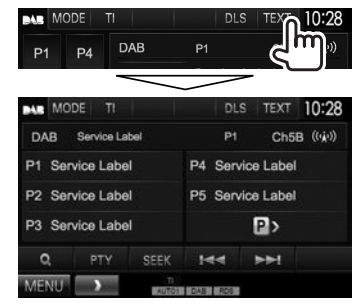

A lista de predefinições das etiquetas de serviço é visualizada.

• Premir **[TEXT]** de novo visualiza a informação de texto para a estação ou componente que está a ser recebido(a) atualmente.

# R **Seleção de um serviço da lista**

**1** Visualize o ecrã **<List Type Select>**.

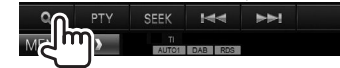

**2** Selecionar o tipo de lista.

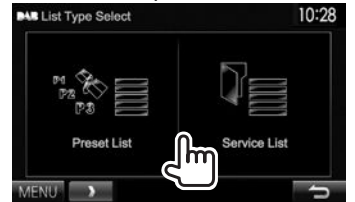

**<Preset List>** Seleciona da lista de predefinições. • Para predefinir os servicos,

- consulte a página 25.
- **<Service List>** Seleciona a partir dos nomes dos serviços (Lista de serviços).

**3** Selecione um serviço da lista. **Na <Preset List>**

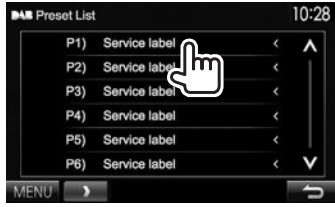

• Pode mudar a página para visualizar mais itens premindo  $\left[ \bigwedge \frac{1}{N} \right]$ .

### **Na <Service List>**

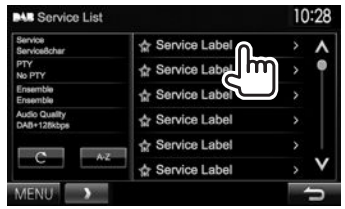

- Pode mudar a página para visualizar mais itens premindo  $\overline{[A]/[V]}$ .
- Prima **[A–Z]** para buscar pela letra inicial. Premir **[A–Z]** visualiza o ecrã **<A –Z Search>**. Selecione a inicial para iniciar a busca.
	- Se quiser buscar com caracteres não alfabéticos, prima **[Other]**.
- Mantenha **[ ]** premido para atualizar a **<Service List>**.

# RÁDIO DIGITAL (DAB)

# **Predefinição de serviços**

### R **Armazenamento de serviços na memória**

Pode predefinir até 15 serviços.

- **1** Selecione um serviço que deseje predefinir. (Página 23)
- **2** Selecione um número predefinido.
	- Se quiser selecionar um número predefinido entre P6 – P15, prima **[P>]** para visualizar esses números.

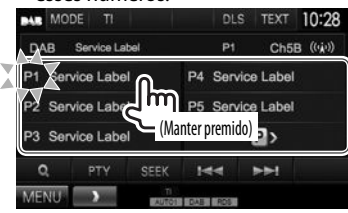

O serviço selecionado no passo **1** é armazenado.

# **Recursos de Radio Data System**

### R **Procura de programas Radio Data System—Procura PTY**

Pode procurar os seus programas favoritos selecionando os respetivos códigos PTY.

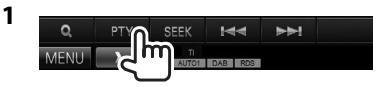

# **2** Selecionar um código PTY.

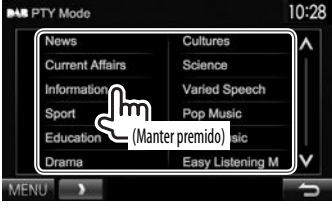

• Pode mudar a página para visualizar mais itens premindo  $[$   $\bigwedge$   $]/$  $[$  $\bigvee$  $]$ . A procura PTY é iniciada.

Se um serviço estação estiver a transmitir um programa correspondente ao código PTY selecionado, esse serviço será sintonizado.

• Somente Inglês/Espanhol/Francês/Alemão/ Holandês/Português estão disponíveis para o idioma de texto aqui. Se outro idioma tiver sido selecionado em **<Language>** (Página 45), o idioma de texto será definido para Inglês.

# R **Ativar/Desativar Receção de TI em Espera**

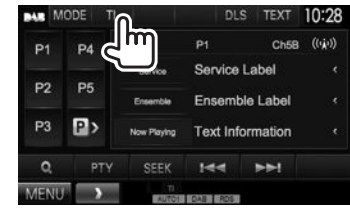

O aparelho está em espera para mudar para Informação de tráfego (TI), se disponível. (O indicador TI acende-se em branco.)

• Se o indicador TI estiver aceso na cor laranja, sintonize outra estação que transmita sinais Radio Data System.

**Para desativar o modo Pronto para Receção TI:** Prima **[TI]**. (O indicador TI apaga-se.)

- O ajuste do volume para a informação de tráfego é automaticamente memorizado. Na próxima vez que o aparelho mudar para a informação de tráfego, o volume será definido para o nível anterior.
- A receção de TI em espera também pode ser ativada ou desativada a partir do ecrã de controlo de fonte **"TUNER"**. (Página 21)

# RÁDIO DIGITAL (DAB)

# **Definições para rádio de áudio digital**

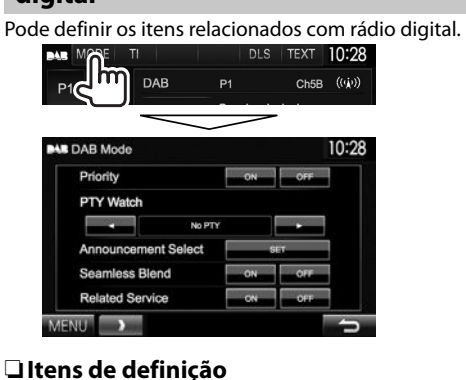

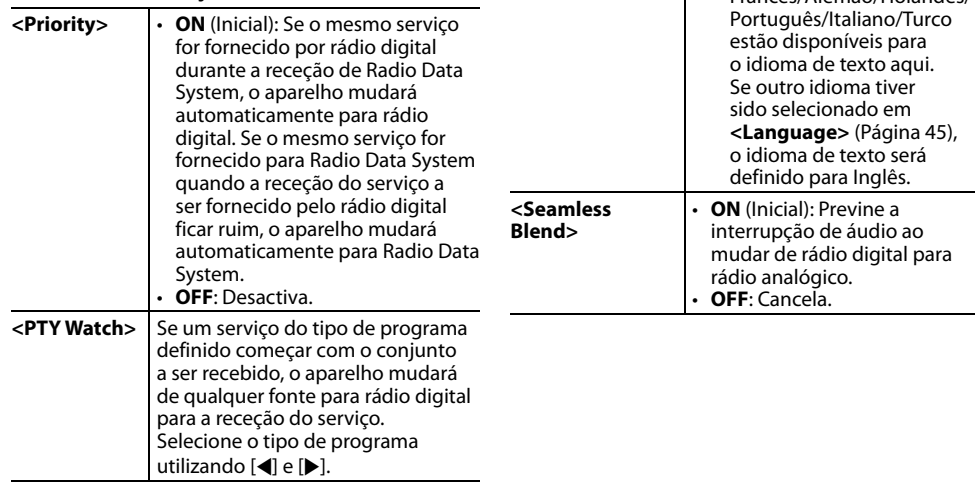

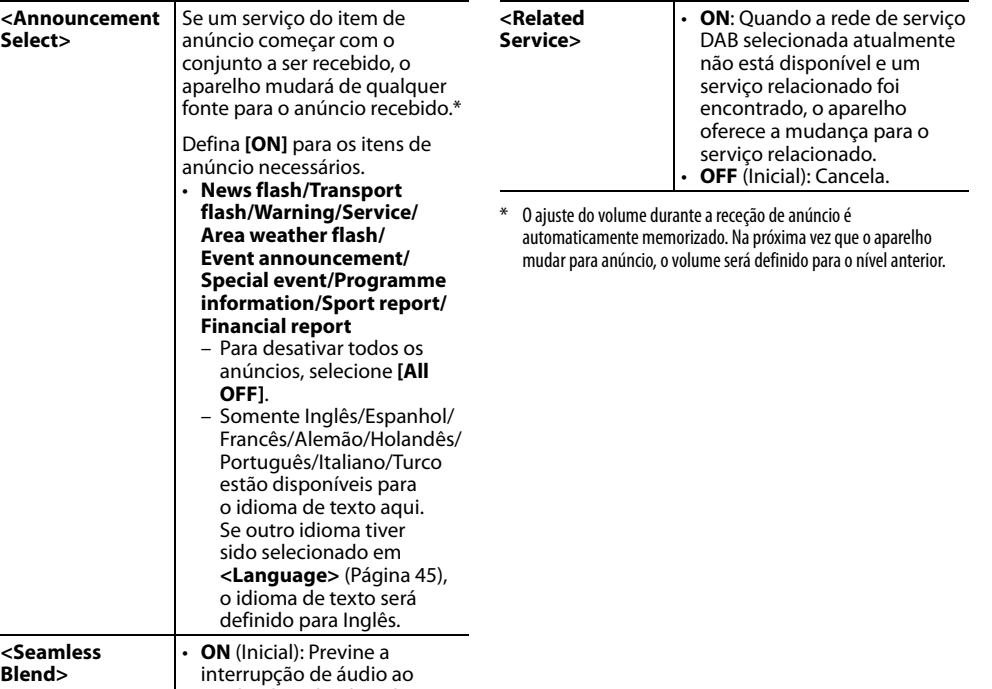

# **OUTROS COMPONENTES EXTERNOS**

# **Utilização de leitores de áudio/ vídeo externos—AV-IN**

Quando os botões de operação não estiverem visualizados no ecrã, toque na área mostrada na ilustração.

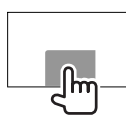

• Para alterar as definições para reprodução de vídeo, consulte a página 39.

Pode ligar um componente externo ao terminal de entrada de Áudio-Vídeo\* e ao terminal de entrada de iPod/Áudio-Vídeo. (Página 52)

\* Somente para DDX4015DAB/DDX4015BT/DDX3015.

# R **Preparação**

Selecione uma definição de entrada apropriada para **<AV Input>**.

- Somente para DDX4015DAB/DDX4015BT/ DDX3015: Realize a seguinte definição quando utilizar **"AV-IN2"**. Nenhuma preparação é necessária para **"AV-IN1"**.
- Pode alterar a definição somente quando **[STANDBY]** estiver selecionado no **<TOP MENU>**. (Página 8)
- **1** Visualize o ecrã de definição **<Input>**. No ecrã **<TOP MENU>**:

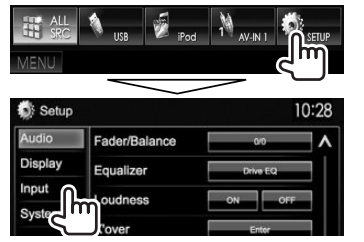

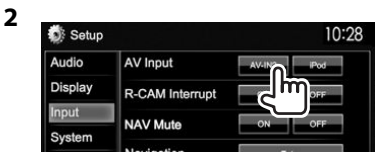

- Para DDX6015BTR/DDX4015BTR/DDX3015R: Selecione **[AV-IN]**.
- Para DDX4015DAB/DDX4015BT/DDX3015: Selecione **[AV-IN2]**.

# R**Indicações e botões no ecrã de controlo de fonte**

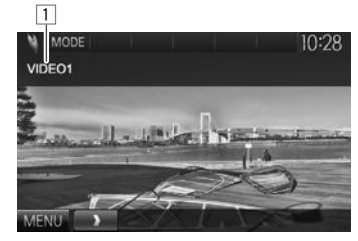

**Reproduzir informação**  $\Box$  Nome de AV-IN

### **Botões de operação**

- **[MODE]** Muda o nome AV-IN.
	- Prima [1] ou [D] para selecionar um nome AV-IN.
	- Esta definição não afeta o nome da fonte indicado em **<TOP MENU>**.
- **[MENU]** Visualiza o ecrã **<TOP MENU>**.

# R**Início de reprodução**

- **1** Ligue um componente externo. (Página 52)
- **2** Para DDX4015DAB/DDX4015BT/DDX3015: Selecione **"AV-IN1"** ou **"AV-IN2"** como a fonte.

### No ecrã **<TOP MENU>**:

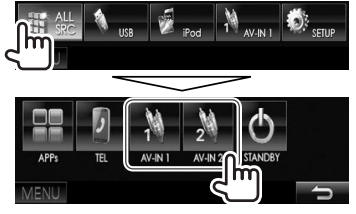

# Para DDX6015BTR/DDX4015BTR/ DDX3015R: Selecione **"AV-IN"** como a fonte.

### No ecrã **<TOP MENU>**:

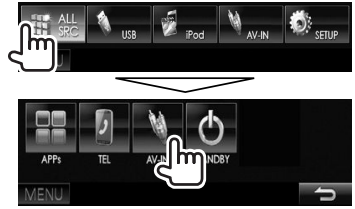

**3** Ligue o componente ligado e inicie a reprodução da fonte do som.

# OUTROS COMPONENTES EXTERNOS

# **Utilização da câmara de marchaatrás**

- Para ligar uma câmara de marcha-atrás, consulte a página 52.
- Para utilizar a câmara de marcha-atrás, é preciso ligar o condutor REVERSE. (Página 51)

# R **Ativação da câmara de marcha-atrás**

**1** Visualize o ecrã de definição **<Input>**. No ecrã **<TOP MENU>**:

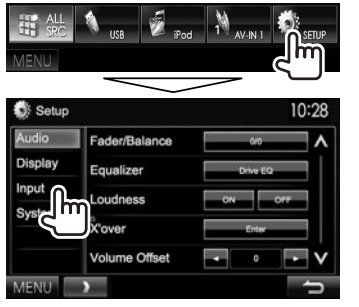

### **2**

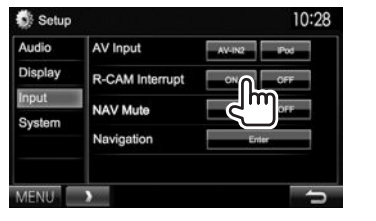

**Para desativar:** Selecione **[Off]** para **<R-CAM Interrupt>**.

### R**Visualização da imagem da câmara de marcha-atrás**

O ecrã de imagem traseira é visualizado quando mete marcha-atrás (R).

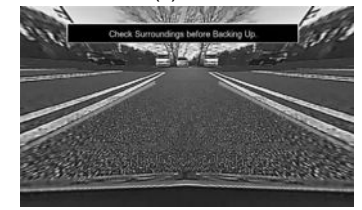

- Para eliminar a mensagem de precaução, toque no ecrã.
- Pode alterar a definição da imagem utilizando **[Zoom]/[Aspect]/[Picture Adjust]**. (Página 39)

#### **Para visualizar a imagem da câmara de marchaatrás manualmente**

• Esta operação só funciona quando **<AV Key Long Press>** está definido para **[R-CAM]**. (Página 46)

**DDX6015BTR**

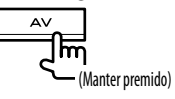

**DDX4015DAB/DDX4015BT/ DDX4015BTR/DDX3015/**  $AV$  $\sim$ **DDX3015R** (Manter premido)

**Para sair do ecrã de imagem traseira:** Mantenha premido o mesmo botão de novo.

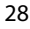

# **OUTROS COMPONENTES EXTERNOS**

# **Utilização da unidade de navegação externa (Somente para DDX4015DAB/DDX4015BT/ DDX3015)**

Pode ligar uma unidade de navegação (KNA-G620T: acessório opcional) ao terminal de entrada NAV de forma que possa ver o ecrã de navegação. (Página 52)

• O guia de navegação é emitido pelos altifalantes frontais mesmo quando se está a escutar uma fonte de áudio.

#### R **Visualização do ecrã de navegação** No ecrã **<TOP MENU>**:

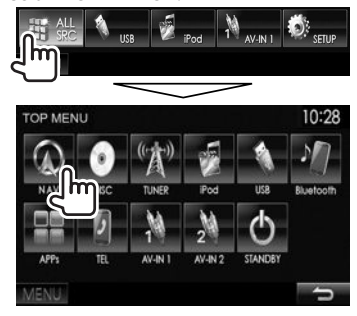

- Enquanto o ecrã de navegação estiver visualizado, as operações do painel táctil só ficam disponíveis para navegação.
- A relação altura/largura para o ecrã de navegação é fixada como **<FULL>**, independentemente da definição de **<Aspect>** (Página 40).

### **Para sair do ecrã de navegação**

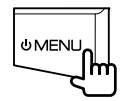

# R **Definições para a unidade de navegação**

**1** Visualize o ecrã de definição **<Input>**. No ecrã **<TOP MENU>**:

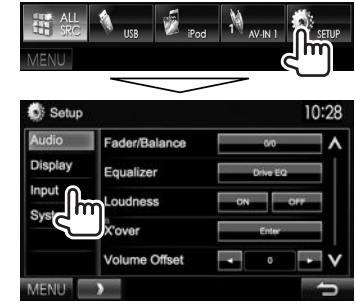

### **2** Visualize o ecrã **<Navigation>**.

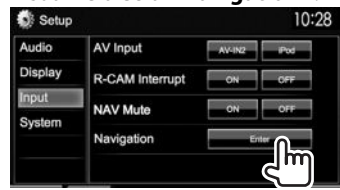

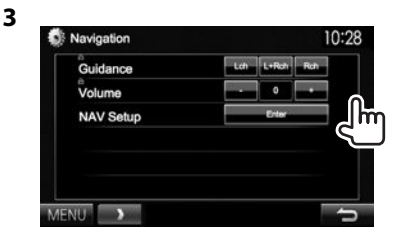

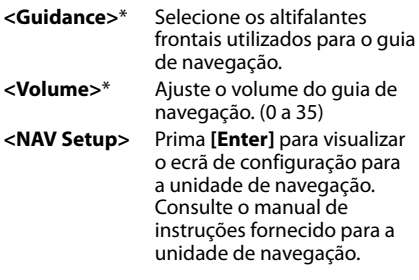

Se um item estiver assinalado a cinzento, não é possível alterar a definição. Para alterar as definições, selecione **[Unlock]** no ecrã **<SETUP Memory>**. (Página43)

# **Informações sobre o uso de dispositivos Bluetooth®**

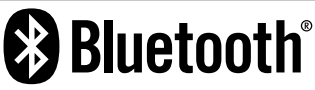

Bluetooth é uma tecnologia de comunicação rádio sem fios de curto alcance para dispositivos móveis como telemóveis, computadores portáteis e outros. Os dispositivos Bluetooth podem ser ligados sem cabos e comunicar entre si.

#### **Notas**

- Durante a condução, não efectue operações complicadas como marcar números de telefone, consultar a lista telefónica, etc. Para efetuar estas operações, pare o carro num local seguro.
- Pode não ser possível ligar alguns dispositivos Bluetooth a este aparelho dependendo da versão do dispositivo Bluetooth.
- Este aparelho pode não funcionar com alguns dispositivos Bluetooth.
- A condição de conexão pode variar depedendo das circustâncias ao seu redor.
- Para alguns dispositivos Bluetooth, o dispositivo é desligado quando o aparelho é apagado.

# **Ligação de dispositivos Bluetooth**

### R **Registo de um novo dispositivo Bluetooth**

Quando liga um dispositivo Bluetooth à unidade pela primeira vez, faça "pairing" entre a unidade e o dispositivo. O emparelhamento permite que os dispositivos Bluetooth se comuniquem entre si.

- O método de emparelhamento difere dependendo da versão Bluetooth do dispositivo.
	- Para dispositivo com Bluetooth 2.1: Pode emparelhar o dispositivo e a unidade utilizando o emparelhamento simples seguro (SSP, da sigla em inglês Secure Simple Pairing), que requer apenas uma confirmação.
	- Para dispositivo com Bluetooth 2.0: É necessário introduzir um código PIN tanto para o dispositivo como para a unidade para o emparelhamento.
- Uma vez estabelecida, a ligação fica registada no aparelho, mesmo que a unidade seja reiniciada. Podem ser registados até 5 dispositivos.
- Só um dispositivo para o telefone Bluetooth e um para o áudio Bluetooth podem estar ligados ao mesmo tempo.
- Para utilizar a função Bluetooth tem de ligar a função Bluetooth do dispositivo.
- Para utilizar o dispositivo registado, é necessário ligar o dispositivo à unidade. (Página 32)

#### **Emparelhamento automático**

Quando **<Auto Pairing>** for definido para **[ON]**, o dispositivo iOS (como um iPhone) é automaticamente emparelhado ao ser ligado através de USB. (Página 46)

#### **Emparelhamento de um dispositivo Bluetooth com SSP (para Bluetooth 2.1)**

Quando o dispositivo Bluetooth é compatível com Bluetooth 2.1, a solicitação de emparelhamento é enviada de um dispositivo disponível.

- **1** Procure o aparelho (**"DDX \*\*\*\*"**) a partir do seu dispositivo Bluetooth.
- **2** Confirme a solicitação tanto no dispositivo como na unidade.

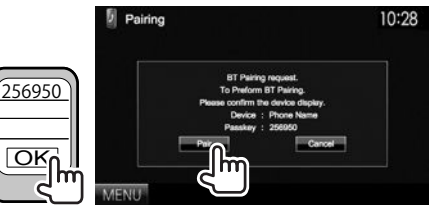

• Prima **[Cancel]** para rejeitar a solicitação.

# BLUETOOTH.

 **Emparelhamento de um dispositivo Bluetooth com um código PIN (para Bluetooth 2.0)**

- **1** Visualize o ecrã **<Bluetooth Setup>**. No ecrã **<TOP MENU>**:
	- Prima  $[V]$  repetidamente para mudar a página no ecrã do menu **<System>**.

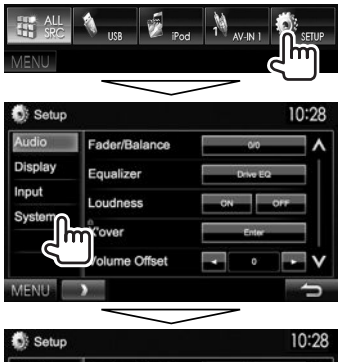

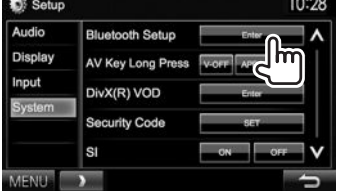

- **2** Altere o código PIN.
	- Se não deseja alterar o código PIN, prossiga ao passo **3**.
	- O código PIN é inicialmente definido para  $"0000"$
	- O número máximo de dígitos no código PIN é 16.

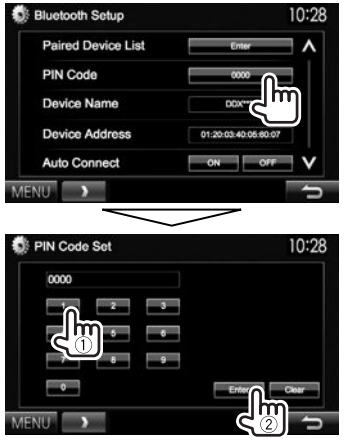

- Prima **[Clear]** para apagar a última entrada.
- **3** Procure o aparelho (**"DDX\*\*\*\*"**) a partir do seu dispositivo Bluetooth.

**4** Selecione o aparelho (**"DDX \*\*\*\*"**) no seu dispositivo Bluetooth.

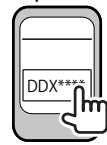

• Se o código PIN for necessário, introduza "0000" (inicial).

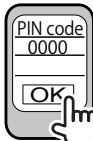

Uma vez concluído o emparelhamento, o dispositivo é listado na **<Paired Device List>**.

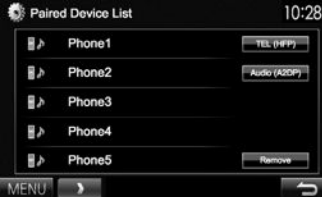

• Para utilizar o dispositivo emparelhado, ligue o dispositivo que se encontra na lista **<Paired Device List>**. (Página 32)

# **BLUETOOTH**

# R **Como ligar um dispositivo Bluetooth registado**

**1** Visualize o ecrã **<Bluetooth Setup>**. (Página 31)

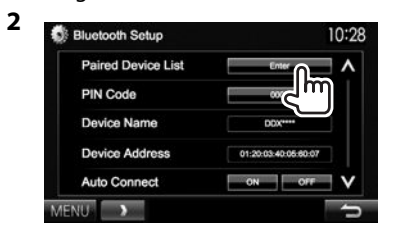

**3** Selecione o dispositivo que deseja ligar (1) e, em seguida, selecione a utilização do dispositivo (2).

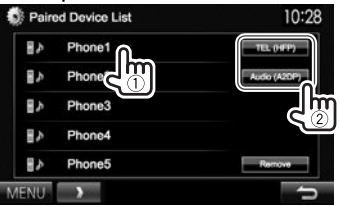

**[TEL (HFP)]**: para telemóvel **[Audio (A2DP)]**: para leitor de áudio Bluetooth

- Os itens selecionáveis dependem do dispositivo que está a operar.
- Se ligar um dispositivo enquanto outro dispositivo estiver ligado, o dispositivo ligado anteriormente será desligado e a conexão para o dispositivo recém ligado será estabelecida.

• Quando um telemóvel Bluetooth for ligado, a intensidade do sinal e o nível da bateria serão visualizados quando a informação for obtida do dispositivo.

#### **Para desligar**

Selecione **[TEL (HFP)]** ou **[Audio (A2DP)]** ara desligar o dispositivo Bluetooth que estiver a ser utilizado para a função no ecrã **<Paired Device List>** (veja a coluna esquerda).

# R**Eliminação de um um dispositivo Bluetooth registado**

- **1** Visualize o ecrã **<Bluetooth Setup>**. (Página 31)
- **2** Bluetooth Setup 10:28 **Paired Device List** PIN Code
- **3** Selecione o dispositivo que pretende apagar  $(1)$  e, em seguida, apague o registo  $(2)$ .

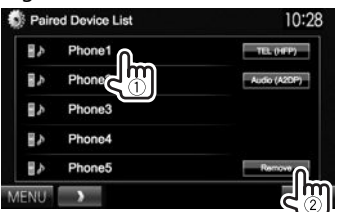

Aparece uma mensagem de confirmação. Prima **[Yes]**.

# **Utilização do telemóvel Bluetooth**

# R**Atendimento duma chamada**

Quando chega uma chamada...

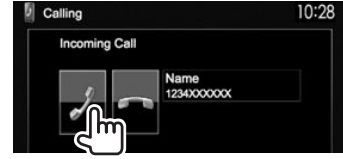

- A informação de chamadas é visualizada, se for obtida.
- A operação de telefone não fica disponível enquanto a imagem da câmara de marcha-atrás está visualizada. (Página 28)

### **Para rejeitar uma chamada**

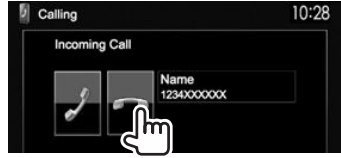

#### **Quando <Auto Response> está definido como [ON]** (Página 37)

A unidade atende automaticamente a chamada.

# R**Terminação de chamada**

Durante a conversação...

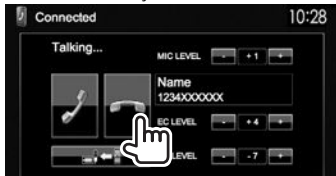

# BLUETOOTH.

### R**Ajuste do volume das chamadas/ auscultador/microfone**

Durante a conversação...

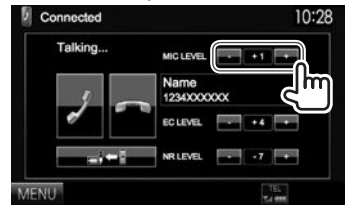

- Pode ajustar o nível do volume entre –20 a +8 (inicial: 0).
- Utilize o painel do monitor para ajustar o volume de chamada/auricular. (Página 7)

# R**Mudança entre o modo de mãos livres e modo de telefone**

Durante a conversação...

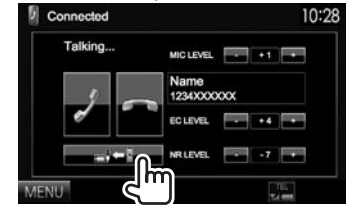

Cada vez que premir o botão, o método de , conversação será mudado (▄▌⇔ : modo de mãos livres /  $\blacksquare$  $\Rightarrow$  : modo de telefone).

### R **Notificação quando se recebe uma mensagem SMS**

Se o telemóvel for compatível com SMS (Short Message Service), o aparelho notificará a receção de uma mensagem se **<SMS Notify>** estiver definido para **[ON]**. (Página 37)

- Para ler uma mensagem recebida, opere o telemóvel depois de parar o automóvel num lugar seguro.
	- Não é possível ler, editar ou enviar mensagens através do aparelho.
- Para alguns telemóveis, a mensagem de notificação pode não ser visualizada mesmo que a função SMS seja suportada.

# R **Redução de ruído/ajuste do nível de cancelamento de eco**

Durante a conversação...

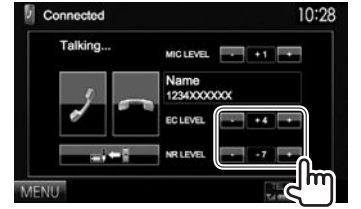

- **Para ajustar o volume do eco (entre 1 a 10, inicial: 4):** Ajuste **<EC LEVEL>**.
- **Para ajustar o volume de redução de ruído (entre −5 a −20, inicial: −7) :** Ajuste **<NR LEVEL>**.

# R **Realização duma chamada**

 **1** Visualize o ecrã **<Hands Free>**. No ecrã **<TOP MENU>**:

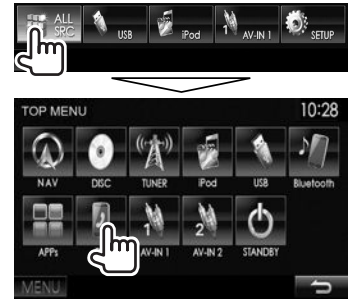

- Pode também visualizar o ecrã **<Hands Free>** premindo TEL no painel do monitor.
- **2** Selecione uma método para fazer chamadas.

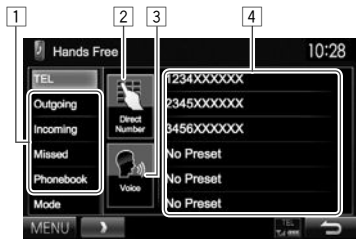

- 1 A partir da lista telefónica/de chamadas
- 2 Introdução direta de número
- 3 Marcação por voz
- 4 Lista de predefinições
	- Para predefinir, consulte a página 35.

# **BLUETOOTH**

### **A partir da lista telefónica/de chamadas**

**1**

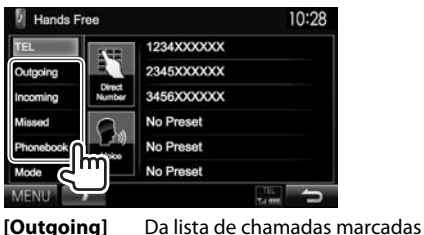

 $\frac{1}{2}$ 

M

- **[Incoming]** Da lista de chamadas recebidas **[Missed]** Da lista de chamadas perdidas **[Phonebook]** A partir da lista telefónica
	- Para copiar a lista telefónica, consulte a página 35.

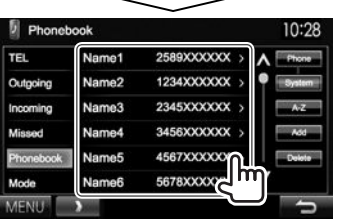

- Pode mudar a página para visualizar mais itens premindo  $\left[\bigwedge\right]/[\bigvee]$ .
- **2**

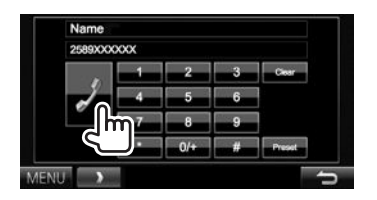

• Para utilizar a procura A-Z na lista telefónica: Quando o ecrã **<Phonebook>** estiver visualizado, pode procurar pela inicial.

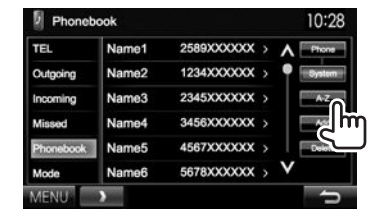

**2** Selecione a inicial.

**1**

• Se a inicial não for uma letra ou número, prima **[Others]**.

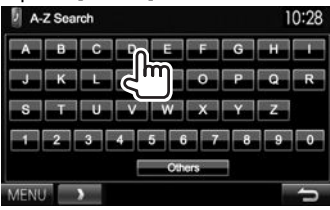

**3** Selecione um número de telefone na lista.

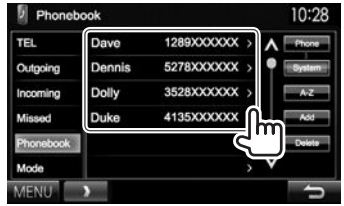

- Para visualizar os detalhes de uma entrada: Quando o ecrã **<Phonebook>** estiver visualizado, pode visualizar os detalhes de uma entrada e selecionar um número de telefone se houver vários números de telefone registados.
- **1** Visualize os detalhes da entrada desejada.

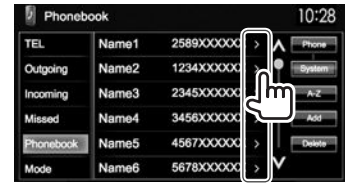

**2** Selecione o número de telefone que deseja chamar.

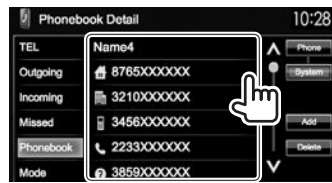

# **Introdução direta de número**

Pode introduzir até 32 números.

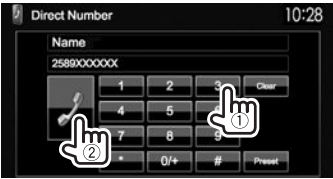

- Prima **[Clear]** para apagar a última entrada.
- Mantenha **[0+]** premido para adicionar "+" ao número do telefone.
- Prima **[Preset]** para armazenar o número de telefone introduzido na lista de predefinições.

# BLUETOOTH.

#### **Marcação por voz**

- Disponível somente quando o telemóvel ligado tem um sistema de reconhecimento de voz.
- **1** Ative a marcação por voz. No ecrã **<Hands Free>**:

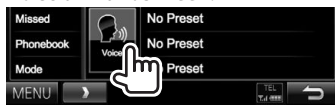

No painel do monitor: **DDX6015BTR**

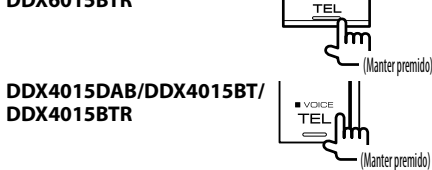

- **2** Diga o nome da pessoa que deseja chamar.
	- Se o aparelho não puder encontrar o alvo, o seguinte ecrã aparecerá. Prima **[Start]** e, em seguida, diga o nome de novo.

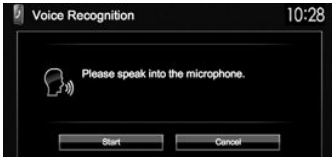

**Para cancelar a marcação por voz:** Prima **[Cancel]**.

# R **Predefinição de números de telefone**

Pode predefinir até 6 números de telefone.

- **1** Visualize o ecrã **<Hands Free>**. (Página 33)
- **2** Selecione um item da lista telefónica/listas de chamadas. (Página 34)
- **3** Selecione um número de telefone.<br>**10:28** Departments

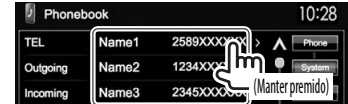

**4** Selecione um número predefinido para armazenar.

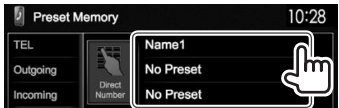

• Também pode predefinir um número de telefone introduzido no ecrã **<Direct Number>** premindo **[Preset]**. (Página 34)

**Para apagar números de telefone predefinidos:** Inicialize as definições de **<Initialize>** em **<Bluetooth Setup>**. (Página 46)

# R **Cópia da lista telefónica**

Pode copiar a lista telefónica de um telefone móvel para a unidade (até 400 entradas).

**1** Visualize o ecrã **<Hands Free>**. (Página 33)

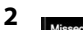

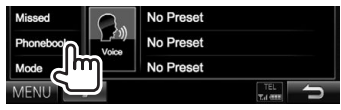

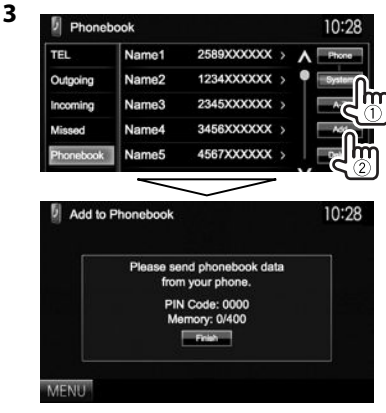

O código PIN (inicial: 0000) necessário para copiar a lista telefónica do telemóvel e o número de entradas copiadas da lista telefónica são visualizados.

- **4** Opere o telemóvel alvo.
	- Consulte o manual de instruções fornecido com o telemóvel.
	- Para cancelar a transferência, prima **[Finish]**.
- **5** Termine a operação.

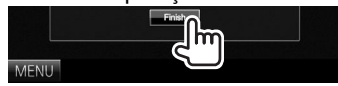

A memória da lista telefónica é copiada do telemóvel.

#### **Sobre os telemóveis compatíveis com PBAP (Phone Book Access Profile - Perfil de acesso de lista telefónica)**

Se o seu telemóvel suporta o PBAP, pode visualizar a lista telefónica e as listas de chamadas no ecrã do painel táctil quando o telemóvel estiver ligado.

- Lista telefónica: até 5 000 entradas
- Chamadas marcasa, chamadas recebidas e chamadas perdidas: até 50 entrada cada

#### **Para visualizar a lista telefónica/listas de chamadas do telemóvel ou da unidade**

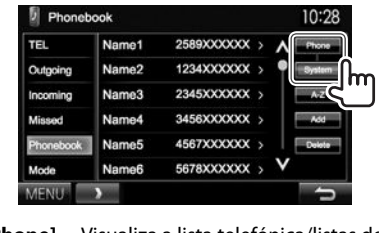

**[Phone]** Visualiza a lista telefónica/listas de chamadas do telemóvel ligado. **[System]** Visualiza a lista telefónica/listas de

chamadas copiadas para o aparelho.

# R**Eliminação das entradas de números de telefone no aparelho**

**1** Visualize a lista telefónica/lista de chamadas que deseja apagar. (Página 33)

**2**

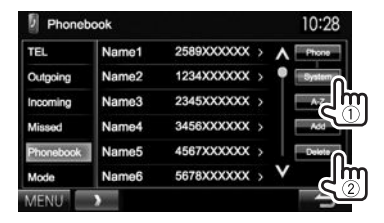

- Não é possível apagar os dados se **[Phone]** estiver selecionado.
- **3** Selecione o item que deseja apagar.

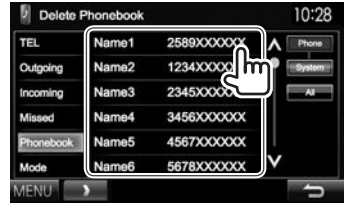

• Prima [**All**] para apagar todos os números/ nomes na lista selecionada.

Aparece uma mensagem de confirmação. Prima **[Yes]**.

# **Definições para telemóveis Bluetooth**

**1** Visualize o ecrã **<Hands Free>**. (Página 33)

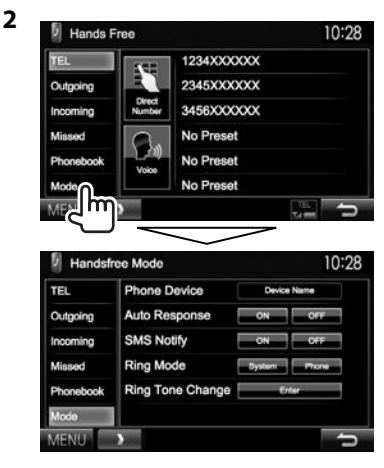

# BLUETOOTH.

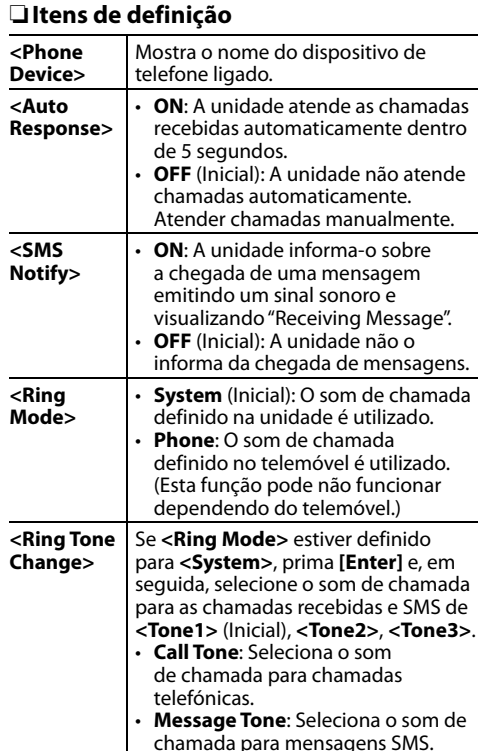

# **Utilização do leitor de áudio Bluetooth**

- Para registar um novo dispositivo, consulte a página 30.
- Para ligar/desligar um dispositivo, consulte a página 32.

## R**Indicações e botões no ecrã de controlo de fonte**

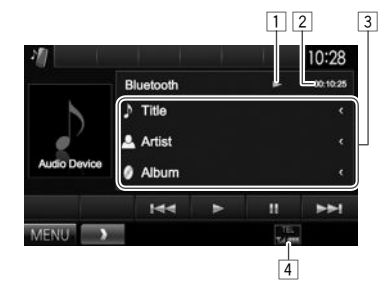

• Os botões de operação, indicadores e informações visualizados no ecrã diferem dependendo do dispositivo ligado.

#### **Reproduzir informação**

- $\boxed{1}$  Estado da reprodução\*
- $\sqrt{2}$  Tempo de reprodução\*
- 3 Dados de etiqueta (título da faixa atual/nome do artista/título do álbum)\*
	- Premir **[<]** desloca o texto, se houver texto oculto.
- $\boxed{4}$  Intensidade do sinal e nível da bateria (somente quando a informação é obtida do dispositivo)

### **Botões de operação**

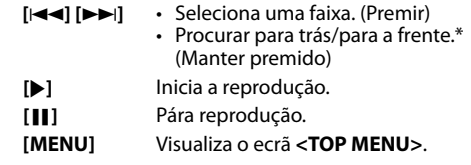

Disponível Somente paras dispositivos compatíveis com AVRCP 1.3.

# **Ajuste do som**

# R **Utilização da equalização do som**

- O ajuste é memorizado para cada fonte até que ajuste o som de novo. Se a fonte for um disco, o ajuste será armazenado para cada uma das seguintes categorias.
	- DVD/VCD
	- CD
	- DivX/MPEG1/MPEG2/MP3/WMA/WAV/AAC
- Não é possível ajustar o som quando o aparelho está em espera.

### **Seleção de um modo de som predefinido**

**1** Visualize o ecrã **<Equalizer>**. No ecrã **<TOP MENU>**:

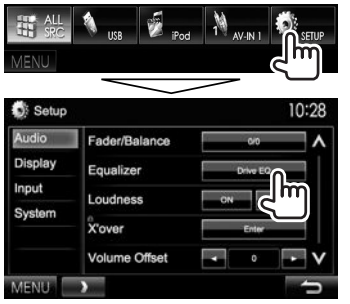

**2** Selecione um modo de som.

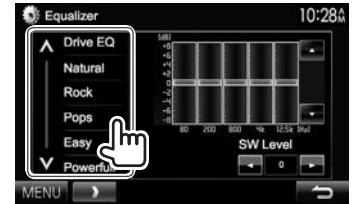

- Pode mudar a página para visualizar mais itens premindo  $\overline{[A]/[V]}$ .
- **[Drive EQ]** é um equalizador predefinido que reduz o ruído do tráfego.
- Também pode visualizar o ecrã **<Equalizer>** premindo AUD (para DDX6015BTR/DDX3015/ DDX3015R) ou mantendo premido o botão de Volume/ATT/AUDIO (para DDX4015DAB/ DDX4015BT/DDX4015BTR) no painel do monitor.

### **Memorizar a sua definição—Personalização do modo de som predefinido**

- **1** Selecione um modo de som. (Consulte a coluna da extrema esquerda.)
- **2** Selecione uma banda e ajuste o nível da banda selecionada.
	- Pode ajustar o nível arrastando o controlo ou utilizando  $[$ **A** $]/[$ **V** $]$ .
	- Repita este passo para ajustar o nível das outras bandas.

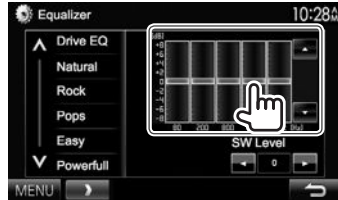

- **3** Ajuste o nível do subwoofer.
	- O nível do subwoofer só pode ser ajustado quando o subwoofer está ativado. (Página 44)

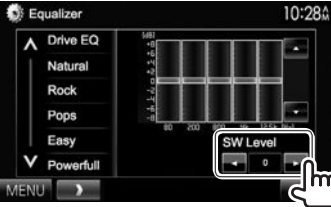

Os ajustes são armazenados e **<User>** é ativado.

# R **Ajuste da frequência de cruzamento**

**1** Visualize o ecrã **<X'over>**. No ecrã **<TOP MENU>**:

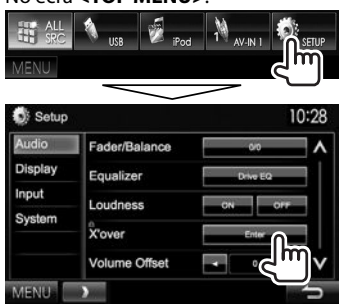

- Se **<X'over>** estiver assinalado a cinzento, não é possível alterar a definição. Selecione **[Unlock]** no ecrã **<SETUP Memory>** para alterar a definição. (Página 43)
- **2** Selecione o item a ajustar  $(1)$  e, em seguida, faça os ajustes  $(2)$ .

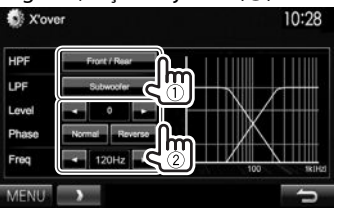

- **<HPF>** Ajusta a frequência de cruzamento para os altifalantes frontais e traseiros (filtro passa-alto). **<LPF>** Ajusta a frequência de cruzamento para o subwoofer
- (filtro passa-baixo).\*1 **<Level>** Ajusta o nível do subwoofer.\*1 **<Phase>** Seleciona a fase para o subwoofer.\*2
- **<Freq>** Ajusta a frequência de cruzamento.
- \*1 Ajustável somente quando o subwoofer está ativado. (Página44)
- \*2 Não selecionável quando **<Freq>** está definido para **<Through>**.

# **Ajuste para reprodução de vídeo**

# R **Ajuste da imagem**

Pode ajustar a qualidade da imagem.

**1** Visualize o menu de ajuste.

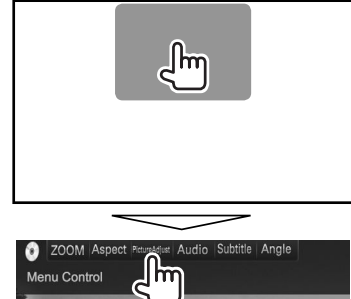

• Durante a visualização do ecrã de App ou de navegação, pode premir AV no painel do monitor para mudar para o menu de ajuste da imagem.

**2** Selecione **[DIM ON]** (regulador de luz ligado) ou **[DIM OFF]** (regulador de luz desligado).

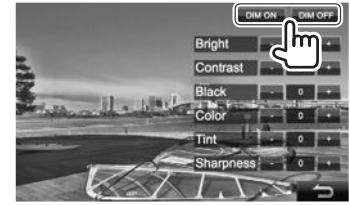

**3** Ajuste a imagem (−15 a +15).

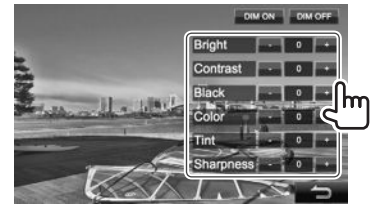

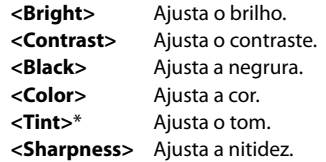

Ajustável somente quando o sinal de entrada é NTSC.

# R **Alteração da relação largura-altura**

 Pode alterar a relação largura-altura para a reprodução de vídeo.

**1** Visualize o menu de ajuste.

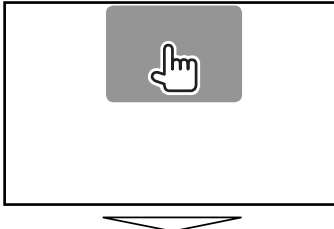

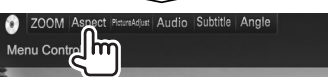

**2** Selecione a relação largura-altura.

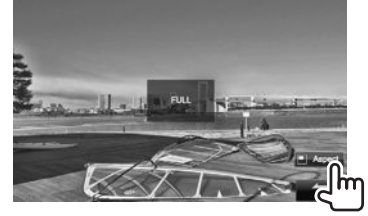

- 
- **<FULL>\*** Para imagens com o formato original de 16:9  $Sinal 4.3$   $Sinal 16.9$

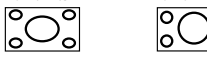

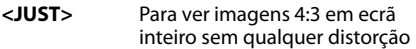

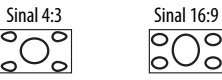

**<Normal>\*** Para imagens com o formato original de 4:3

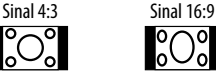

 $\mathbf C$ 

**<Auto>** Somente para **"DISC"/"USB"** : A relação de aspeto é selecionada automaticamente de acordo com sinais de entrada.

\* Durante a reprodução de DivX com **<Screen Ratio>** definido para **[16:9]** (para DVD: Página 14/para USB: Página16), a relação largura-altura não é corretamente definida.

# R **Zoom da imagem**

Pode ampliar a imagem (**<FULL>**, **<Zoom1>** a **<Zoom3>**).

- Quando **<Aspect>** é definido para **<JUST>** ou **<Auto>** (consulte a coluna esquerda), a imagem é ampliada com a relação largura-altura da definição **<FULL>**.
- **1** Visualize o menu de ajuste.

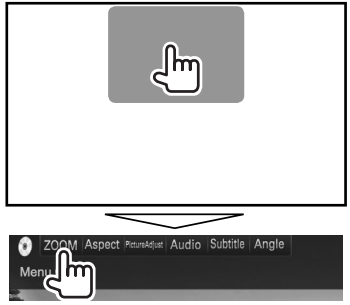

**2** Altere a ampliação (1) e, em seguida, mova o quadro de zoom (2).

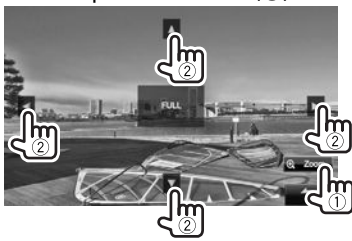

• A função de zoom não pode ser utilizada com algumas fontes de vídeo.

# **Alteração do desenho do visor**

Pode alterar o fundo e a cor do painel.

**1** Visualize o ecrã **<User Customize>**. No ecrã **<TOP MENU>**:

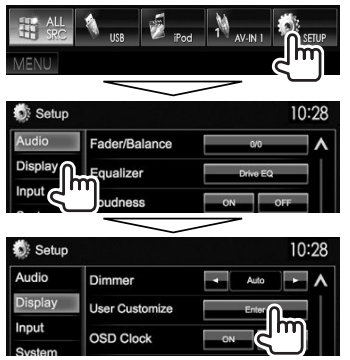

**2** Selecione um item para alterar (desenho de fundo: **[Background]**/cor do painel: **[Panel Color]**).

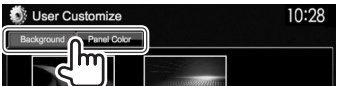

**3** Selecione um fundo/cor de painel. **Para selecionar uma imagem de fundo**

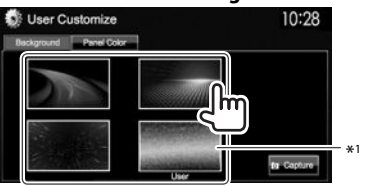

# **Para selecionar uma cor do painel<br>
<b>Ex** User Customize

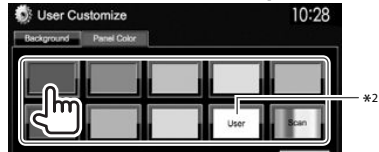

- Selecionar **[Scan]** muda a cor da iluminação gradativamente.
- \*1 Armazene a sua própria cena antecipadamente. (Consulte a coluna direita.)
- \*2 Armazene a sua própria cor antecipadamente. (Ver em baixo.)

### R**Ajuste da sua cor original**

- **1** Selecione **[Panel Color]** no ecrã **<User Customize>**. (Consulte a coluna esquerda.)
- **2**

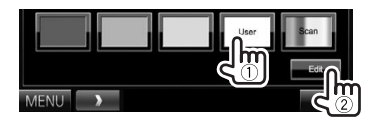

**3** Selecione a definição do regulador da luz para a cor  $(1)$  e, em seguida, ajuste a cor  $(2)$ .

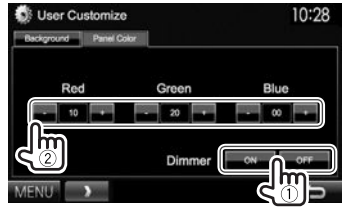

# R**Armazenamento da sua própria cena para a imagem de fundo**

Durante a reprodução de um vídeo ou imagem, pode capturar uma imagem e utilizar a imagem capturada como um fundo.

- Não é possível capturar conteúdos protegidos por direitos de autor e imagens de um iPod/iPhone.
- Quando utilizar um ficheiro JPEG como o fundo, certifique-se de que a resolução é de 800 x 480 pixels.
- $\cdot$  A cor da imagem capturada pode parecer diferente da cor da cena real.
- **1** Reproduza um vídeo ou imagem.
- **2** Visualize o ecrã **<User Customize>**. (Consulte a coluna da extrema esquerda.)

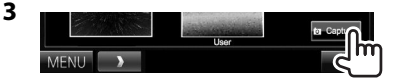

**4** Ajuste a imagem.

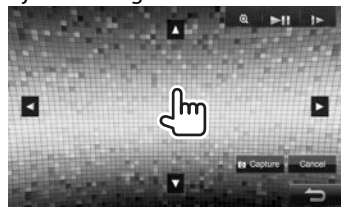

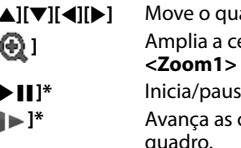

- **[**J**][**K**][**H**][**I**]** Move o quadro de zoom. **[ ]** Amplia a cena. (**<OFF>**, **<Zoom1>** – **<Zoom3>**)  $\overline{a}$  a reprodução. **[ ]\*** Avança as cenas quadro a quadro.
- Para cancelar a captura, prima **[Cancel]**.

PORTUGUÊS 41 Continua na página seguinte...

**5** Capture a imagem visualizada no ecrã.

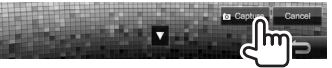

Aparece uma mensagem de confirmação. Prima **[Yes]** para armazenar a imagem recentemente capturada. (A imagem existente será substituída pela nova imagem.)

- Prima **[No]** para voltar ao ecrã anterior.
- Não aparece durante a reprodução de um componente externo ligado ao terminal de entrada de Áudio-Vídeo ou ao terminal de entrada de iPod/Áudio-Vídeo.

# **Personalização do ecrã <TOP MENU>**

Pode arranjar os itens para visualização no ecrã **<TOP MENU>**.

- **1** Visualize o ecrã **<Menu Customize>**. No ecrã **<TOP MENU>**:
	- Prima  $\lceil \mathbf{V} \rceil$  repetidamente para mudar a página no ecrã do menu **<Display>**.

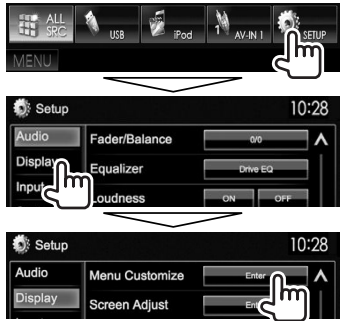

**2** Selecione a posição para colocar o ícone (1) e, em seguida, selecione o item que pretende visualizar na posição selecionada (2).

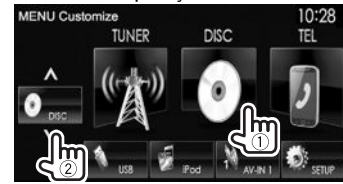

Repita este passo para colocar ícones para outros itens.

# **Personalização das definições do sistema**

# R **Memorização/chamada das definições**

- Pode memorizar as definições alteradas no menu **<Setup>** e chamar as definições memorizadas a qualquer momento.
- As definições memorizadas são retidas mesmo que o aparelho seja reiniciado. (Página 3)
- **1** Visualize o ecrã **<SETUP Memory>**. No ecrã **<TOP MENU>**:

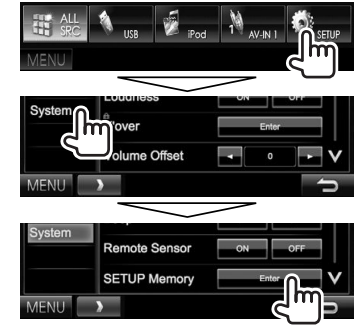

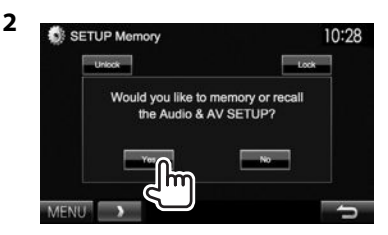

- Para cancelar, prima **[No]**.
- **3** Selecione uma operação.

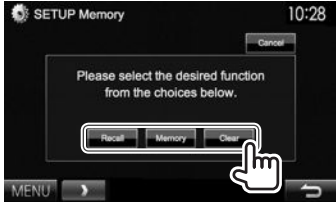

**[Recall]** Chama as definições memorizadas. **[Memory]** Memoriza as definições atuais.

- **[Clear]** Apaga as definições atualmente memorizadas.
- Para cancelar, prima **[Cancel]**.

Aparece uma mensagem de confirmação. Prima **[Yes]**.

• Quando realizar uma chamada ou eliminação, o aparelho entrará no modo de espera após a confirmação.

# R **Bloqueio das definições**

Pode bloquear as definições para prevenir que sejam alteradas.

- Um ícone **for** é visualizado ao lado das definições que podem ser bloqueadas.
- **1** Visualize o ecrã **<SETUP Memory>**. (Página 42)

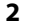

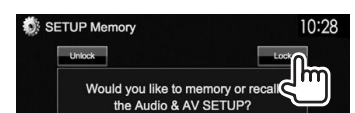

### **Para desbloquear a definição:** Prima **[Unlock]**.

# R **Atualização do sistema**

Pode atualizar o sistema ligando um dispositivo USB que contenha um ficheiro de atualização.

- Para atualizar o sistema, visite <http://www. kenwood.com/cs/ce/>.
- **1** Crie um ficheiro de atualização, copie-o para um dispositivo USB e, em seguida, ligue-o ao aparelho.
	- Para ligar um dispositivo USB, consulte a página 52.
- **2** Visualize o ecrã **<System Information>**. No ecrã **<TOP MENU>**:
	- Prima  $[V]$  repetidamente para mudar a página no ecrã do menu **<System>**.

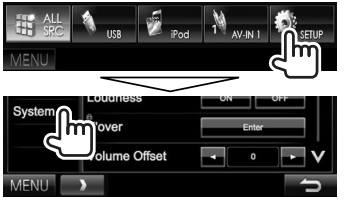

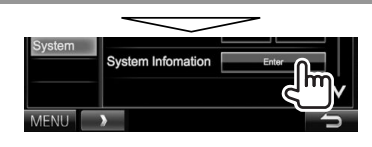

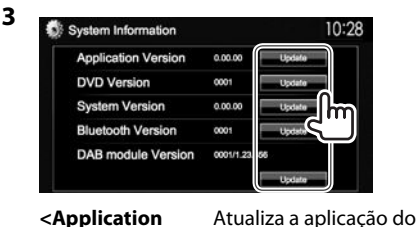

**<Application Version> <DVD Version>** Atualiza a aplicação do

**<System Version>** Atualiza o sistema. **<Bluetooth** 

**Version>**\*1

**<DAB module Version>**\*2

Bluetooth. Atualiza a aplicação do módulo de rádio digital (DAB).

Atualiza a aplicação

Pode demorar um pouco.

Se a atualização for feita com êxito, aparecerá "Update Completed". Reinicie a unidade.

Sistema.

Sistema de DVD.

- Se a atualização falhar, desligue o aparelho, ligue-o novamente, e volte a tentar realizar a atualização.
- Mesmo que deslique o aparelho durante a atualização, pode reiniciar a atualização depois de ligar o aparelho de novo. A atualização será realizada desde o começo.
- \*1 Somente para DDX6015BTR/DDX4015DAB/DDX4015BT/ DDX4015BTR.
- \*2 Somente para DDX4015DAB.

# R **Ajuste da posição de toque**

Pode ajustar a posição de toque no painel táctil se a posição tocada e a operação realizada não corresponderem.

- **1** Visualize o ecrã **<Touch Panel Adjust>**. No ecrã **<TOP MENU>**:
	- $\cdot$  Prima [ $\vee$ ] repetidamente para mudar a página no ecrã do menu **<System>**.

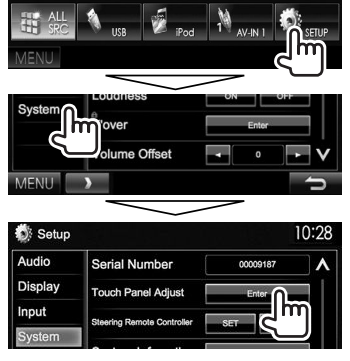

**2** Toque no centro das marcas na esquerda inferior e direita superior conforme instruído.

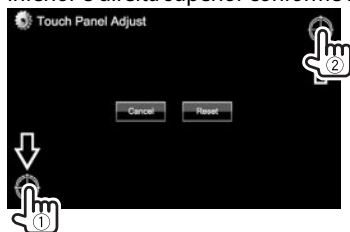

- Para reiniciar a posição de toque, prima **[Reset]**.
- Para cancelar a operação atual, prima **[Cancel]**.

# **Definição dos itens de menu**

### R**Visualização do ecrã de menu <Setup>** No ecrã **<TOP MENU>**:

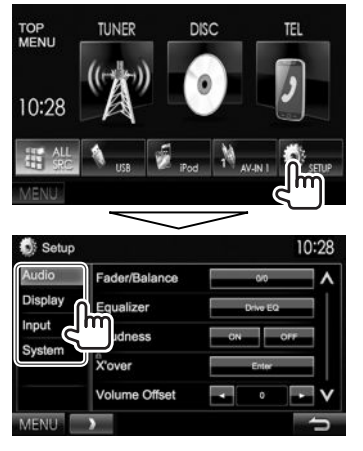

- Não é possível alterar as definições **<Audio>** quando **[STANDBY]** estiver selecionado no ecrã **<TOP MENU>**. (Página 8)
- Somente para DDX4015DAB: Pode alterar **<DAB setup>** na definição **<System>** somente se **[STANDBY]** estiver selecionado no ecrã **<TOP MENU>**. (Página 8)

# R**Ecrã de definição <Audio>**

#### **<Fader/Balance>**

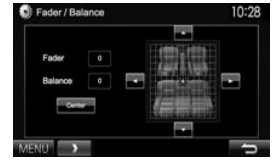

**Fader**: Ajuste o balanço de saída dos altifalantes frontais e traseiros.

- De **F6** a **R6** (Inicial: **0**)
- Se utilizar um sistema de dois altifalantes, defina o fader ao centro (**0**).

**Balance**: Ajuste o balanço de saída dos altifalantes direitos e esquerdos.

• De **L6** a **R6** (Inicial: **0**) Prima  $[\triangle]/[\blacktriangledown]/[\blacktriangle]$  ou arraste  $[\triangle]$  para ajustar.

– Para apagar o ajustamento, prima **[Center]**.

### **<Equalizer>**

Altere o modo de som ou ajuste e armazene a equalização para cada fonte. (Página 38)

• **Drive EQ** (Inicial)**/Natural/Rock/Pops/Easy/ Powerful/Top40/Jazz/User**

#### **<Loudness>**

Pode ativar ou desativar a função de loudness.

- **ON** (Inicial): Um "Boost" baixo e frequências altas, para produzir um som equilibrado com um nível de volume baixo. O indicador LOUD acende-se.
- **OFF**: Cancela.

### **<X'over>**\*

Ajuste a frequência de cruzamento. (Página 39)

### **<Volume Offset>**

Ajuste e armazene o nível de volume de ajuste automático para cada fonte. (Para discos, o ajuste é armazenado para cada uma das seguintes categorias: DVD/VCD, CD e DivX/MPEG1/MPEG2/ MP3/WMA/WAV/AAC.) O nível de volume é automaticamente aumentado, quando é mudada a fonte.

• De **–15** a **+6** (Inicial: **0**)

#### **<Subwoofer>**\*

- **ON** (Inicial): Ativa o subwoofer.
- **OFF**: Desativa o subwoofer.

### **<Bass Boost>**

Selecione o seu nível de reforco dos graves preferido.

• **OFF** (Inicial)**/Level 1/Level 2/Level 3**

### **<Speaker Select>**\*

Selecione o tamanho do altifalante ligado.

- **Standard** (Inicial)**/Narrow/Middle/Wide**
- Se um item estiver assinalado a cinzento, não é possível alterar a definição. Selecione **[Unlock]** no ecrã **<SETUP Memory>** para alterar a definição. (Página43)

# R**Ecrã de definição <Display>**

### **<Dimmer>**

- **Auto** (Inicial): Escurece o ecrã e a iluminação dos botões quando acende os faróis.
	- É necessária a ligação do condutor ILLUMI. (Página 51)
- **ON**: Ativa o regulador da luz.
- **OFF**: Cancela.
- **NAV**\*: Ativa ou desativa o regulador da luz de acordo com a definição de visualização para dia/ noite da unidade de navegação ligada.
- Somente para DDX4015DAB/DDX4015BT/DDX3015.

#### **<User Customize>**

Altere o desenho do visor (fundo e cor do painel). (Página 41)

#### **<OSD Clock>**

- **ON**: Visualiza o relógio durante a reprodução da fonte de vídeo.
- **OFF** (Inicial): Cancela.

#### **<Demonstration>**

- **ON** (Inicial): Ativa a demonstração no ecrã.
- **OFF**: Cancela.

#### **<Scroll>**

- **ON** (Inicial): Repete o deslocamento.
- **Once**: Desloca a informação uma vez.
- **OFF**: Cancela.

Premir **[<]** deslocará o texto independentemente desta definição.

#### **<Menu Customize>**

Altere os itens para visualizar no ecrã **<TOP MENU>**. (Página 42)

#### **<Screen Adjust>**

Ajuste o brilho e a negrura do ecrã.

Prima **[Enter]** para visualizar o ecrã de definição, selecione **[DIM ON]** (regulador de luz ligado)/**[DIM OFF]** (regulador de luz desligado) e, em seguida, altere as seguintes definições:

- **Bright**: Ajusta o brilho.
- De **–15** a **+15** (Inicial: **0** para Regulador de luz ligado/**+15** para Regulador de luz desligado)
- **Black**: Ajusta a negrura.
- De **–15** a **+15** (Inicial: **0**)

#### **<Video Output>**\*1

- Selecione o sistema de cores do monitor externo.
- **NTSC**, **PAL** (Inicial)

# **<Angle>**\*2

Ajuste o ângulo do painel. (Página 8)

- \*1 "Please Power Off" aparece quando a definição é alterada. Desligue o aparelho e, em seguida, ligue-o de novo para ativar a mudança.
- \*2 Somente para DDX6015BTR.

# R**Ecrã de definição <Input>**

#### **<AV Input>**

Pode determinar a utilização do terminal de entrada e iPod/Áudio-Vídeo.

- **AV-IN** (Inicial)\*1 : Selecione para utilizar o componente AV ligado ao terminal de entrada iPod/AV-IN. (Página 52)
- **AV-IN2** (Inicial)\*2 : Selecione para utilizar o componente AV ligado ao terminal de entrada iPod/AV-IN2. (Página 52)
- **iPod**: Selecione para utilizar o iPod/iPhone ligado com o cabo de áudio/vídeo USB para iPod/iPhone. (Página 52)

### **<R-CAM Interrupt>**

- **ON**: Visualiza a imagem da câmara de marchaatrás quando colocar o câmbio na posição de marcha-atrás (R).
- **OFF** (Inicial): Selecione isto quando não houver uma câmara ligada.

### **<NAV Mute>**\*3

- **ON**: Silencia o aparelho quando se recebe um sinal do componente ligado ao condutor MUTE (Página 51) (por exemplo, durante o guia de navegação ou quando um telefone toca).
- **OFF** (Inicial): Cancela.

#### **<Navigation>**\*2

Altere as definições de navegação. (Página 29)

- \*1 Somente para DDX6015BTR/DDX4015BTR/DDX3015R.
- \*2 Somente para DDX4015DAB/DDX4015BT/DDX3015.
- \*3 Se um item estiver assinalado a cinzento, não é possível alterar a definição. Selecione **[Unlock]** no ecrã **<SETUP Memory>** para alterar a definição. (Página43)

# R**Ecrã de definição <System>**

#### **<Language>\***

Selecione o idioma de texto utilizado para as informações no ecrã.

- **English** (definição inicial para DDX4015DAB/ DDX4015BT/DDX3015)**/Español/Français/ Deutsch/Italiano/Nederlands/Ελληνικά/ Português/Türkçe/Čeština/Polski/Magyar/ Руccĸий** (definição inicial para DDX6015BTR/ DDX4015BTR/DDX3015R)**/ / / / / / /Bahasa Indonesia/** 한국어
	- Para monitores externos, somente Inglês/ Espanhol/Francês/Alemão/Italiano/Holandês/ Russo/Português estão disponíveis. Se outro idioma tiver sido selecionado, o idioma de texto para os monitores externos será definido para English.
- **GUI Language**: Selecione um idioma para visualizar os botões de operação e itens de menu.
	- **English** (Inicial)/**Local** (o idioma selecionado acima)
- \* "Please Power Off" aparece quando a definição é alterada. Desligue o aparelho e, em seguida, ligue-o de novo para ativar a mudança.

#### **<Clock>**

Acerte a hora do relógio. (Página 5)

#### **<Beep>**

- **ON** (Inicial): Ativa o tom key-touch.
- **OFF**: Cancela.

### **<Remote Sensor>**

- **ON** (Inicial): Ative o sensor remoto.
- **OFF**: Cancela.

### **<SETUP Memory>**

Pode memorizar, chamar ou apagar as definições feitas. (Página 42)

### **<Bluetooth Setup>**\*1

Configure as definições para utilizar um dispositivo Bluetooth, tal como uma conexão e outras operações gerais.

- **Paired Device List**: Prima **[Enter]** para visualizar a lista dos dispositivos registados. Pode ligar o dispositivo ou apagar o registo. (Página 32)
- **PIN Code**: Altera o código PIN do aparelho. (Página 31)
- **Device Name**: Mostra o nome do dispositivo que aparece no dispositivo Bluetooth—"DDX\*\*\*\*".
- **Device Address**: Mostra o endereço do dispositivo do aparelho.
- **Auto Connect**:
	- **ON** (Inicial): A conexão é automaticamente estabelecida com o último dispositivo Bluetooth ligado ao ligar a unidade.
	- **OFF**: Cancela.
- **Bluetooth HF/Audio**: Selecione os altifalantes utilizados para Bluetooth (telefone e leitor de áudio).
	- **Front Only**: Somente pelos altifalantes frontais.
	- **All** (Inicial): Por todos os altifalantes.

### • **Auto Pairing**:

- **ON** (Inicial): Estabelece o emparelhamento automaticamente com o dispositivo iOS ligado (tal como um iPhone) mesmo que a função Bluetooth esteja desativada no dispositivo. (O emparelhamento automático pode não funcionar para alguns dispositivos dependendo da versão do iOS.)
- **OFF**: Cancela.
- **Initialize**: Mantenha premido **[Enter]** para inicializar todas as definições feitas para utilizar o telemóvel Bluetooth e leitor de áudio Bluetooth.

### **<DAB Setup>**\*2

- **L-Band Tuning**:
	- **ON**: Recebe a banda L-Band durante a receção de áudio digital.
	- **OFF** (Inicial): Cancela
- **Antenna Power**:
	- **ON** (Inicial): Fornece energia para a antena DAB.
	- **OFF**: Cancela

# **<AV Key Long Press>**

Atribui a função do botão AV quando mantido premido.

- **V-OFF** (Inicial): Apaga o ecrã. (Página 8)
- **APPs**: Visualiza o ecrã de APPs.\*3 (Página 19)
- **R-CAM**: Visualiza a imagem da câmara de marchaatrás. (Página 28)

# **<DivX® VOD>**

Este aparelho tem o seu próprio Código de Registo. Uma vez reproduzido um ficheiro com o Código de Registo, o Código de Registo deste aparelho é substituído, para proteção de Copyright.

- Prima **[Enter]** para visualizar a informação.
- Para voltar ao ecrã anterior, prima **[OK]**.

# **<Security Code>**

Registe o código de segurança para o aparelho. (Página 4)

### **<SI>**

Ative ou desative a função de segurança. (Página 5)

# **<Serial Number>**\*4

Visualiza o número de série.

### **<Touch Panel Adjust>**

Ajuste a posição de toque dos botões no ecrã. (Página 43)

### **<Steering Remote Controller>**\*4

Atribua as funções às teclas no telecomando do volante. (Contate o seu revendedor Kenwood para os detalhes.)

### **<System Information>**

Visualiza a informação da versão no software. Pode atualizar o software. (Página 43)

- \*1 Somente para DDX6015BTR/DDX4015DAB/DDX4015BT/ DDX4015BTR.
- \*2 Somente para DDX4015DAB.
- \*3 Visualiza apenas o ecrã de APPs quando **<AV Input>** está definido para **[iPod]** (Página 17).
- \*4 Somente para DDX4015DAB/DDX4015BT/DDX3015.

# TELECOMANDO

# **Visão geral**

O telecomando opcional KNA-RCDV331 está desenhado para controlar este aparelho. Consulte o manual de instruções que vem com o telecomando.

### V **Precaução:**

- Coloque o telecomando num lugar onde ele não se moverá durante uma travagem ou outras operações. Poderia ocorrer uma situação perigosa se o telecomando caísse e ficasse emperrado sob os pedais durante a condução.
- Não deixe a pilha perto de chamas ou sob a luz direta do sol. Isso poderia provocar um incêndio, uma explosão ou a geração de um calor excessivo.
- Não recarregue, não provoque um curto-circuito, não desmonte, não aqueça a pilha nem a coloque em chamas abertas. Tais ações podem causar o vazamento do fluido da pilha. Se o fluido derramado entrar em contacto com os seus olhos ou roupa, lave imediatamente a parte afetada com água e procure um médico.
- Coloque a pilha fora do alcance de crianças. No caso improvável de engolimento da pilha por uma criança, procure um médico imediatamente.

# R**Instalação das pilhas**

Utilize duas pilhas de tamanho "AAA"/"R03".  $C$ oloque as pilhas com os pólos  $+e$  – corretamente alinhados, de acordo com a ilustração dentro da caixa.

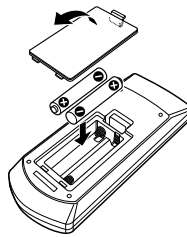

• Se o telecomando funcionar somente em distância mais curtas ou não funcionar, é possível que as pilhas estejam esgotadas. Em tais casos, substitua ambas as pilhas por novas.

# R**Interruptor de modo do telecomando**

As funções operadas pelo telecomando diferem dependendo da posição do interruptor de modo.

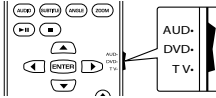

**Modo AUD:** Mude para este modo quando controlar uma fonte selecionada ou fonte do sintonizador, etc. **Modo DVD:** Mude para este modo quando reproduzir DVDs ou CDs, etc., com o leitor integrado neste aparelho. **Modo TV:** Não utilizado.

- A posição do interruptor de modo do telecomando é indicada no título de cada modo como, por exemplo, "Modo AUD".
- Quando controlar um leitor que não seja integrado neste aparelho, selecione o modo "AUD".

# **Operações a partir do telecomando**

# R**Operações comuns (modo AUD)**

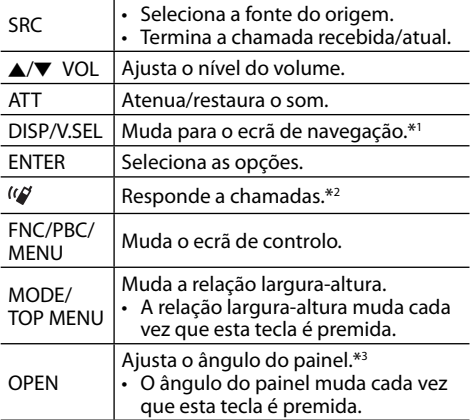

\*1 Disponível apenas para DDX4015DAB/DDX4015BT/DDX3015.

\*2 Disponível apenas para DDX6015BTR/DDX4015DAB/DDX4015BT/ DDX4015BTR.

\*3 Disponível apenas para DDX6015BTR.

# **TELECOMANDO**

# R**DVD/VCD (modo DVD)**

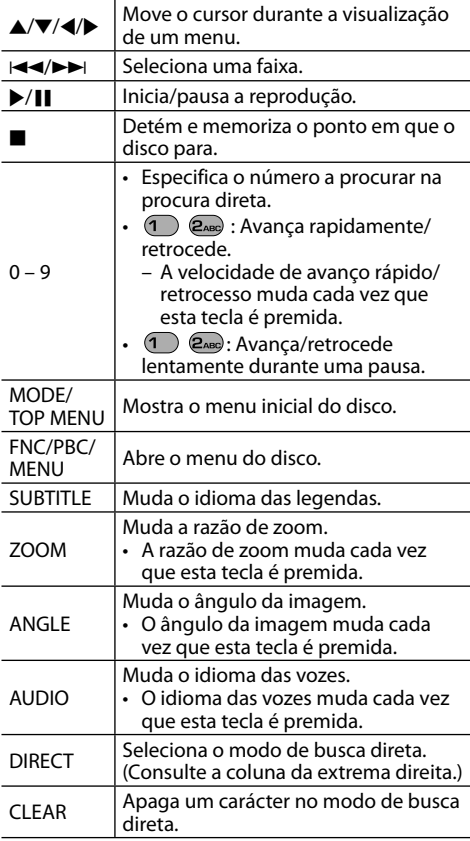

# R**Disco de música/Ficheiro de áudio/ Ficheiro de vídeo/Ficheiro de imagem (modo AUD)**

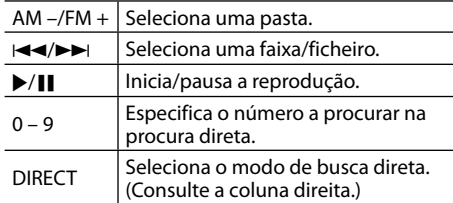

# R**Rádio (modo AUD)**

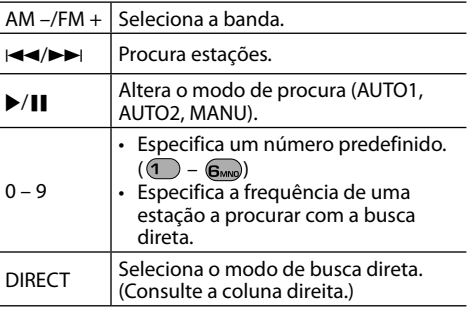

# R**Rádio digital (DAB) (modo AUD)**

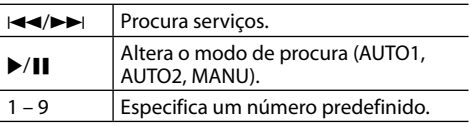

# R**iPod (modo AUD)**

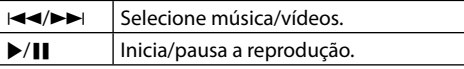

# R**USB (modo AUD)**

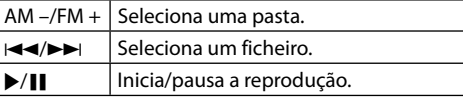

### **Busca direta de um item (capítulo/título/pasta/ ficheiro/faixa)**

- 1 Prima DIRECT para selecionar o modo de procura.
	- Cada vez que preme DIRECT item de procura muda.
- $\sqrt{2}$  Prima um botão numérico para selecionar um item desejado.
- 3 Prima ENTER para confirmar a seleção.

### **Busca direta de uma frequência do sintonizador**

- 1 Prima DIRECT para selecionar o modo de procura.
- 2 Prima os botões numéricos para introduzir uma frequência.
- 3 Prima ENTER para confirmar a entrada.

# **Antes de instalar o aparelho**

### V **AVISO**

- Se ligar o fio de ignição (vermelho) e o fio da bateria (amarelo) ao chassis do automóvel (terra), poderá provocar um curto-circuito, que pode resultar num incêndio. Ligue sempre estes dois fios à fonte de energia passando-os através da caixa de fusíveis.
- Não corte o fusível do fio de ignição (vermelho) e o fio da bateria (amarelo). O fornecimento de energia deve ser ligado aos fios através do fusível.

### V **Precauções relativas à instalação e conexão**

- A montagem e a instalação elétrica deste produto requerem habilidades especiais e experiência. Para mais segurança, encarregue a montagem e a instalação elétrica a profissionais.
- Certifique-se de fazer a ligação à terra do aparelho a um fornecimento de energia de 12 V CC.
- Não instale o aparelho em um lugar exposto à luz direta do sol ou ao calor ou à humidade excessiva. Evite também lugares com muita poeira ou a possibilidade de salpicos de água.
- Não utilize os seus próprios parafusos. Utilize somente os parafusos fornecidos. Se utilizar os parafusos errados, o aparelho pode ser danificado.
- Se a alimentação não for ligada (a mensagem "Miswiring DC Offset Error", "Warning DC Offset Error" aparece), um fio do altifalante pode estar em curto-circuito ou em contacto com o chassis do veículo, e a função de proteção pode ter sido ativada. Portanto, deve verificar os fios dos altifalantes.
- Se a ignição do seu automóvel não tiver uma posição ACC, ligue os fios da ignição a uma fonte de energia que possa ser ligada e desligada com a chave de ignição. Se ligar o fio da ignição a uma fonte de energia com um fornecimento de voltagem constante, como com os fios da bateria, a bateria pode ser descarregada.
- Somente para DDX6015BTR:

Se a consola tiver uma tampa, certifique-se de instalar a unidade de forma que o painel do monitor não bata na tampa ao fechar e abrir a tampa.

- Se o fusível queimar-se, certifique-se primeiro de que os fios não estão em contacto a causar um curto-circuito e, em seguida, substitua o fusível antigo por um novo com a mesma capacidade.
- Isole os fios não ligados com fita de vinil ou outro material similar. Para evitar um curto-circuito, não retire as tampas das extremidades dos fios não ligados ou dos terminais.
- Ligue os fios dos altifalantes corretamente aos terminais correspondentes. O aparelho pode ser danificado ou funcionar incorretamente se compartilhar os fios  $\ominus$  ou fizer uma ligação à terra deles a qualquer parte de metal no automóvel.
- Quando somente dois altifalantes forem ligados ao sistema, ligue os conectores a ambos terminais de saída frontais ou a ambos terminais de saída traseiros (não misture um terminal frontal com um traseiro). Por exemplo, se ligar o conector  $\bigoplus$ do altifalante esquerdo a um terminal de saída frontal, não lique o conector  $\ominus$  a um terminal de saída traseiro.
- Após a instalação do aparelho, verifique se as luzes de travões, pisca-piscas, limpa pára-brisas, etc. no automóvel estão a funcionar corretamente.
- Monte o aparelho de forma que o ângulo de montagem fique a 30° ou menos.
- Não exerça muita força sobre a superfície do painel ao instalar o aparelho no veículo. Caso contrário, poderão ocorrer arranhões, danos ou defeitos.

# V **PRECAUÇÃO**

Instale este aparelho no console do seu carro. Não toque na parte da metal deste aparelho durante e logo após a utilização do aparelho. As partes de metal, tal como o dissipador de calor e a caixa ficam muito quentes.

# R**Acessórios fornecidos para instalação**

- 1 Cablagem x 1
- $\overline{2}$  Placa frontal x 1
- $\overline{3}$  Fio de extensão (2 m) x 1
- $\overline{4}$  Chaves de extração x 2
- $\overline{5}$  Microfone  $(3 \text{ m}) \times 1$  \*
- Somente para DDX6015BTR/DDX4015DAB/DDX4015BT/ DDX4015BTR.

# R**Procedimento de instalação**

- **1** Para evitar um curto-circuito, retire a chave da ignição e desligue o lado  $\ominus$  da bateria.
- **2** Certifique-se de fazer as conexões apropriadas dos fios de entrada e saída para cada unidade.
- **3** Ligue os fios de altifalante da cablagem.
- **4** Ligue o Conector B na cablagem ao conector de altifalante no seu veículo.
- **5** Ligue o Conector A na cablagem ao conector de alimentação externa no seu veículo.
- **6** Ligue o conector da cablagem ao aparelho.
- **7** Instale o aparelho no automóvel.
	- Certifique-se de que o aparelho está firmemente instalado em posição. Se o aparelho ficar instável, ele pode funcionar incorretamente (por exemplo, o som pode saltar).
- **8** Volte a ligar o lado  $\ominus$  da bateria.
- **9** Prima o botão de reinicialização.
- **10** Configure **<Initial Setup>**. (Página 4)

# **Instalação da unidade**

# R**Instalação da unidade**

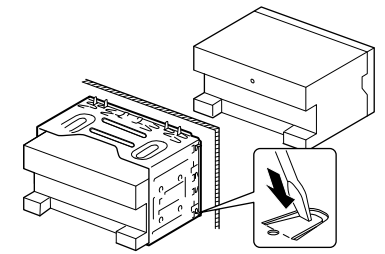

• Dobre as linguetas da manga de montagem com uma chave de fendas ou outro instrumento similar e fixe em posição.

# R**Instalação da placa de guarnição**

Instale a placa de quarnição  $(2)$ .

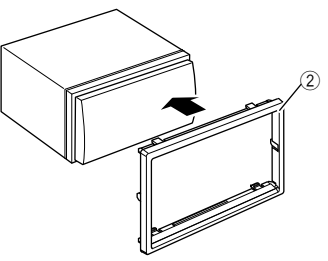

# **Conexão**

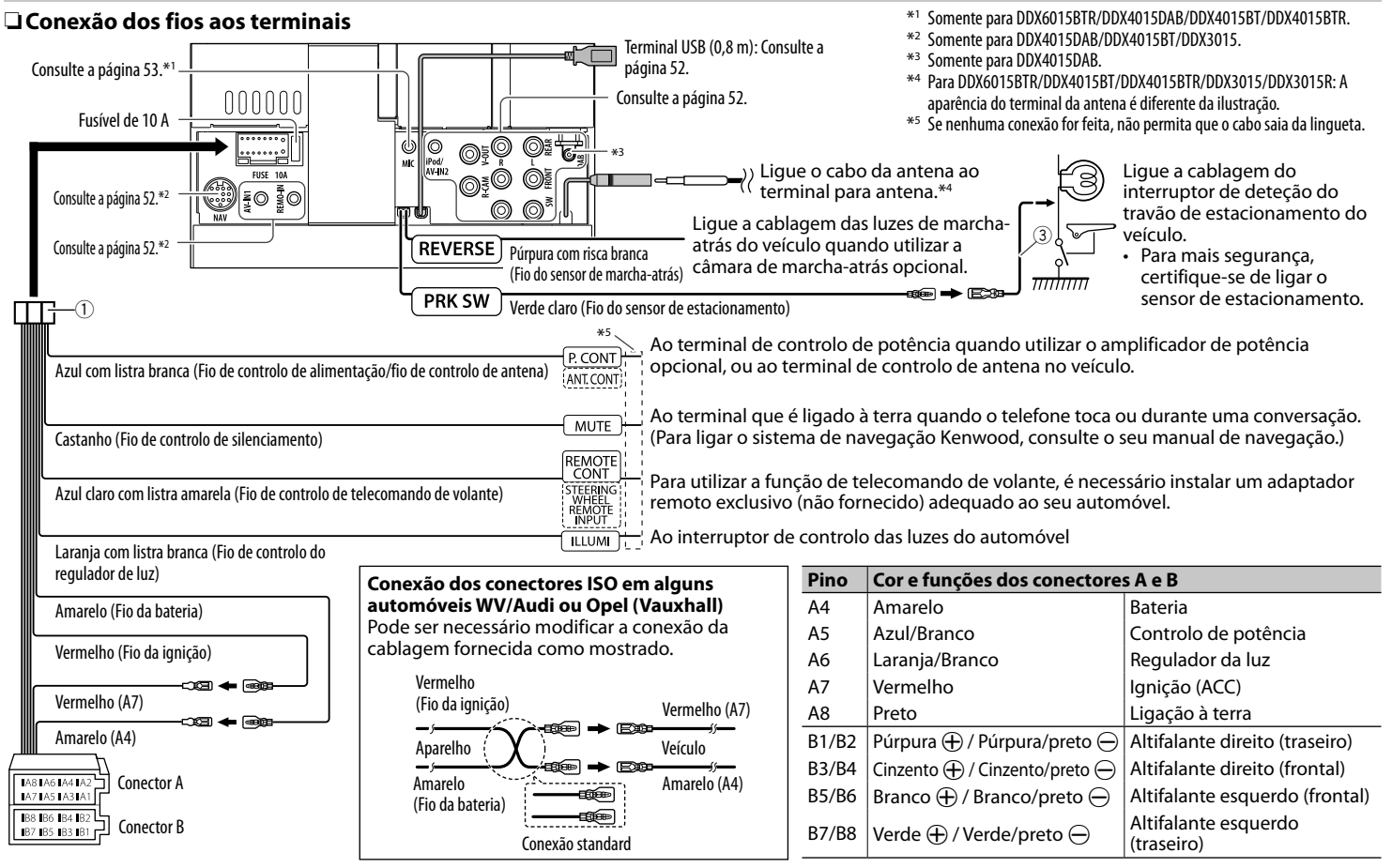

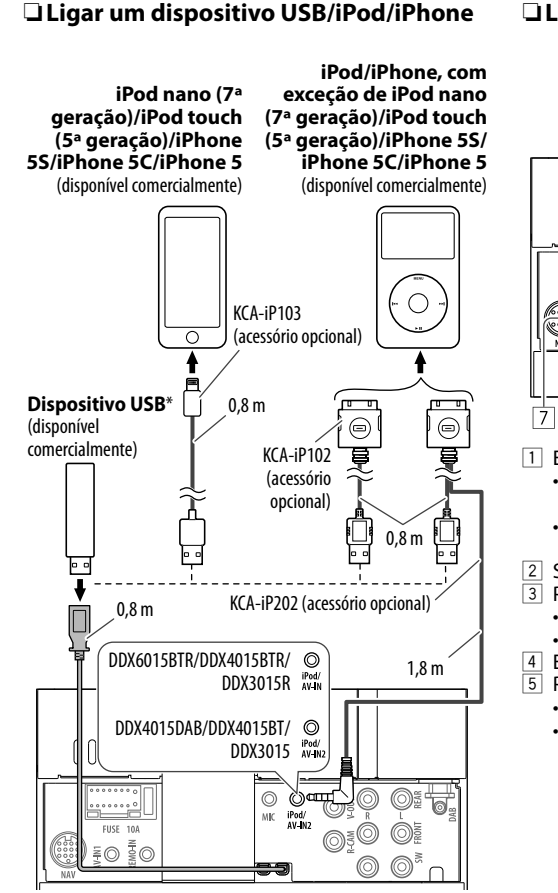

\* Utilize CA-U1EX para estender o cabo se for necessário. (Máx. 500 mA, 5 V)

### R **Ligação de componentes externos**

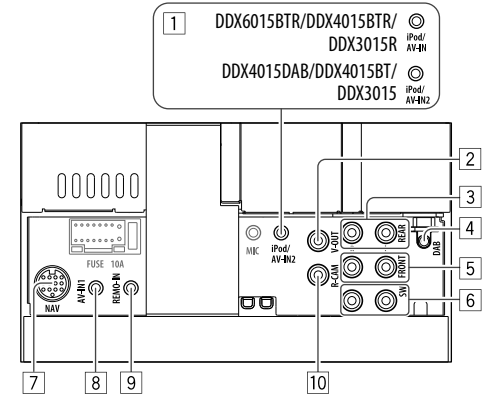

- 1 Entrada de iPod/Áudio-Vídeo\*<sup>1</sup>
	- Para DDX6015BTR/DDX4015BTR/DDX3015R: iPod/AV-IN
	- Para DDX4015DAB/DDX4015BT/DDX3015: iPod/AV-IN2
- $\boxed{2}$  Saída de Vídeo (Amarelo)<br> $\boxed{3}$  Pré-saída traseira\*<sup>2</sup>
- Pré-saída traseira\*<sup>2</sup>
	- Saída de áudio esquerda (Branco)
	- Saída de áudio direita (Vermelho)
- 4 Entrada de antena DAB<sup>\*3</sup><br>5 Pré-saída frontal<sup>\*2</sup>
- Pré-saída frontal\*<sup>2</sup>
	- Saída de áudio esquerda (Branco)
	- Saída de áudio direita (Vermelho)
- $\boxed{6}$  Pré-saída de subwoofer (saída monofónica)\*<sup>2</sup>
	- Saída esquerda de subwoofer (Branco)
	- Saída direita de subwoofer (Vermelho)
- $\boxed{7}$  Entrada NAVI I/F<sup>\*4</sup><br> $\boxed{8}$  Entrada de áudio e
- $\boxed{8}$  Entrada de áudio e vídeo (AV-IN1)\*<sup>1 \*4</sup><br> $\boxed{9}$  Entrada de telecomando de volante<sup>\*4</sup>
- Entrada de telecomando de volante<sup>\*4</sup>
	- Ligue a cablagem de controlo remoto de volante do veículo. Contate o seu revendedor Kenwood para os detalhes.
- p Entrada para câmara de marcha-atrás (Amarelo)
- \*1 Quando ligar um componente para reprodução em **"AV-IN"** ou **"AV-IN1"**/**"AV-IN2"**, utilize o cabo de áudio e vídeo CA-C3AV (acessório opcional).
- \*2 Quando ligar um amplificador externo, ligue o seu fio de terra ao chassis do automóvel; caso contrário, o aparelho pode ser danificado.
- \*3 Somente para DDX4015DAB. Para utilizar o rádio digital, ligue CX-DAB1 (acessório opcional).
- \*4 Somente para DDX4015DAB/DDX4015BT/DDX3015.

# R **Conexão de um microfone para Bluetooth (somente para DDX6015BTR/ DDX4015DAB/DDX4015BT/ DDX4015BTR)**

Ligue o microfone (5) ao terminal MIC.

• Para instalar o microfone, remova a fita adesiva, fixe-a na posição de instalação e, em seguida, ajuste a direção do microfone para o condutor. Após a instalação, fixe o cabo do microfone no veículo com braçadeiras (disponíveis comercialmente).

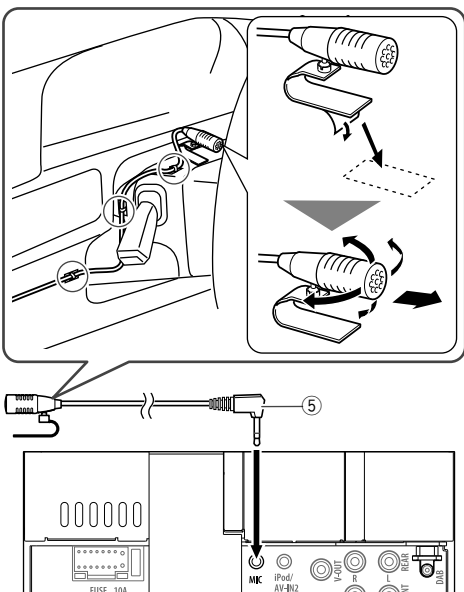

 $\frac{6}{10}$ 

 $\begin{smallmatrix}&&&&&&&&&&&0\end{smallmatrix}$ FIRE

# **Remoção do aparelho**

# R**Remoção da placa de guarnição**

**1** Engate os pinos de garra na chave de extração (4) e retire os dois fechos na parte inferior. Abaixe o quadro e puxe-o para a frente.

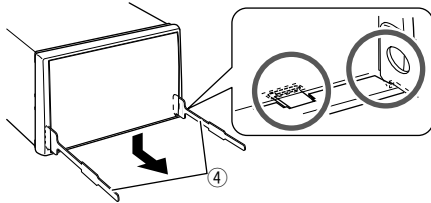

**2** Retire desde as duas garras superiores.

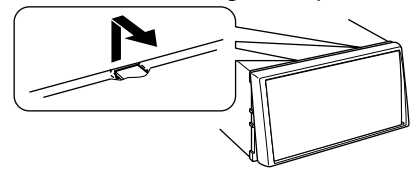

• A armação pode ser retirada por cima da mesma maneira.

# R**Remoção do aparelho**

- **1** Retire a placa de guarnição. (Consulte a coluna esquerda.)
- **2** Insira as duas chaves de extração (4) e, em seguida, puxe-as como mostrado de forma que o aparelho possa ser retirado.

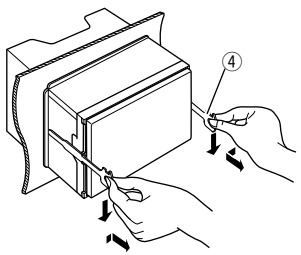

• Tenha cuidado para evitar ferimentos com os pinos de garra na chave de extração.

# **Manutenção**

# R**Precaução ao limpar o aparelho**

Não utilize nenhum solvente (por exemplo, diluente de tinta, benzina, etc.), detergente ou insecticida. Isso pode danificar o monitor ou o aparelho.

### **Método de limpeza recomendado:**

Limpe o painel suavemente com um pano macio e seco.

# R**Condensação de humidade**

A humidade pode condensar na lente por dentro do aparelho nos seguintes casos:

- Depois de ligar o aquecimento do carro.
- Se o nível de humidade subir muito dentro do carro.

Se tal acontecer, o aparelho pode avariar. Nesses casos, ejecte o disco e deixe o aparelho ligado durante algumas horas até a humidade ter evaporado.

# R**Como manusear discos**

• Para retirar um disco da caixa, carregue no encaixe central, e ajude o disco soltar-se puxando-o pela extremidade.

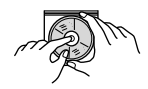

- Pegue nos discos sempre pela extremidade. Não toque na superfície gravada.
- Para guardar o disco na caixa, encaixe-o delicadamente no encaixe central (com a superfície impressa voltada para cima).
	- Certifique-se de guardar os discos em seus estojos após o uso.

# R**Para manter os discos limpos**

Um disco sujo pode não ser corretamente reproduzido.

Se um disco ficar sujo, limpe-o com um tecido suave, em movimentos do centro para fora.

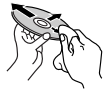

• Não utilize solventes (por exemplo, produto de limpeza, spray, diluente, benzina, etc.) para limpar discos.

# R**Para reproduzir discos novos**

Os discos novos podem ter algumas rugosidades nas extremidades ou no centro. Discos nessas condições podem ser automaticamente ejetados pela unidade.

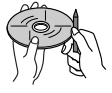

• Para remover essas rugosidades, esfregue-as com um lápis, uma esferográfica, etc.

# **Mais informações**

#### R**Reprodução de ficheiro Reproduzir ficheiros DivX**

- Este aparelho pode efetuar a reprodução de ficheiros DivX com as extensões <.divx>, <.div> ou <.avi> (independentemente de letras maiúsculas/ minúsculas).
- A "stream" áudio deve ser compatível com MP3 ou Dolby Digital.
- O ficheiro codificado em modo "interlaced scanning mode" pode não ser corretamente reproduzido.
- A taxa de bits máxima para sinais de vídeo (média) é de 4 Mbps.

### **Reproduzir ficheiros MPEG1/MPEG2**

- Este aparelho pode reproduzir ficheiros de MPEG1/MPEG2 com as extensões <.mpg>, <.mpeg> ou <.mod>.
- O formato da stream tem de ser compatível com a stream do sistema/programa MPEG. O formato de ficheiro tem de ser MP@ML (Main Profile at Main Level)/SP@ML (Simple Profile at Main Level)/MP@LL (Main Profile at Low Level).
- As streams de áudio devem ser compatíveis com MPEG1 Audio Layer-2 ou Dolby Digital.

### **Reproduzir ficheiros JPEG**

- Este aparelho pode reproduzir ficheiros de JPEG com as extensões <.jpg> ou <.jpeg>.
- Este aparelho pode reproduzir ficheiros JPEG com uma resolução de 32 x 32 a 8 192 x 7 680. Pode levar algum tempo para visualizar o ficheiro dependendo da sua resolução.
- Este aparelho só pode reproduzir ficheiros Baseline JPEG. Não é possível reproduzir ficheiros Progressive JPEG ou Lossless JPEG.

### **Reprodução de ficheiros MP3/WMA/WAV/AAC-LC**

- Este aparelho pode reproduzir ficheiros com as extensões <.mp3>, <.wma>, <.wav> ou <.m4a> (independentemente de ser em maiúsculas/ minúsculas).
- Este aparelho pode reproduzir os ficheiros compatíveis com:

– Bit rate: MP3: 8 kbps a 320 kbps WMA: 5 kbps a 320 kbps AAC: 16 kbps a 320 kbps

- Frequência de amostra: 8 kHz a 48 kHz (para MP3/WMA) 44,1 kHz (para WAV) 32 kHz a 48 kHz (para AAC)
- Este aparelho é compatível com a Tag ID3, versão 1.0/1.1/2.2/2.3/2.4 (para MP3).
- Esta unidade também pode mostrar a Tag WAV/ WMA/AAC.
- Este aparelho pode reproduzir ficheiros gravados em VBR (variable bit rate).
- Os ficheiros guardados em VBR sofrem uma discrepância na indicação do tempo decorrido.
- Este aparelho não pode reproduzir os seguintes ficheiros:
	- MP3 codificados com os formatos MP3i e MP3 PRO.
	- MP3 codificados com Layer 1/2.
	- Ficheiros WMA codificados com "lossless", profissionais e em formato de voz.
	- Ficheiros WMA não compatíveis com Windows Media® Audio.
	- Ficheiros WMA/AAC protegidos contra cópia com DRM.
	- Ficheiros AAC codificados por aplicações diferentes do iTunes.
	- Ficheiros AAC protegidos contra cópia com FairPlay (exceto os armazenados num iPod).
	- Ficheiros com dados AIFF, ATRAC3, etc.
- Este aparelho pode visualizar imagens de capa que satisfaçam as condições a seguir:
	- Tamanho da imagem: resolução de 32 x 32 a 1 232 x 672
	- Tamanho dos dados: inferior a 650 KB.
- Tipo de ficheiro: JPEG

### R**Reprodução de disco Tipos de discos que podem ser reproduzidos**

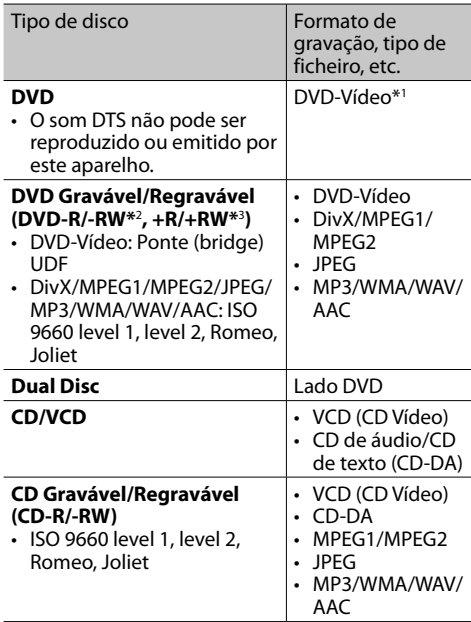

\*1 Código regional de DVD:

 Para DDX4015DAB/DDX4015BT/DDX3015: 2 Para DDX6015BTR/DDX4015BTR/DDX3015R: 5 Se colocar um DVD de vídeo com um código regional incorreto, a mensagem "Region Code Error" aparecerá no ecrã.

- \*2 Também pode ser reproduzido um DVD-R gravado em formato "multi-border" (exceto discos dual layer). Os discos de camada dupla (dual layer) DVD-RW não são reproduzíveis.
- \*3 Podem ser reproduzidos discos +R/+RW "finalized" (apenas formato de vídeo). "DVD" é selecionado como o tipo de disco quando um disco +R/+RW é colocado. Os discos de camada dupla (dual layer) +RW não são reproduzíveis.

### **Discos que não podem ser reproduzidos**

- Os tipos e formatos de discos que não podem ser reproduzidos são os seguintes:
	- Discos DVD-Audio/DVD-ROM
	- MPEG4/DVD-VR/DVD+VR/DVD-RAM gravados em disco DVD-R/RW ou +R/+RW
	- DTS-CD, SVCD (Super Video CD), CD-ROM, CD-I (CD-I Ready)
	- DivX/MPEG4 gravados em disco CD-R/RW
- Discos que não são redondos.
- Discos com coloração na superfície de gravação ou discos que estão sujos.
- Discos graváveis/regraváveis que não foram finalizados.
- Disco de 8 cm. Tentar colocar com um adaptador pode provocar um defeito.

### **Reprodução de DualDisc**

O lado não-DVD de um "DualDisc" não é compatível com a norma "Áudio Digital de Discos Compactos". Por este motivo, não recomendamos a utilização do lado não-DVD de um DualDisc com este produto.

### **Reproduzir discos graváveis/regraváveis**

- Este aparelho reconhece um total de 5 000 ficheiros e 250 pastas (com um máximo de 999 ficheiros por pasta).
- Utilize sempre discos cuja gravação tenha sido "finalizada".
- Este aparelho pode reproduzir discos multi-sessão, mas as sessões não fechadas serão ignoradas.
- Alguns discos ou ficheiros podem não ser reproduzidos, devido às suas características ou condições de gravação.

### R**Sobre os dados armazenados no dispositivo USB/iPod/iPhone ligado**

• Não nos responsabilizamos por quaisquer perdas de dados num iPod/iPhone ou num dispositivo de armazenamento de massa USB durante a utilização com este aparelho.

# R **Reprodução USB**

#### **Ficheiros que podem ser reproduzidos num dispositivo USB**

- Este aparelho pode reproduzir ficheiros JPEG/DivX/ MPEG1/MPEG2/MP3/WMA/WAV/AAC guardados num dispositivo USB de armazenamento em massa.
- Este aparelho reconhece um total de 5 000 ficheiros e 250 pastas (com um máximo de 999 ficheiros por pasta).
- Certifique-se de efectuou uma cópia de segurança de todos os dados importantes com vista a prevenir a perda de dados.

### **Notas sobre a utilização de um dispositivo USB:**

- Este aparelho não consegue ler ficheiros corretamente num dispositivo USB, se for ser utilizada uma extensão USB.
- Os dispositivos USB equipados com funções especiais, como as funções de segurança de dados, não podem ser usados com a unidade.
- Não use um dispositivo USB com 2 ou mais partições.
- Consoante a forma dos dispositivos USB e as portas de ligação, alguns dispositivos USB podem não encaixar corretamente ou a ligação não se estabelecer corretamente.
- Este aparelho pode não reconhecer um cartão de memória colocado no leitor de cartões USB.
- Quando ligar um cabo USB, use o cabo USB 2.0.
- Número máximo de caracteres (quando os caracteres são de 1 byte):
	- Nomes de pastas: 50 caracteres
	- Nomes de ficheiros: 50 caracteres
- Evite utilizar o dispositivo USB, se isso puder afetar a sua segurança durante a condução.
- Não retire e lique repetidamente o dispositivo USB enquanto a mensagem "Reading" estiver visualizada no ecrã.
- Uma descarga eletrostática ao ligar um dispositivo USB pode causar uma reprodução anormal do dispositivo. Neste caso, desligue o dispositivo USB e, em seguida, reinicie o aparelho e o dispositivo USB.
- A operação e a alimentação de corrente podem não funcionar como o esperado com alguns dispositivos USB.
- Não deixe o dispositivo USB no automóvel, não o exponha à luz direta do sol nem a temperaturas altas para evitar a sua deformação ou quaisquer outros danos.

### R **Notas sobre a reprodução de iPod/ iPhone**

• iPod/iPhone que podem ser ligados a este aparelho: Made for

- iPod with video
- iPod classic
- iPod nano (7th Generation)\*
- iPod nano (6th Generation)
- iPod nano (5th Generation)
- iPod nano (4th Generation)
- iPod nano (3rd Generation)
- iPod touch (5th Generation)\*
- iPod touch (4th Generation)
- iPod touch (3rd Generation)
- iPod touch (2nd Generation)
- iPod touch (1st Generation)
- $=$  iPhone 5S\*
- $-$  iPhone 5 $C^*$
- $-$  iPhone 5\*
- iPhone 4S
- iPhone 4
- iPhone 3GS
- iPhone 3G
- iPhone
- \* Não é possível ver vídeo ao ligar um iPod nano (7ª geração)/iPod touch (5ª geração)/iPhone 5S/iPhone 5C/iPhone 5.
- Ao operar um iPod/iPhone, algumas operações poderão não ser executadas corretamente ou como esperado. Nesse caso, visite o seguinte website da KENWOOD:
	- <www.kenwood.com/cs/ce/ipod>
- Com alguns modelos de iPod/iPhone, o desempenho pode ser anormal ou instável durante o funcionamento. Neste caso, desligue o dispositivo iPod/iPhone e, em seguida, verifique a sua condição.

Se o desempenho não for melhorado ou estiver lento, reinicialize o seu iPod/iPhone.

- Ao ligar este aparelho, o iPod/iPhone é carregado através do aparelho.
- A informação de texto pode não ser exibida corretamente.

# R **Códigos de idioma (para seleção de idioma de DVD)**

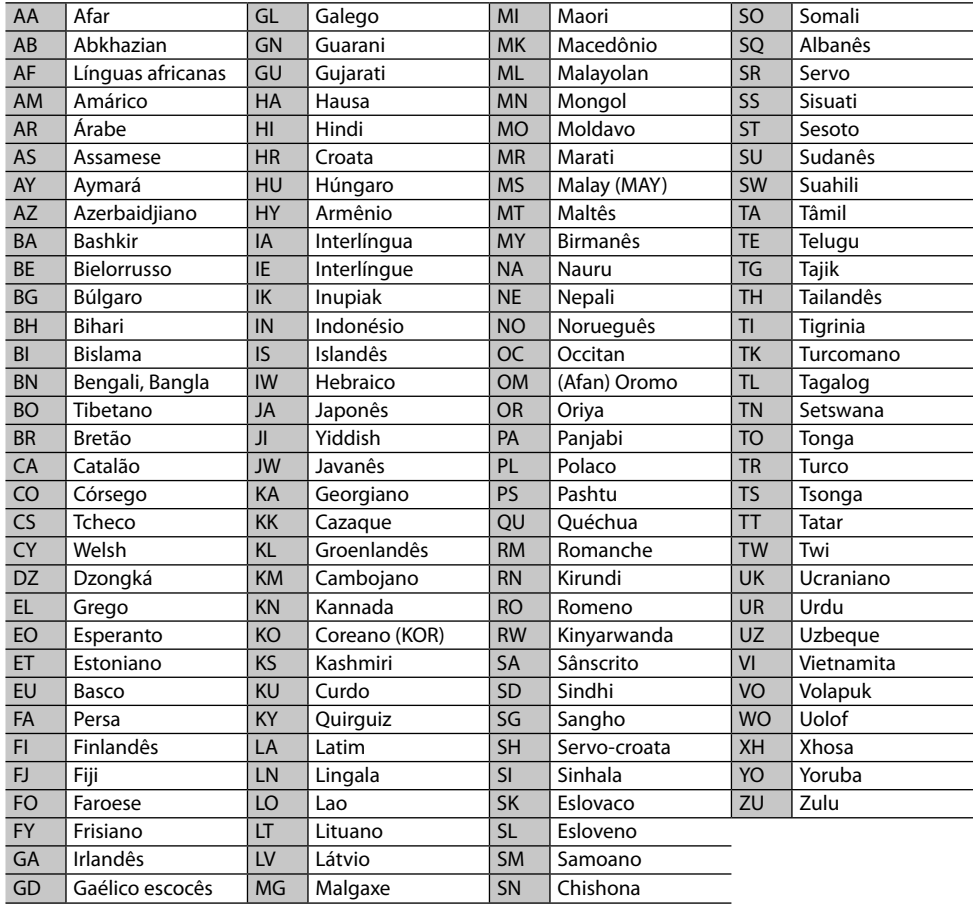

# **Lista de mensagens de erro**

Se ocorrer um erro durante a utilização do aparelho, aparecerá uma mensagem. Tome a medida apropriada de acordo com a seguinte lista de mensagens/soluções/causas.

### **"No Signal":**

- Inicie a reprodução no componente externo ligado ao terminal de entrada de Áudio-Vídeo ou de iPod/Áudio-Vídeo.
- Verifique os fios e as fichas.
- A entrada de sinal é demasiado fraca.

#### **"Miswiring DC Offset Error"/"Warning DC Offset Error":**

• Um cabo de altifalante está em curto-circuito ou em contacto com o chassis do veículo. Instale ou isole o cabo de altifalante corretamente e, em seguida, reinicie o aparelho. (Páginas 3 e 51)

### **"Parking Off":**

• Nenhum imagem de reprodução aparece quando o travão de mão não está engatado.

### **"Authorization Error":**

• Verifique se o iPod/iPhone ligado é compatível com este aparelho. (Página 56)

### **"USB Device Error":**

- A voltagem de energia USB está anormal.
- Desligue e volte a ligar o aparelho.
- Ligue outro dispositivo USB.

### **"Panel Mecha Error":**

• O ecrã táctil não responde corretamente. Reinicie a unidade.

### **"No Navigation":**

• Não há uma unidade de navegação ligada.

### **"Connection Error":**

• O dispositivo está registado, mas a ligação falhou. Ligue o dispositivo registado. (Página 32)

### **"Please Wait...":**

• A unidade está a preparar-se para a função Bluetooth. Se a mensagem não desaparecer, desligue e volte a ligar a unidade, e volte a ligar o dispositivo (ou reinicialize a unidade).

### **"No Voice Device":**

• O telemóvel ligado não possui o sistema de reconhecimento de voz.

### **"No Data":**

• Não há dados de lista telefónica contidos no telefone Bluetooth ligado.

### **"Initialize Error":**

• O aparelho não pôde inicializar o módulo Bluetooth. Repita a operação.

### **"Dial Error":**

• A marcação de chamada falhou. Repita a operação.

### **"Hung Up Error":**

• A chamada ainda não terminou. Estacione o automóvel e utilize o telemóvel ligado para terminar a chamada.

### **"Pick Up Error":**

• O aparelho não pôde receber uma chamada.

### **"Antenna Error":**

- A antena está em curto-circuito e o circuito de proteção foi ativado.
- Verifique a antena de Rádio digital. Se utilizar uma antena passiva sem um amplificador de reforço, define a alimentação da antena para "OFF".

# **Localização e solução de problemas**

Às vezes, um problema não é tão grave como parece. Verifique o seguinte antes de contactar o serviço de reparações.

• Para operações com os componentes externos, consulte também as instruções fornecidas com os adaptadores utilizados nas respetivas ligações (e também as instruções fornecidas com esses componentes externos).

# R**Geral**

### **Não é emitido nenhum som pelos altifalantes.**

- Ajuste o volume para o nível ideal.
- Verifique os fios e as fichas.

### **Não aparece nenhuma imagem no ecrã.**

• Ative o ecrã. (Página 8)

### **O aparelho não funciona de todo.**

• Reinicie a unidade. (Página 3)

### **O telecomando\* não funciona.**

- Troque a pilha.
- \* Compre o KNA-RCDV331 separadamente.

#### **O botão da fonte desejada ([AV-IN], [AV-IN2] ou [APPs]) não pode ser selecionado no ecrã <TOP MENU>.**

• Selecione uma definição apropriada para **<AV Input>**. (Página 17)

# R**Discos no geral**

#### **Não é possível reproduzir discos graváveis/ regraváveis.**

- Insira um disco cuja gravação tenha sido "finalizada".
- "Finalize" a gravação dos discos com o mesmo componente que utilizou para os gravar.

#### **Não é possível saltar faixas em discos graváveis/ regraváveis.**

- Insira um disco cuja gravação tenha sido "finalizada".
- "Finalize" a gravação dos discos com o mesmo componente que utilizou para os gravar.

#### **A reprodução não é iniciada.**

• O formato dos ficheiros não é suportado pelo aparelho.

#### **Não aparece nenhuma imagem no monitor externo.**

- Lique o vídeo corretamente.
- Selecione a entrada correta no monitor externo.

# R**DivX/MPEG1/MPEG2/JPEG/MP3/WMA/ WAV/AAC**

### **Não é possível reproduzir discos.**

- Grave as faixas com uma aplicação compatível em discos apropriados. (Página 55)
- Utilize extensões apropriadas em nomes de ficheiros.

#### **As faixas não são reproduzidas pela ordem prevista.**

• A ordem de reprodução pode ser diferente do mesmo suporte noutros leitores.

# R**USB**

#### **"Reading" não desaparece do ecrã.**

• Desligue o aparelho e volte a ligá-lo.

#### **O som é por vezes interrompido enquanto está a ser lida uma faixa.**

• As faixas não foram devidamente copiadas para o dispositivo USB. Volte a copiar as faixas e tente de novo.

# R**iPod/iPhone**

### **Não é emitido nenhum som pelos altifalantes.**

- Desligue o iPod/iPhone e, em seguida, ligue-o de novo.
- Selecione outra fonte e, em seguida, selecione **"iPod"** de novo.

#### **O iPod/iPhone não é ligado ou não funciona.**

- Verifique o cabo de ligação e a ligação propriamente dita.
- Atualizar a versão do firmware.
- Carregue a bateria.
- Reinicie o iPod/iPhone.

#### **O som é distorcido.**

• Desative o equalizador no aparelho ou no iPod/ iPhone.

#### **Muito ruído é produzido.**

• Desative (desmarque) a função "VoiceOver" do iPod/iPhone. Visite <http://www.apple.com> para os detalhes.

#### **As operações não estão disponíveis quando são reproduzidas faixas com Grafismos.**

• Pode operar a unidade depois de os Grafismos terem sido carregados.

#### **O som não se sincroniza com o vídeo.**

• Selecione **[iPod]** para **<AV Input>**. (Página 17)

#### **Os vídeos não podem ser reproduzidos.**

- Ligue com um cabo de áudio e vídeo USB KCA-iP202. Outros cabos não podem ser utilizados.
- Selecione **[iPod]** para **<AV Input>**. (Página 17)

#### **Os vídeo não produzem som.**

- Ligue com um cabo de áudio e vídeo USB KCA-iP202. Outros cabos não podem ser utilizados.
- Selecione **[iPod]** para **<AV Input>**. (Página 17)

### R**Sintonizador**

### **A predefinição automática de AME não funciona.**

• Memorize as estações manualmente. (Página 21)

### **O rádio gera um ruído estático.**

• Verifique se a ligação da antena é firme.

### R**Rádio Digital (DAB) (somente para DDX4015DAB)**

#### **Não é possível receber um conjunto.**

• A sua zona não está coberta pelo conjunto.

#### **A antena DAB não está adequadamente estendida ou posicionada.**

- Ajuste a antena e tente a exploração de conjunto de novo.
- Ligue uma antena ativa (não fornecida).

# $\square$  AV-IN\*<sup>1</sup>/AV-IN1\*<sup>2</sup>/AV-IN2\*<sup>2</sup>

#### **Não aparece nenhuma imagem no ecrã.**

- Ligue o componente de vídeo, se não estiver ligado.
- Ligue corretamente o componente de vídeo.
- Para DDX6015BTR/DDX4015BTR/DDX3015R: Defina **<AV Input>** para **[AV-IN]**
- DDX4015DAB/DDX4015BT/DDX3015: Quando selecionar **"AV-IN2"** como a fonte, defina **<AV Input>** para **[AV-IN2]**.
- \*1 Somente para DDX6015BTR/DDX4015BTR/DDX3015R.
- \*2 Somente para DDX4015DAB/DDX4015BT/DDX3015.

# R**Bluetooth (somente para DDX6015BTR/ DDX4015DAB/DDX4015BT/ DDX4015BTR)**

### **A qualidade do som do telefone não está boa.**

- Reduza a distância entre o aparelho e o telemóvel Bluetooth.
- Mova o carro para um local onde possa apanhar melhor a rede.

### **O som é interrompido ou intermitente durante a reprodução de um leitor de áudio Bluetooth.**

- Reduza a distância entre o aparelho e o leitor de áudio Bluetooth.
- Desligue o dispositivo ligado para o telefone Bluetooth.
- Desligue e volte a ligar o aparelho.
- (Antes do som ter sido reposto) volte a ligar o leitor.

### **Não é possível controlar o leitor áudio ligado.**

• Verifique se o leitor áudio ligado suporta AVRCP (Perfil Telecomando Áudio/Visual).

#### **O dispositivo Bluetooth não detecta o aparelho.**

• Repita a procura a partir do dispositivo Bluetooth.

#### **O aparelho não faz "pairing" com o dispositivo Bluetooth.**

- Para dispositivos compatíveis com Bluetooth 2.1: Registe o dispositivo utilizando um código PIN. (Página 31)
- Para dispositivos compatíveis com Bluetooth 2.0: Introduza o mesmo código PIN na unidade e no dispositivo pretendido. Se o código PIN do dispositivo não estiver indicado nas instruções, tente "0000" ou "1234".

#### **Ocorre eco ou ruído.**

- Ajuste a posição do microfone.
- Ajuste o volume de eco e o volume de redução de ruído. (Página 33)

#### **O aparelho não respondeu quando tentou copiar a lista telefónica para a unidade.**

• Pode ter tentado copiar as mesmas entradas (como memorizado) para a unidade.

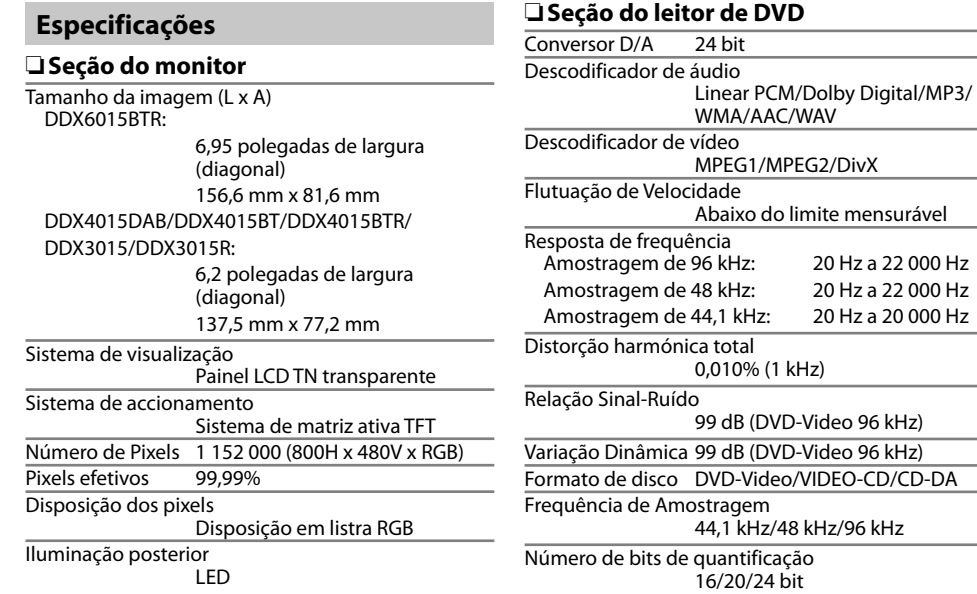

### R**Seção da interface USB**

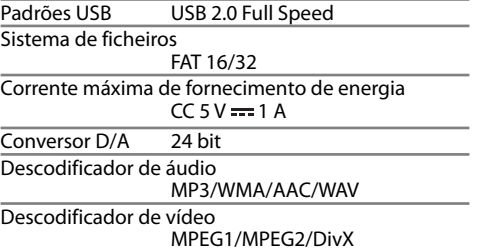

# R**Seção de Bluetooth (somente para DDX6015BTR/DDX4015DAB/ DDX4015BT/DDX4015BTR)**

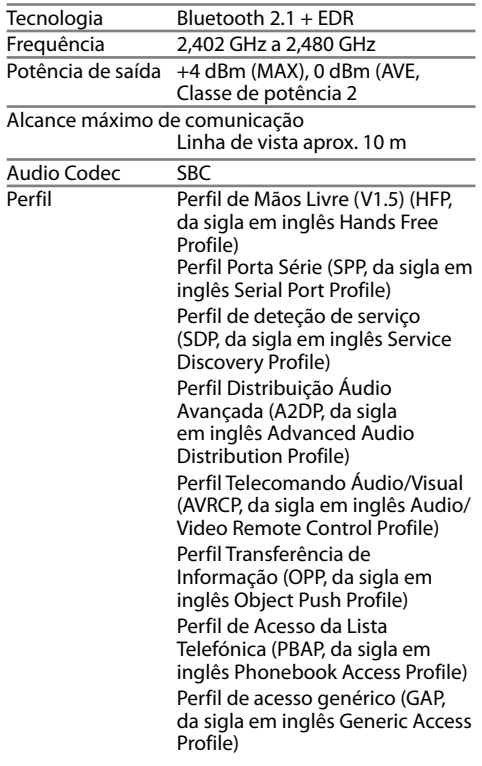

# R**Seção do sintonizador digital (DAB) (somente para DDX4015DAB)**

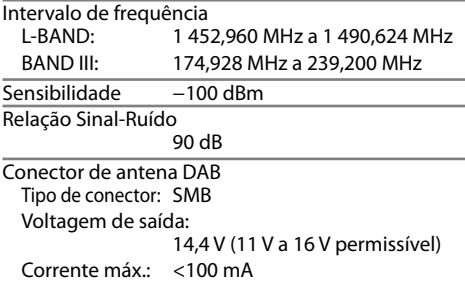

# R**Seção do sintonizador FM**

Intervalo de frequência (50 kHz) 87,5 MHz a 108,0 MHz Sensibilidade Útil (S/N: 26 dB) 6,2 dBf (0,56 μV/75 Ω) Sensibilidade de silêncio (Sinal/Ruído: 46 dB) 15,2 dBf (1,58 μV/75 Ω)

Resposta de frequência (± 3,0 dB) 30 Hz a 15 kHz

Relação Sinal-Ruído 68 dB (MONO) Selectividade (± 400 kHz) ≥ 80 dB Separação estéreo 40 dB (1 kHz)

### R**Seção do sintonizador LW**

Intervalo de frequência (9 kHz) 153 kHz a 279 kHz

Sensibilidade Útil 45 μV

R**Seção do sintonizador MW** Intervalo de frequência (9 kHz) 531 kHz a 1 611 kHz Sensibilidade Útil 28,5 μV

# R**Seção de vídeo**

Sistema de cores da entrada de vídeo externa NTSC/PAL Nível de entrada de vídeo externa (mini tomada) 1 Vp-p/75 Ω Nível máx. de entrada de áudio externa (mini tomada) 2 V/25 kΩ Nível de entrada de vídeo (tomada RCA) 1 Vp-p/75 Ω Nível de saída de vídeo (tomada RCA) 1 Vp-p/75 Ω Entrada RGB analógica\*

0,7 Vp-p/75 Ω

Somente para DDX4015DAB/DDX4015BT/DDX3015.

# R**Seção de áudio**

Potência máxima (Frente e Traseira) 50 W x 4 Potência total da largura de banda (Frente e Traseira) (PWR DIN45324, +B=14,4 V) 30 W x 4 Nível de pré-saída 4 V/10 kΩ Impedância de pré-saída  $< 600$   $\Omega$ Impedância do altifalante 4 Ω a 8 Ω

Equalizador gráfico 5 bandas Frequência(Hz) (BANDA 1-5) 80/200/800/4k/12,5k Ganho -8/-7/-6/-5/-4/-3/-2/-1/ 0/1/2/3/4/5/6/7/8 [dB]

2 Way X'Over (Cruzamento de 2 vias) Frequência do FILTRO PASSA ALTOS Através/63/100/120/150/ 180 [Hz] Frequência do FILTRO PASSA BAIXOS 55/85/120/160/Através [Hz]

Nível de subwoofer –50 dB a  $\pm$ 10 dB

### R**Geral**

Voltagem em Funcionamento 14,4 V (10,5 V a 16 V permissível) Consumo máximo de corrente 10 A Dimensões de instalação (L x A x P) DDX6015BTR: 178 mm x 100 mm x 162 mm DDX4015DAB/DDX4015BT/DDX4015BTR/ DDX3015/DDX3015R: 182 mm x 111 mm x 160 mm Intervalo da temperatura de funcionamento  $-10^{\circ}$ C a  $+60^{\circ}$ C Peso DDX6015BTR: 2,3 kg DDX4015DAB/DDX4015BT/DDX4015BTR/ DDX3015/DDX3015R:

1,7 kg

O design e as especificações deste produto estão sujeitas a alterações em aviso prévio.

### R**Marcas registadas e licenças**

- Manufactured under license from Dolby Laboratories. Dolby and the double-D symbol are trademarks of Dolby Laboratories.
- "DVD Logo" is a trademark of DVD Format/Logo Licensing Corporation registered in the US, Japan and other countries.
- The "AAC" logo is a trademark of Dolby Laboratories
- Microsoft and Windows Media are either registered trademarks or trademarks of Microsoft Corporation in the United States and/or other countries.
- "Made for iPod," and "Made for iPhone" mean that an electronic accessory has been designed to connect specifically to iPod, or iPhone, respectively, and has been certified by the developer to meet Apple performance standards. Apple is not responsible for the operation of this device or its compliance with safety and regulatory standards. Please note that the use of this accessory with iPod, or iPhone may affect wireless performance. iPhone, iPod, iPod classic, iPod nano, and iPod touch are trademarks of Apple Inc., registered in the U.S. and other countries.
- Lightning is a trademark of Apple Inc.
- This item incorporates copy protection technology that is protected by U.S. patents and other intellectual property rights of Rovi Corporation. Reverse engineering and disassembly are prohibited.
- Font for this product is designed by Ricoh.
- DivX Certified® para efetuar a reprodução de vídeo DivX®, incluindo conteúdo de prémio.
- DivX®, DivX Certified® e os respetivos logótipos são marcas comerciais da Rovi Corporation e suas subsidiárias, e são utilizadas sob licença.
- SOBRE VÍDEO DIVX: DivX® é um formato de vídeo digital criado pela DivX, LLC, uma subsidiária da Rovi Corporation. Este é um dispositivo DivX Certified® que passou por testes rigorosos para verificar que reproduz vídeo DivX. Visite divx.com para mais informações e ferramentas de software para converter os seus ficheiros em vídeo DivX.
- SOBRE VÍDEO DIVX SOB DEMANDA: Este dispositivo DivX Certified® deve ser registado para efetuar a reprodução de filmes DivX sob demanda (VOD) comprados. Para obter o seu código de registo, localize a seção DivX VOD no menu de configuração do seu dispositivo (Página 46). Vá a vod.divx.com para mais informações sobre como concluir o seu registo.
- THIS PRODUCT IS LICENSED UNDER THE MPEG-4 VISUAL PATENT PORTFOLIO LICENSE FOR THE PERSONAL AND NON-COMMERCIAL USE OF A CONSUMER FOR (i) ENCODING VIDEO IN COMPLIANCE WITH THE MPEG-4 VISUAL STANDARD ("MPEG-4 VIDEO") AND/OR (ii) DECODING MPEG-4 VIDEO THAT WAS ENCODED BY A CONSUMER ENGAGED IN A PERSONAL AND NON-COMMERCIAL ACTIVITY AND/OR WAS OBTAINED FROM A VIDEO PROVIDER LICENSED BY MPEG LA TO PROVIDE MPEG-4 VIDEO. NO LICENSE IS GRANTED OR SHALL BE IMPLIED FOR ANY OTHER USE. ADDITIONAL INFORMATION INCLUDING THAT RELATING TO PROMOTIONAL, INTERNAL AND COMMERCIAL USES AND LICENSING MAY BE OBTAINED FROM MPEG LA, LLC. SEE HTTP://WWW.MPEGLA.COM.

• The Bluetooth® word mark and logos are registered trademarks owned by Bluetooth SIG, Inc. and any use of such marks by JVC KENWOOD Corporation is under license. Other trademarks and trade names are those of their respective owners.

#### **Para DDX6015BTR/DDX4015DAB/DDX4015BT/DDX4015BTR**

#### **Declaração de conformidade relativa à Directiva EMC 2004/108/EC Declaração de conformidade relativa à Directiva R&TTE 1999/5/EC Declaração de conformidade relativa à Directiva RoHS 2011/65/EU Fabricante:**

JVC KENWOOD Corporation

3-12 Moriya-cho, Kanagawa-ku, Yokohama-shi, Kanagawa, 221-0022, Japan **Representante da UE:**

JVCKENWOOD NEDERLAND B.V.

Amsterdamseweg 37, 1422 AC UITHOORN, The Netherlands

#### **English**

Hereby, JVC KENWOOD declares that this unit "DDX6015BTR/DDX4015DAB/DDX4015BT/DDX4015BTR" is in compliance with the essential requirements and other relevant provisions of Directive 1999/5/EC.

#### **Français**

Par la présente JVC KENWOOD déclare que l'appareil "DDX6015BTR/DDX4015DAB/DDX4015BT/DDX4015BTR" est conforme aux exigences essentielles et aux autres dispositions pertinentes de la directive 1999/5/EC. Par la présente, JVC KENWOOD déclare que ce "DDX6015BTR/DDX4015DAB/DDX4015BT/ DDX4015BTR" est conforme aux exigences essentielles et aux autres dispositions de la directive 1999/5/EC qui lui sont applicables.

#### **Deutsch**

Hiermit erklärt JVC KENWOOD, dass sich dieser "DDX6015BTR/DDX4015DAB/DDX4015BT/ DDX4015BTR" in Übereinstimmung mit den grundlegenden Anforderungen und den anderen relevanten Vorschriften der Richtlinie 1999/5/EC befindet. (BMWi)

Hiermit erklärt JVC KENWOOD die Übereinstimmung des Gerätes "DDX6015BTR/DDX4015DAB/DDX4015BT/ DDX4015BTR" mit den grundlegenden Anforderungen und den anderen relevanten Festlegungen der Richitlinie 1999/5/EC. (Wien)

#### **Nederlands**

Hierbij verklaart JVC KENWOOD dat het toestel "DDX6015BTR/DDX4015DAB/DDX4015BT/ DDX4015BTR" in overeenstemming is met de essentiële

eisen en de andere relevante bepalingen van richtlijn 1999/5/EC.

Bij deze verklaat JVC KENWOOD dat deze "DDX6015BTR/ DDX4015DAB/DDX4015BT/DDX4015BTR" voldoet aan de essentiële eisen en aan de overige relevante bepalingen van Richtliin 1999/5/EC.

#### **Italiano**

Con la presente JVC KENWOOD dichiara che questo "DDX6015BTR/DDX4015DAB/DDX4015BT/ DDX4015BTR" è conforme ai requisiti essenziali ed alle altre disposizioni pertinenti stabilite dalla direttiva 1999/5/EC.

#### **Español**

Por medio de la presente JVC KENWOOD declara que el "DDX6015BTR/DDX4015DAB/DDX4015BT/ DDX4015BTR" cumple con los requisitos esenciales y cualesquiera otras disposiciones aplicables o exigibles de la Directiva 1999/5/EC.

#### **Português**

JVC KENWOOD declara que este "DDX6015BTR/ DDX4015DAB/DDX4015BT/DDX4015BTR" está conforme com os requisitos essenciais e outras disposições da Directiva 1999/5/EC.

#### **Polska**

JVC KENWOOD niniejszym oświadcza, że "DDX6015BTR/ DDX4015DAB/DDX4015BT/DDX4015BTR" spełnia zasadnicze wymogi oraz inne istotne postanowienia dyrektywy 1999/5/EC.

#### **Český**

JVC KENWOOD tímto prohlašuje, že tento "DDX6015BTR/DDX4015DAB/DDX4015BT/ DDX4015BTR" je ve shode se základními požadavky a dalšími príslušnými ustanoveními smernice 1999/5/EC.

#### **Magyar**

Alulírott, JVC KENWOOD, kijelenti, hogy a jelen "DDX6015BTR/DDX4015DAB/DDX4015BT/ DDX4015BTR" megfelel az 1999/5/EC irányelvben meghatározott alapvető követelményeknek és egyéb vonatkozó előírásoknak.

#### **Svenska**

Härmed intygar JVC KENWOOD att denna "DDX6015BTR/DDX4015DAB/DDX4015BT/ DDX4015BTR" stär l överensstämelse med de väsentliga egenskapskrav och övriga relevanta bestämmelser som framgår av direktiv 1999/5/EC.

#### **Suomi**

JVC KENWOOD vakuuttaa täten että "DDX6015BTR/ DDX4015DAB/DDX4015BT/DDX4015BTR" tyyppinen laite on direktiivin 1999/5/EC oleellisten vaatimusten ja sitä koskevien direktiivin muiden ehtojen mukainen.

#### **Slovensko**

S tem JVC KENWOOD izjavlja, da je ta "DDX6015BTR/ DDX4015DAB/DDX4015BT/DDX4015BTR" v skladu z osnovnimi zahtevami in ostalimi ustreznimi predpisi Direktive 1999/5/EC.

#### **Slovensky**

Spoločnosť JVC KENWOOD týmto vyhlasuje, že "DDX6015BTR/DDX4015DAB/DDX4015BT/ DDX4015BTR" spĺňa zákldné požiadavky a ďalšie prislušné ustanovenia Direktĺvy 1999/5/EC.

#### **Dansk**

Undertegnede JVC KENWOOD erklærer harved, at følgende udstyr "DDX6015BTR/DDX4015DAB/ DDX4015BT/DDX4015BTR" overholder de væsentlige krav og øvrige relevante krav i direktiv 1999/5/EC.

#### **Ελληνικά**

ΜΕΤΗΝ ΠΑΡΟΥΣΑ JVC KENWOOD ΔΗΛΩΝΕΙ ΟΤΙ "DDX6015BTR/DDX4015DAB/DDX4015BT/ DDX4015BTR" ΣΥΜΜΟΡΦΩΝΕΤΑΙ ΠΡΟΣ ΤΙΣ ΟΥΣΙΩΔΕΙΣ ΑΠΑΙΤΗΣΕΙΣ ΚΑΙΤΙΣ ΛΟΙΠΕΣ ΣΧΕΤΙΚΕΣ ΔΙΑΤΑΞΕΙΣ ΤΗΣ ΟΔΗΓΙΑΣ 1999/5/EC.

#### **Eesti**

Sellega kinnitab JVC KENWOOD, et see "DDX6015BTR/ DDX4015DAB/DDX4015BT/DDX4015BTR" vastab direktiivi 1999/5/EC põhilistele nõudmistele ja muudele asjakohastele määrustele.

#### **Latviešu**

Ar šo, JVC KENWOOD, apstiprina, ka "DDX6015BTR/ DDX4015DAB/DDX4015BT/DDX4015BTR" atbilst Direktīvas 1999/5/EC galvenajām prasībām un citiem tās nosacījumiem.

#### **Lietuviškai**

Šiuo, JVC KENWOOD, pareiškia, kad šis "DDX6015BTR/ DDX4015DAB/DDX4015BT/DDX4015BTR" atitinka pagrindinius Direktyvos 1999/5/EC reikalavimus ir kitas svarbias nuostatas.

#### **Malti**

Hawnhekk, JVC KENWOOD, jiddikjara li dan "DDX6015BTR/DDX4015DAB/DDX4015BT/ DDX4015BTR" jikkonforma mal-ħtiġijiet essenzjali u ma provvedimenti oħrajn relevanti li hemm fid-Dirrettiva 1999/5/EC.

#### **Українська**

Компанія JVC KENWOOD заявляє, що цей виріб "DDX6015BTR/DDX4015DAB/DDX4015BT/ DDX4015BTR" відповідаєключовим вимогам та іншим пов'язаним положенням Директиви 1999/5/ EC.

### **Türkçe**

Bu vesileyle JVC KENWOOD, "DDX6015BTR/ DDX4015DAB/DDX4015BT/DDX4015BTR" ünitesinin, 1999/5/EC Direktifinin başlıca gereksinimleri ve diğer ilgili hükümleri ile uyumlu olduğunu beyan eder.

#### **Hrvatski**

Ovime JVC KENWOOD izjavljuje da je ova jedinica "DDX6015BTR/DDX4015DAB/DDX4015BT/ DDX4015BTR" je u skladu s osnovnim zahtjevima i drugim relevantnim odredbama Direktive 1999/5/EC.